### Dell**™** Precision**™** M4600 Kullan**ı**c**ı** K**ı**lavuzu

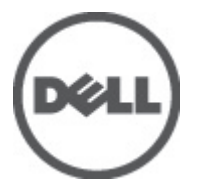

Resmi Model P13F Resmi Tip P13F001

### <span id="page-1-0"></span>Notlar, Dikkat Edilecek Noktalar ve Uyar**ı**lar

NOT: NOT, bilgisayarınızı daha iyi kullanmanızı sağlayan önemli bilgileri anlatır.

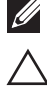

D**İ**KKAT: D**İ**KKAT, yönergelere uyulmad**ığı**nda donan**ı**m**ı**n zarar görebilece**ğ**ini veya veri kayb**ı** olabilece**ğ**ini belirtir.

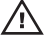

UYARI: UYARI, meydana gelebilecek olas**ı** maddi hasar, ki**ş**isel yaralanma veya ölüm tehlikesi anlam**ı**na gelir.

#### Bu yay**ı**ndaki bilgiler önceden bildirilmeksizin de**ğ**i**ş**tirilebilir. © 2011 Dell Inc. Tüm haklar**ı** sakl**ı**d**ı**r.

Dell Inc.'ın yazılı izni olmadan bu materyallerin herhangi bir şekilde çoğaltılması kesinlikle yasaktır.

Bu metinde kullanılan ticari markalar: Dell™, DELL logosu, Dell Precision™, Precision ON™, ExpressCharge™, Latitude™, Latitude ON™, OptiPlex™, Vostro™, and Wi-Fi Catcher™ Dell Inc.'nin ticari markalarıdır. Intel®, Pentium®, Xeon®, Core™, Atom™, Centrino® ve Celeron® Intel Corporation'ın ABD ve diğer ülkelerdeki tescilli ticar markaları veya ticari markalarıdır. AMD®, Advanced Micro Devices, Inc.'nin tescilli ticari markası ve AMD Opteron™, AMD Phenom™, AMD Sempron™, AMD Athlon™, ATI Radeon™ ve ATI FirePro™ da ticari markalarıdır. Microsoft®, Windows®, MS-DOS®, Windows Vista®, Windows Vista başlat düğmesi ve Office Outlook® Microsoft Corporation'ın ABD ve/veya diğer ülkelerdeki ticari markaları veya tescilli ticari markalarıdır. Blu-ray Disc™ Blu-ray Disc Association'ın (BDA) sahip olduğu bir ticari markadır ve disklerde ve oynatıcılarda kullanım için lisanslıdır. Bluetooth® sözcüğü markası tescilli bir ticari marka olup Bluetooth® SIG, Inc.'e aittir ve böyle bir markanın Dell Inc. tarafından kullanımı lisansa tabidir. Wi-Fi® Wireless Ethernet Compatibility Alliance, Inc.'nin tescilli ticari markasıdır.

Bu yayımda, markalar ve adlar üzerinde iddia sahibi olan varlıklara veya ürünlerine istinaden diğer ticari markalar ve ticari adlar kullanılabilir. Dell Inc. kendi dışında ticari markalara ve adlara yönelik tüm mülkiyet ilgisini reddeder.

2011–06

Rev. A00

# İçindekiler

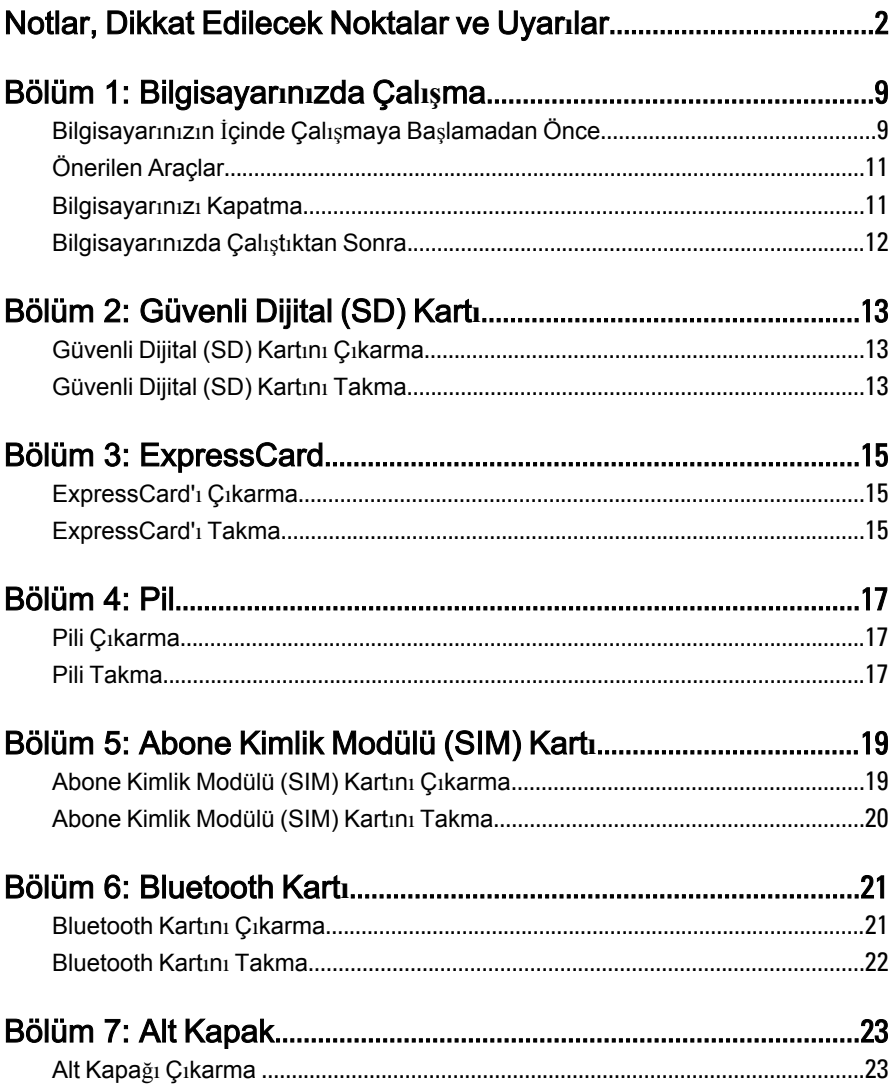

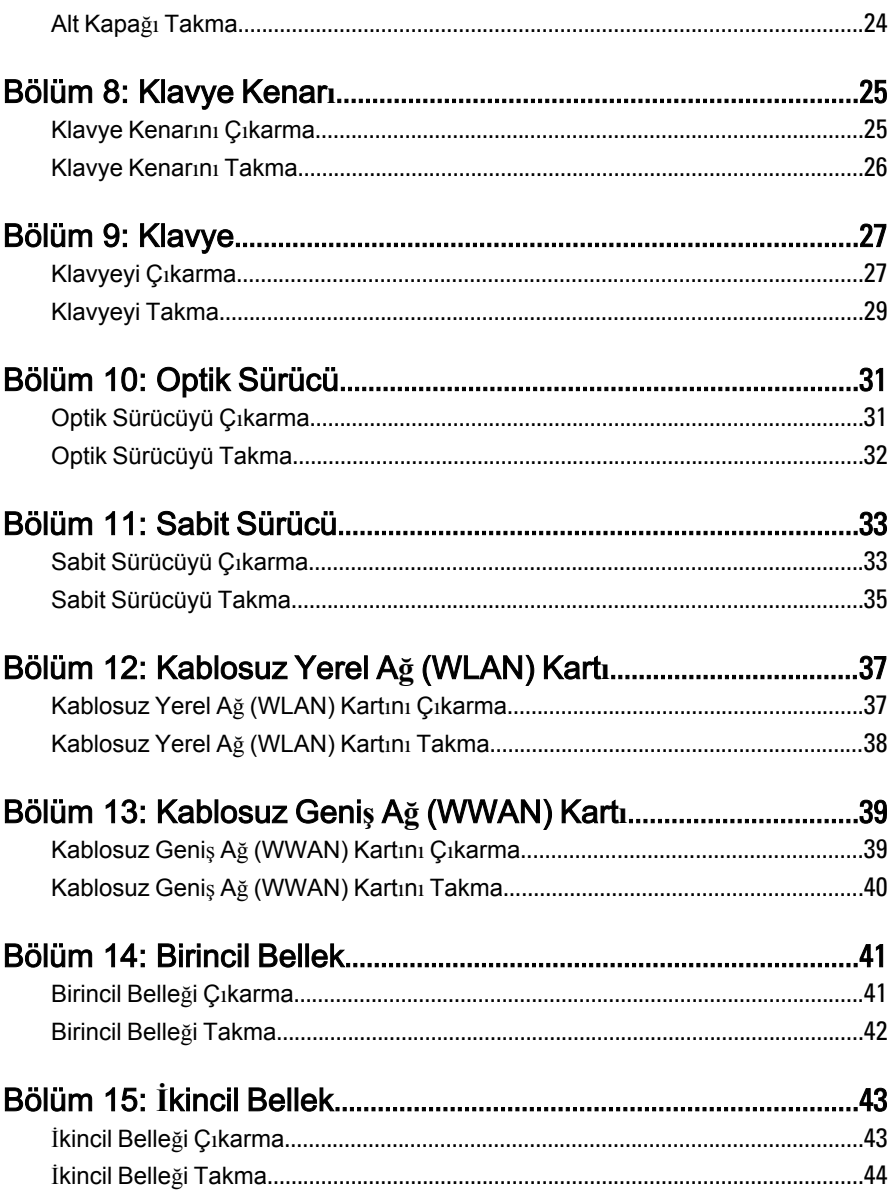

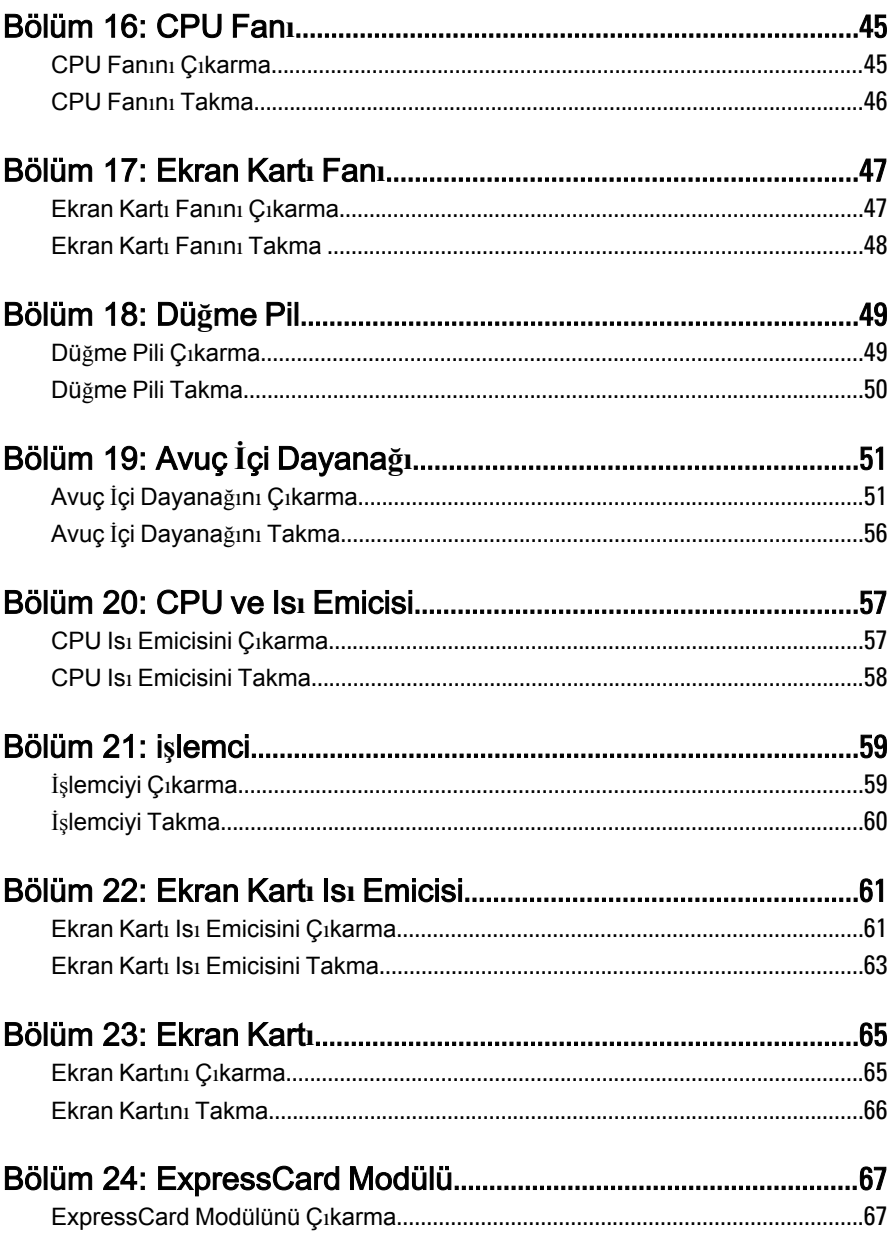

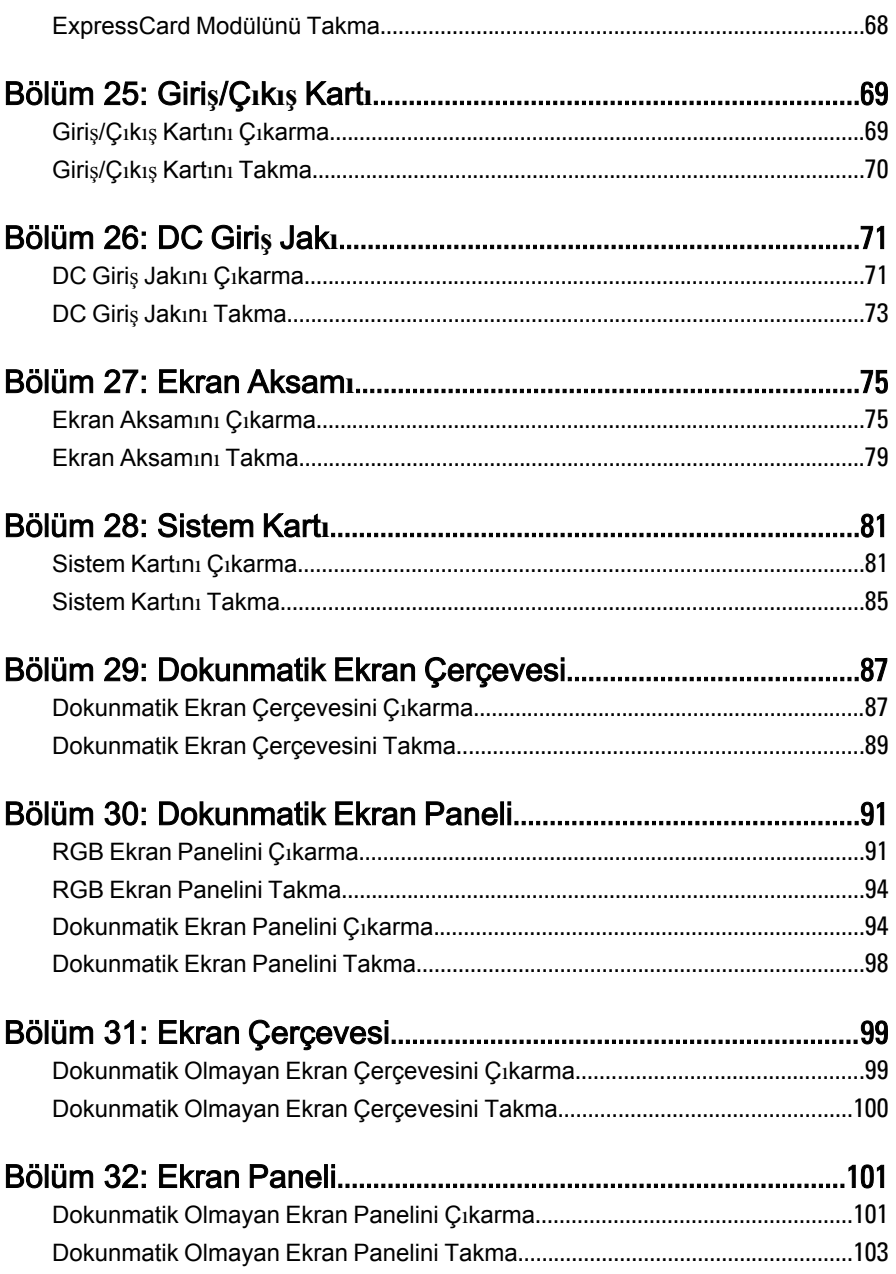

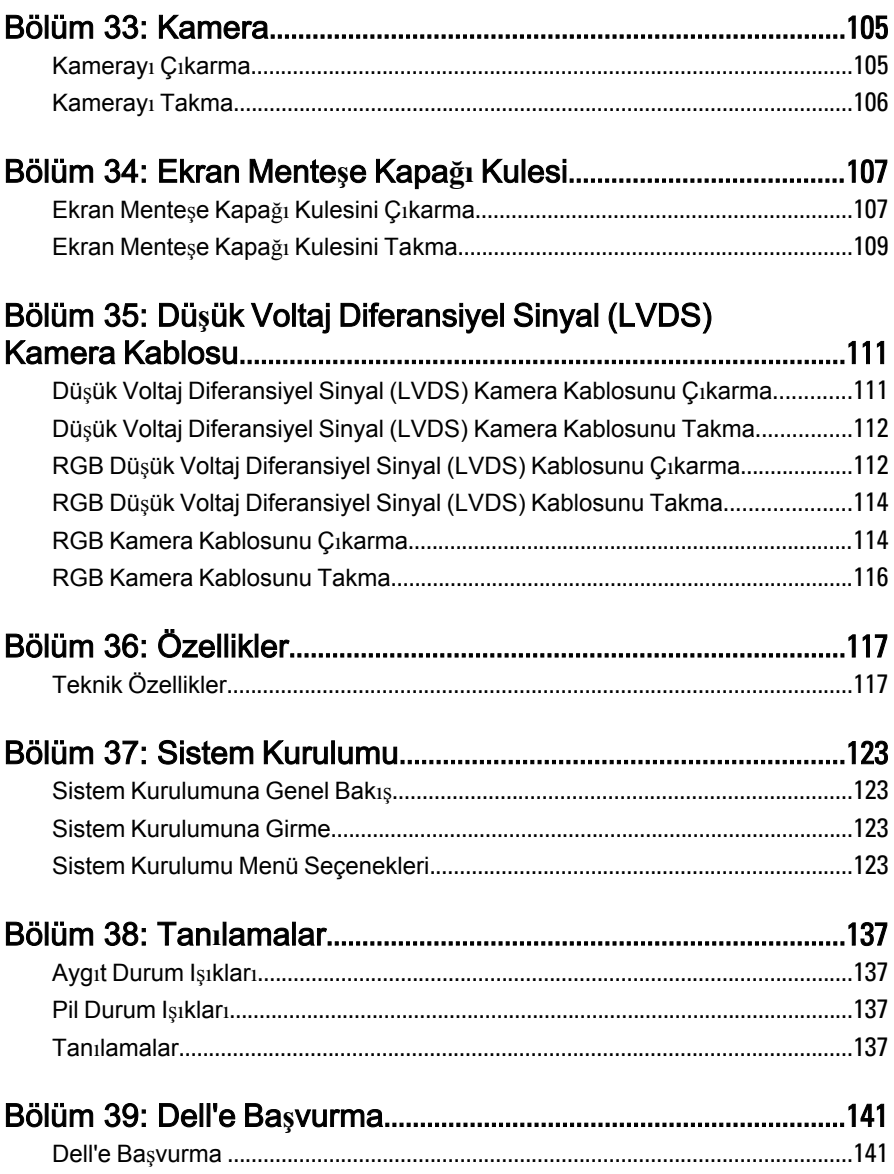

## <span id="page-8-0"></span>Bilgisayar**ı**n**ı**zda Çal**ış**ma 1

Bilgisayarınızı potansiyel hasardan korumak ve kişisel güvenliğinizi sağlamak için aşağıdaki güvenlik yönergelerini uygulayın. Aksi belirtilmedikçe, bu belgedeki her prosedür aşağıdaki koşulların geçerli olduğunu varsaymaktadır:

- Bilgisayarınızda Çalışma konusundaki tüm adımları gerçekleştirdiniz.
- Bilgisayarınızla birlikte gelen güvenlik bilgilerini okumuş olmanız.
- Çıkarma prosedürü ters sırayla uygulanarak bir bileşen değiştirilebilir veya (ayrıca satın alınmışsa) takılabilir.
- UYARI: Bilgisayar**ı**n**ı**z**ı**n içinde çal**ış**madan önce bilgisayar**ı**n**ı**zla gönderilen güvenlik bilgilerini okuyun. Di**ğ**er en iyi güvenlik uygulamalar**ı** bilgileri için www.dell.com/regulatory\_compliance adresindeki Yasal Uygunluk Ana Sayfas**ı**'na bak**ı**n.
- D**İ**KKAT: Pek çok tamir i**ş**lemi yaln**ı**zca sertifikal**ı** servis teknisyeni taraf**ı**ndan gerçekle**ş**tirilmelidir. Sorun giderme i**ş**lemlerini ve basit tamirleri sadece ürün belgenizde belirtildi**ğ**i gibi veya destek ekibinin çevrimiçi olarak ya da telefonla belirtti**ğ**i gibi gerçekle**ş**tirmelisiniz. Dell taraf**ı**ndan yetkilendirilmemi**ş** servisten kaynaklanan zararlar, Dell garantisi kapsam**ı**nda de**ğ**ildir. Ürünle birlikte gelen güvenlik talimatlar**ı**n**ı** okuyun ve uygulay**ı**n.

D**İ**KKAT: Elektrostatik bo**ş**al**ı**m**ı** önlemek için, bir bilek topraklama kay**ışı** kullanarak ya da bilgisayar**ı**n arkas**ı**ndaki konnektör gibi boyanmam**ış** metal yüzeylere s**ı**k s**ı**k dokunarak kendinizi topraklay**ı**n.

D**İ**KKAT: Bile**ş**enlere ve kartlara dikkatle muamele edin. Bir kart**ı**n üzerindeki bile**ş**enlere veya kontaklara dokunmay**ı**n. Kartlar**ı** kenarlar**ı**ndan veya metal montaj braketinden tutun. **İş**lemci gibi bile**ş**enleri pimlerinden de**ğ**il kenarlar**ı**ndan tutun.

D**İ**KKAT: Bir kabloyu ç**ı**kard**ığı**n**ı**zda, konnektörünü veya çekme t**ı**rna**ğı**n**ı** çekin. Baz**ı** kablolarda kilitleme t**ı**rna**ğı** olan konnektörler bulunur; bu tür bir kabloyu ç**ı**kar**ı**yorsan**ı**z kabloyu ç**ı**karmadan önce kilitlemek t**ı**rnaklar**ı**na bast**ı**r**ı**n. Konnektörleri ay**ı**rd**ığı**nzda, konnektör pimlerinin e**ğ**ilmesini önlemek için bunlar**ı** e**ş**it **ş**ekilde hizalanm**ış** halde tutun. Ayr**ı**ca, bir kabloyu ba**ğ**lamadan önce her iki konnektörün de do**ğ**ru biçimde yönlendirildi**ğ**inden ve hizaland**ığı**ndan emin olun.

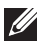

NOT: Bilgisayarınızın ve belirli bileşenlerin rengi bu belgede gösterilenden farklı olabilir.

Bilgisayara zarar vermekten kaçınmak için, bilgisayarın içinde çalışmaya başlamadan önce aşağıdaki adımları uygulayın.

- 1. Bilgisayar kapağının çizilmesini önlemek için, çalışma yüzeyinin düz ve temiz olmasını sağlayın.
- 2. Bilgisayarınızı kapatın (bkz. [Bilgisayar](#page-10-0)*ı*n*ı*z*ı* Kapatma).
- 3. Bilgisayar isteğe bağlı Ortam Tabanı veya Pil Dilimi gibi bir yerleştirme aygıtına bağlıysa (yerleştirilmişse) çıkartın.

#### D**İ**KKAT: A**ğ** kablosunu ç**ı**karmak için, önce kabloyu bilgisayar**ı**n**ı**zdan ve ard**ı**ndan a**ğ** ayg**ı**t**ı**ndan ç**ı**kar**ı**n.

- 4. Tüm ağ kablolarını bilgisayardan çıkarın.
- 5. Bilgisayarınızı ve tüm bağlı aygıtları elektrik prizlerinden çıkarın.
- 6. Ekranı kapatın ve bilgisayarı düz bir çalışma zemini üzerine ters çevirin.

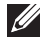

NOT: Sistem kartının zarar görmemesi için, bilgisayara müdahale etmeden önce ana pili çıkarmanız gerekir.

- 7. Ana pili çıkarın (bkz. [Pil](#page-16-0)).
- 8. Bilgisayarın üst kısmını yukarı çevirin.
- 9. Ekranı açın.
- 10. Sistem kartını topraklamak için güç düğmesine basın.

D**İ**KKAT: Elektrik çarpmalar**ı**na kar**şı** korunmak için, kapa**ğı** açmadan önce bilgisayar**ı**n**ı**z**ı**n fi**ş**ini elektrik prizinden çekin.

- <span id="page-10-0"></span>D**İ**KKAT: Bilgisayar**ı**n**ı**z**ı**n içindeki herhangi bir **ş**eye dokunmadan önce, bilgisayar**ı**n arkas**ı**ndaki metal gibi boyanmam**ış** metal bir yüzeye dokunarak kendinizi topraklay**ı**n. Çal**ışı**rken, dahili bile**ş**enlere zarar verebilecek olan statik elektri**ğ**i da**ğı**tmak için düzenli olarak boyanmam**ış** metal yüzeylere dokunun.
- 11. Takılmış herhangi bir ExpressCard'ı veya Akıllı Kartı uygun yuvalardan çıkarın.

### Önerilen Araçlar

Bu belgedeki yordamlar için aşağıdaki araçlar gerekebilir:

- Küçük düz uçlu tornavida
- 0 Numaralı Phillips tornavida
- 1 Numaralı Phillips tornavida
- Küçük plastik çizici
- Flash BIOS güncelleştirme program CD'si

#### Bilgisayar**ı**n**ı**z**ı** Kapatma

D**İ**KKAT: Veri kayb**ı**n**ı** önlemek için, bilgisayar**ı**n**ı**z**ı** kapatmadan önce tüm aç**ı**k dosyalar**ı** kaydedip kapat**ı**n ve aç**ı**k programlardan ç**ı**k**ı**n.

- 1. İşletim sistemini kapatın:
	- Windows Vista'da:

Ba**ş**lat düğmesini tıklatın, ardından aşağıda gösterildiği gibi Ba**ş**lat menüsünün sağ alt köşesindeki oku tıklatın ve ardından Kapat öğesini tıklatın.

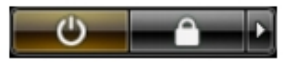

• Windows XP'de:

Ba**ş**lat → Bilgisayar**ı** Kapat → Kapat öğelerini tıklatın. Bilgisayar, işletim sistemi kapatma işlemi tamamlandıktan sonra kapanır.

2. Bilgisayarın ve tüm takılı aygıtların kapandığından emin olun. İşletim sisteminizi kapattığınızda bilgisayarınız ve takılı aygıtlar otomatik

<span id="page-11-0"></span>olarak kapanmazsa, bunları kapatmak için güç düğmesine basın ve yaklaşık 4 saniye basılı tutun.

#### Bilgisayar**ı**n**ı**zda Çal**ış**t**ı**ktan Sonra

Herhangi bir değiştirme işlemini tamamladıktan sonra, bilgisayarınızı açmadan önce harici aygıtları, kartları, kabloları vs. taktığınızdan emin olun.

#### D**İ**KKAT: Bilgisayar**ı**n hasar görmesini önlemek için, sadece o Dell bilgisayar için tasarlanm**ış** pilleri kullan**ı**n. Ba**ş**ka Dell bilgisayarlar için tasarlanm**ış** pilleri kullanmay**ı**n.

- 1. Bağlantı noktası eşleyicisi, ince pil veya ortam tabanı gibi harici aygıtları bağlayın ve ExpressCard gibi kartları değiştirin.
- 2. Bilgisayarınıza telefon veya ağ kablolarını bağlayın.

#### D**İ**KKAT: A**ğ** kablosu takmak için önce a**ğ** ayg**ı**t**ı**na tak**ı**n ve ard**ı**ndan bilgisayara tak**ı**n.

- 3. Pili yerine takın.
- 4. Bilgisayarınızı ve tüm bağlı aygıtları elektrik prizlerine takın.
- 5. Bilgisayarınızı açın.

## <span id="page-12-0"></span>Güvenli Dijital (SD) Kart**<sup>ı</sup>** 2

### Güvenli Dijital (SD) Kart**ı**n**ı** Ç**ı**karma

- 1. [Bilgisayar](#page-8-0)*ı*n*ı*zda Çal*ış*madan Önce bölümündeki prosedürlere uyun.
- 2. Güvenli Dijital (SD) bellek kartına basarak serbest bırakın.

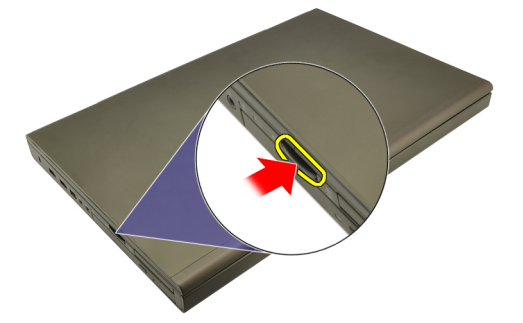

3. SD bellek kartını kaydırarak bilgisayarın dışına çıkarın.

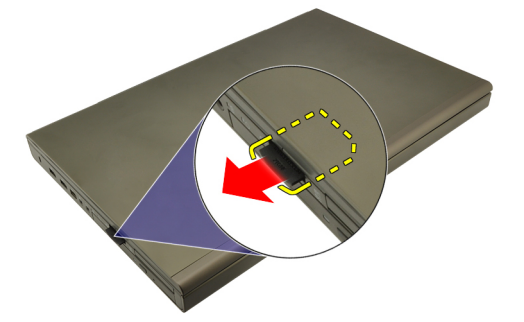

### Güvenli Dijital (SD) Kart**ı**n**ı** Takma

- 1. Kasanın sol tarafında Güvenli Dijital (SD) bellek kartı yuvasını bulun.
- 2. Bir tık sesiyle tamamen yerine oturana kadar SD bellek kartını yuvaya itin.

### <span id="page-14-0"></span>**ExpressCard**

#### ExpressCard'**ı** Ç**ı**karma

- 1. [Bilgisayar](#page-8-0)*ı*n*ı*zda Çal*ış*madan Önce bölümündeki prosedürlere uyun.
- 2. Bilgisayardan serbest bırakmak için ExpressCard kartının üzerine yavaşça bastırın.

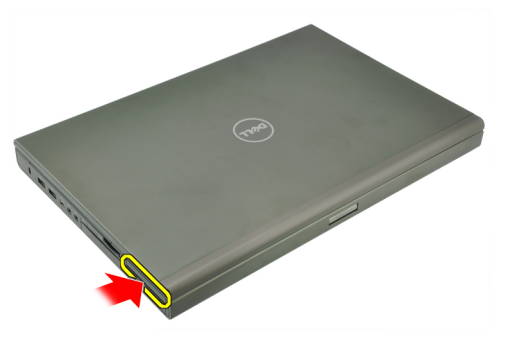

3. ExpressCard'ı tutun ve bilgisayardan serbest bırakmak için dışarı doğru çekin.

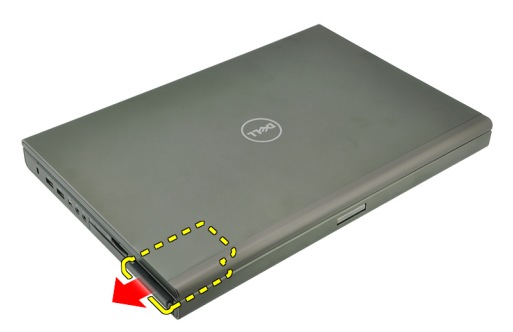

### ExpressCard'**ı** Takma

- 1. ExpressCard'ı yerine oturana dek yuvasına kaydırın.
- 2. [Bilgisayar](#page-11-0)*ı*n*ı*zda Çal*ış*t*ı*ktan Sonra bölümündeki prosedürlere uyun.

# <span id="page-16-0"></span>Pil 4

### Pili Ç**ı**karma

- 1. [Bilgisayar](#page-8-0)*ı*n*ı*zda Çal*ış*madan Önce bölümündeki prosedürlere uyun.
- 2. Pil serbest bırakma mandalını açık konuma kaydırın.

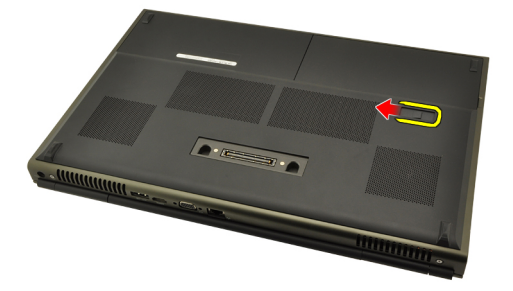

3. Sistemden pili çıkarın.

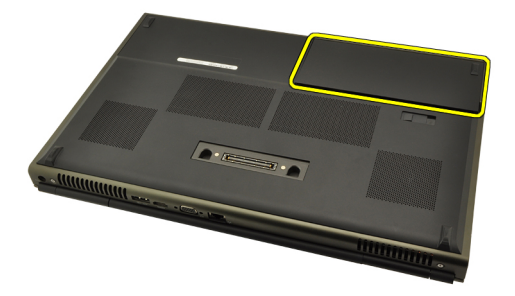

### Pili Takma

- 1. Pili sisteme geri kaydırın.
- 2. Pil serbest bırakma mandalı otomatik olarak kilitli konuma geri oturur.
- 3. [Bilgisayar](#page-11-0)*ı*n*ı*zda Çal*ış*t*ı*ktan Sonra bölümündeki prosedürlere uyun.

### <span id="page-18-0"></span>Abone Kimlik Modülü (SIM) Kart**ı** 5

### Abone Kimlik Modülü (SIM) Kart**ı**n**ı** Ç**ı**karma

- 1. [Bilgisayar](#page-8-0)*ı*n*ı*zda Çal*ış*madan Önce bölümündeki prosedürlere uyun.
- 2. [Pili](#page-16-0) çıkarın.
- 3. Abone Kimlik Modülünü (SIM) kartını yuvadan dışarı doğru kaydırın.

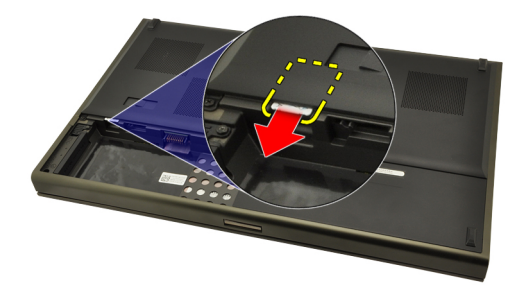

4. SIM kartı yuvadan dışarı çekin.

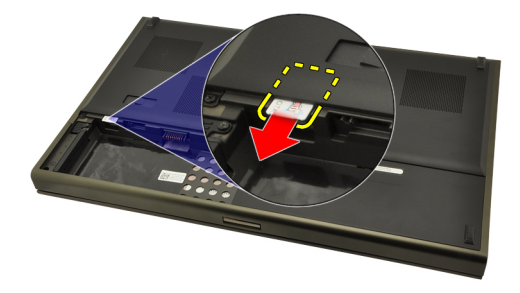

### <span id="page-19-0"></span>Abone Kimlik Modülü (SIM) Kart**ı**n**ı** Takma

- 1. Abone Kimlik Modülü (SIM) kart yuvasını pil bölmesine yerleştirin.
- 2. SIM kartı yuvaya tam olarak takılana dek itin.
- 3. [Pili](#page-16-0)yerine takın.
- 4. [Bilgisayar](#page-11-0)*ı*n*ı*zda Çal*ış*t*ı*ktan Sonra bölümündeki prosedürlere uyun.

### <span id="page-20-0"></span>Bluetooth Kart**<sup>ı</sup>** 6

### Bluetooth Kart**ı**n**ı** Ç**ı**karma

- 1. [Bilgisayar](#page-8-0)*ı*n*ı*zda Çal*ış*madan Önce bölümündeki prosedürlere uyun.
- 2. [Pili](#page-16-0) çıkarın.
- 3. Bluetooth kapağını yukarı doğru kaydırıp yuvadan serbest bırakın.

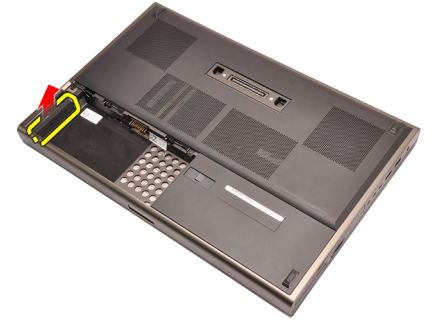

4. Bluetooth kablosunu Bluetooth kartından çıkarın.

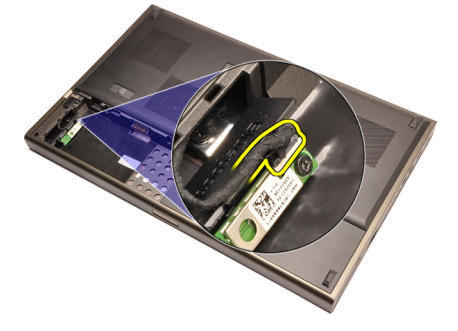

5. Bluetooth kartını yerine sabitleyen tek vidayı çıkarın.

<span id="page-21-0"></span>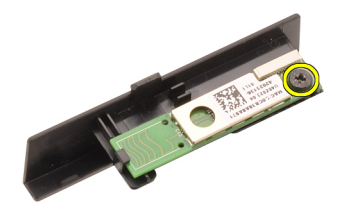

6. Bluetooth kartını çıkarın.

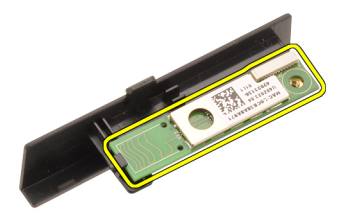

#### Bluetooth Kart**ı**n**ı** Takma

- 1. Bluetooth kartını Bluetooth kapağına yerleştirin ve vida deliğiyle hizalayın.
- 2. Bluetooth kartını yerine sabitlemek için tek vidayı sıkın.
- 3. Bluetooth kablosunu Bluetooth kartına bağlayın.
- 4. Bluetooth kapağı bölmesini bulun.
- 5. Bluetooth kapağını, sekme tamamen tutturulana kadar bölmeye kaydırın.
- 6. [Pili](#page-16-0)takın.
- 7. [Bilgisayar](#page-11-0)*ı*n*ı*zda Çal*ış*t*ı*ktan Sonra bölümündeki prosedürlere uyun.

### <span id="page-22-0"></span>Alt Kapak 7

- 1. [Bilgisayar](#page-8-0)*ı*n*ı*zda Çal*ış*madan Önce bölümündeki prosedürlere uyun.
- 2. [Pili](#page-16-0) çıkarın.
- 3. Alt kapağı bilgisayara sabitleyen vidaları sökün.

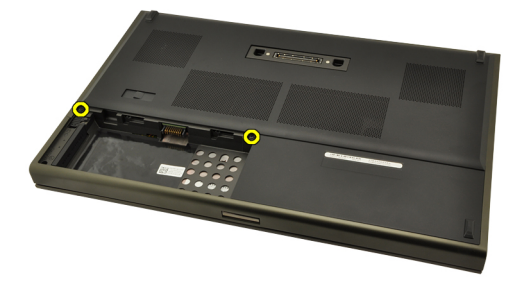

4. Alt kapağı çıkarmak için lastik ayağa sistemin arkasına doğru bastırın.

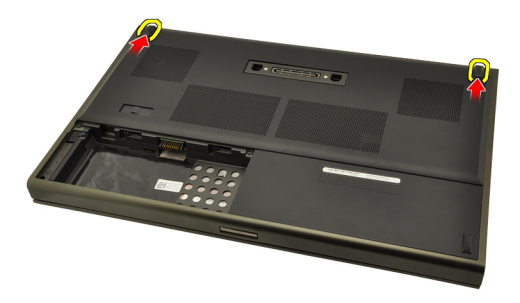

5. Alt kapağı bilgisayardan çıkarın.

<span id="page-23-0"></span>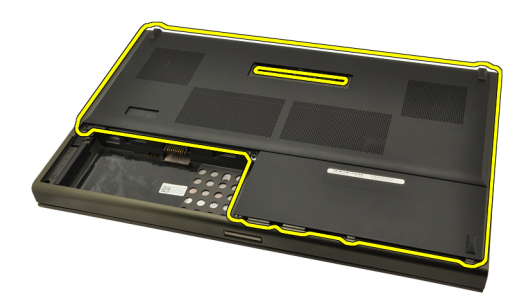

### Alt Kapa**ğı** Takma

- 1. Alt kapağı aşağı ve sistemin önüne doğru kaydırın.
- 2. Alt kapağı bilgisayara sabitleyen vidaları sıkın.
- 3. [Pili](#page-16-0)takın.
- 4. [Bilgisayar](#page-11-0)*ı*n*ı*zda Çal*ış*t*ı*ktan Sonra bölümündeki prosedürlere uyun.

### <span id="page-24-0"></span>Klavye Kenar**<sup>ı</sup>** 8

### Klavye Kenar**ı**n**ı** Ç**ı**karma

- 1. [Bilgisayar](#page-8-0)*ı*n*ı*zda Çal*ış*madan Önce bölümündeki prosedürlere uyun.
- 2. [Pili](#page-16-0) çıkarın.
- 3. Plastik bir çubukla klavye kenarının altından doğru kaldırarak bilgisayardan serbest bırakın.

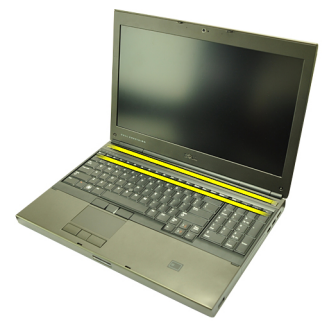

4. Yanlardan, klavye kenarının alt kenarına doğru ilerleyin.

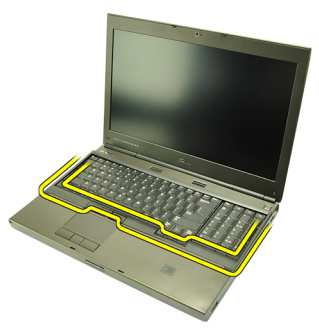

5. Klavye kenarını üniteden kaldırarak çıkarın.

<span id="page-25-0"></span>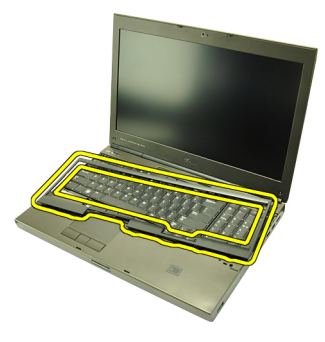

#### Klavye Kenar**ı**n**ı** Takma

- 1. Klavye kenarını avuç içi dayanağının üstündeki tırnakarla hizalayın.
- 2. Tık sesi duyulana kadar, alt kenar boyunca yer alan tırnakların üzerindeki mandala aşağı yönde bastırın.
- 3. Yanlardan, klavye kenarının üst kenarına doğru ilerleyin.
- 4. [Pili](#page-16-0)takın.
- 5. [Bilgisayar](#page-11-0)*ı*n*ı*zda Çal*ış*t*ı*ktan Sonra bölümündeki prosedürlere uyun.

### <span id="page-26-0"></span>Klavye

### Klavyeyi Ç**ı**karma

- 1. [Bilgisayar](#page-8-0)*ı*n*ı*zda Çal*ış*madan Önce bölümündeki prosedürlere uyun.
- 2. [Pili](#page-16-0) çıkarın.
- 3. [Klavye](#page-24-0) Kenar*ı*n*ı* çıkarın.
- 4. Klavyeyi yerine sabitleyen vidaları çıkarın.

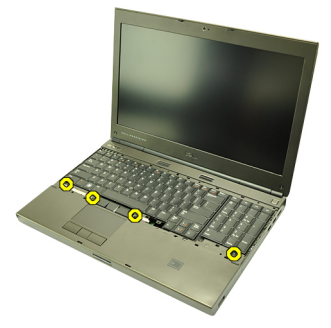

5. Klavyenin altından başlayarak, klavyeyi sistemden ayırın ve ters çevirin.

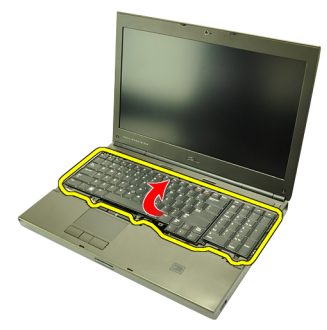

6. Klavye veri kablosunu sistem kartından çıkarın.

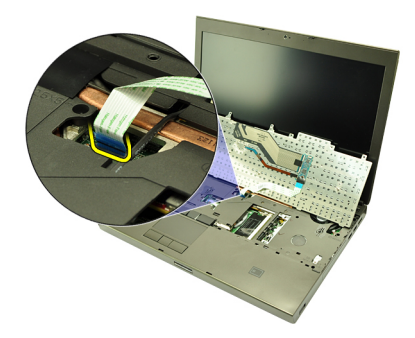

7. Klavyeyi çıkarın.

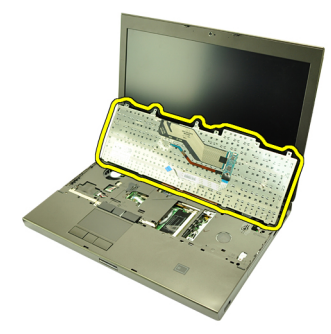

8. Klavyenin veri kablosunu klavyenin arkasına sabitleyen yapışkan bantı çıkarın.

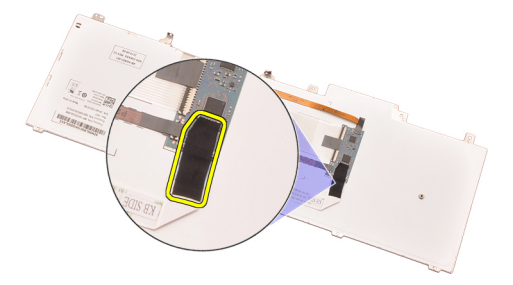

9. Klavye veri kablosunu klavyenin arkasından çıkarın.

<span id="page-28-0"></span>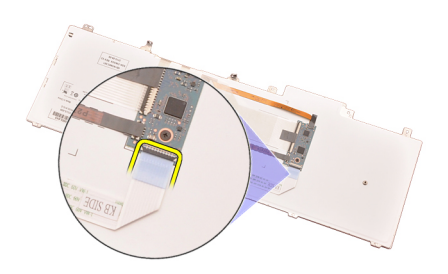

10. Klavye veri kablosunu klavyeden ayırarak çıkarın.

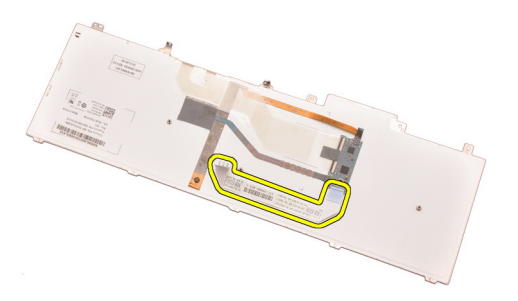

### Klavyeyi Takma

- 1. Klavye veri kablosunu klavyenin arkasına bağlayın.
- 2. Klavye veri kablosunu klavyenin arkasına sabitlemek için yapışkan bandı yerine takın.
- 3. Klavye veri kablosunu sistem kartına bağlayın.
- 4. Klavyeyi vida delikleriyle aynı hizada olacak şekilde avuçiçi dayanağının üzerine yerleştirin.
- 5. Klavye vidalarını sıkın.
- 6. [Klavye](#page-25-0) Kenar*ı*n*ı* takın.
- 7. [Pili](#page-16-0)takın.
- 8. [Bilgisayar](#page-11-0)*ı*n*ı*zda Çal*ış*t*ı*ktan Sonra bölümündeki prosedürlere uyun.

### <span id="page-30-0"></span>Optik Sürücü alan 10

### Optik Sürücüyü Ç**ı**karma

- 1. [Bilgisayar](#page-8-0)*ı*n*ı*zda Çal*ış*madan Önce bölümündeki prosedürlere uyun.
- 2. Pili çıkarın.
- 3. Alt kapa*ğı* çıkarın.
- 4. Optik sürücüyü yerine sabitleyen vidayı çıkarın.

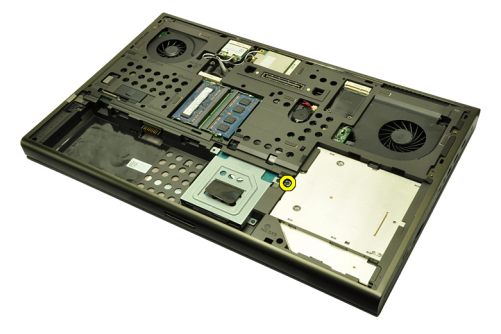

5. Optik sürücüyü bilgisayardan çıkarın.

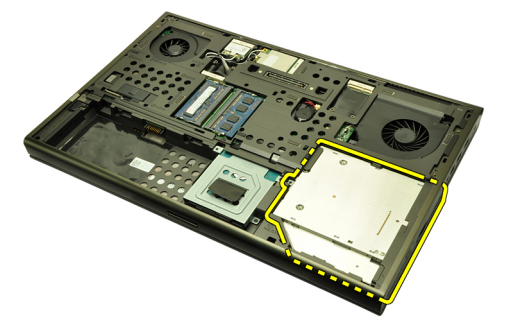

6. Optik sürücü braketini sabitleyen vidaları çıkarın.

<span id="page-31-0"></span>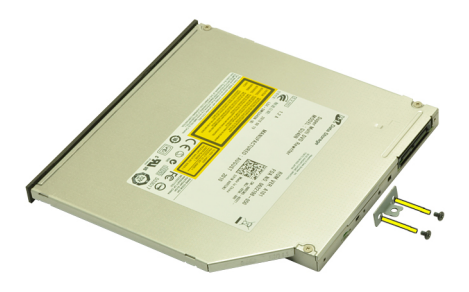

7. Optik sürücü braketini sürücüden çıkarın.

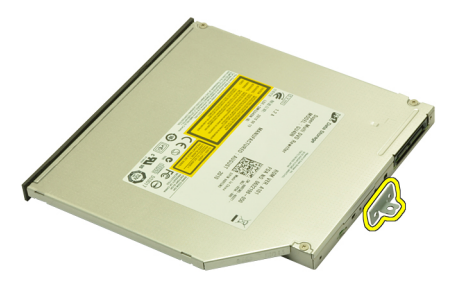

### Optik Sürücüyü Takma

- 1. Braketi optik sürücünün arkasına sabitlemek için vidaları sıkın.
- 2. Optik sürücüyü bilgisayarın sağ tarafındaki sürücü yuvasına kaydırın.
- 3. Optik sürücüyü bilgisayara sabitlemek için vidayı sıkın.
- 4. Alt kapa*ğı* takın.
- 5. Pilitakın.
- 6. [Bilgisayar](#page-11-0)*ı*n*ı*zda Çal*ış*t*ı*ktan Sonra bölümündeki prosedürlere uyun.

### <span id="page-32-0"></span>Sabit Sürücü 11

### Sabit Sürücüyü Ç**ı**karma

- 1. [Bilgisayar](#page-8-0)*ı*n*ı*zda Çal*ış*madan Önce bölümündeki prosedürlere uyun.
- 2. [Pili](#page-16-0) çıkarın.
- 3. Alt [kapa](#page-22-0)*ğı* çıkarın.
- 4. Sabit sürücü braketini yerine sabitleyen vidaları çıkarın.

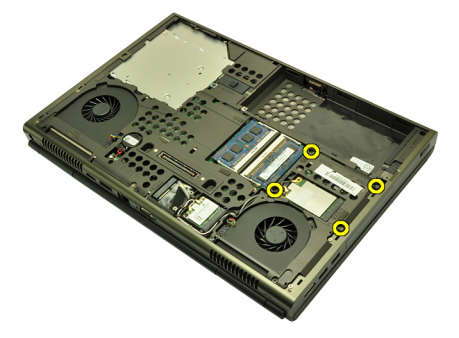

5. Sabit sürücü mandalını yerine sabitleyen vidayı çıkarın.

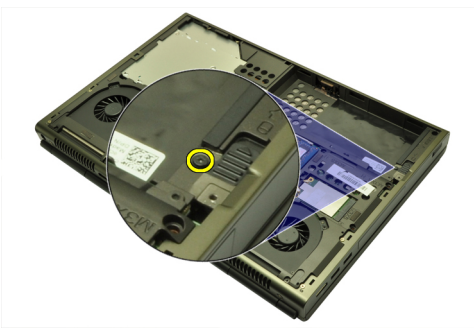

6. Sabit sürücü serbest bırakma mandalını açık konuma kaydırın.

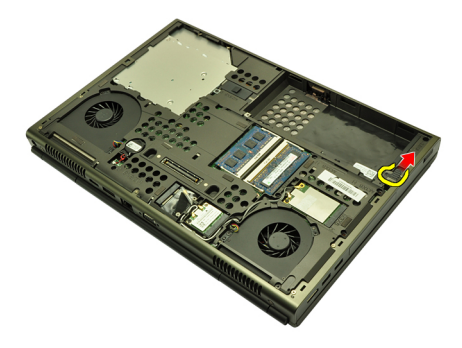

7. Sabit sürücü braketini sistemden çıkarın.

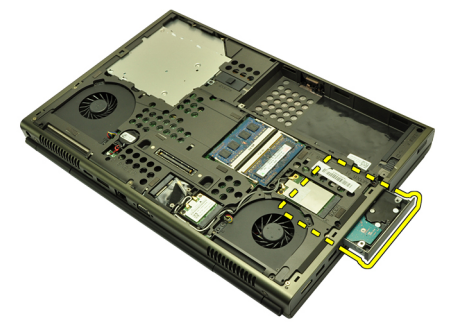

8. Sabit sürücü braketini dışarı doğru esnetin ve sabit sürücüye alttan yukarı doğru bastırın.

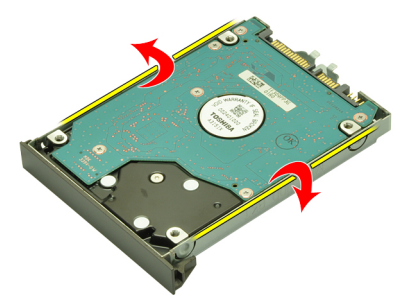

9. Sabit sürücüyü sabit sürücü braketinden çıkarın.

<span id="page-34-0"></span>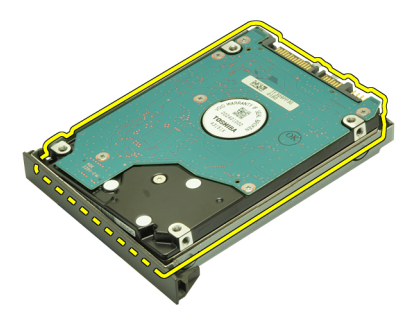

### Sabit Sürücüyü Takma

- 1. Sabit sürücüyü sabit sürücü braketiyle hizalayın.
- 2. Sabit sürücüyü sabit sürücü braketine kaydırın.
- 3. Sabit sürücüyü sistem kartındaki konnektöre doğru yuvasına kaydırın.
- 4. Sabit sürücü mandalını yerine sabitleyen vidayı sıkın.
- 5. Sabit sürücüyü yerine sabitleyen vidaları sıkın.
- 6. Alt [kapa](#page-23-0)*ğı* takın.
- 7. [Pili](#page-16-0)takın.
- 8. [Bilgisayar](#page-11-0)*ı*n*ı*zda Çal*ış*t*ı*ktan Sonra bölümündeki prosedürlere uyun.
### <span id="page-36-0"></span>Kablosuz Yerel A**ğ** (WLAN) Kart**ı** 12

### Kablosuz Yerel A**ğ** (WLAN) Kart**ı**n**ı** Ç**ı**karma

- 1. [Bilgisayar](#page-8-0)*ı*n*ı*zda Çal*ış*madan Önce bölümündeki prosedürlere uyun.
- 2. [Pili](#page-16-0) çıkarın.
- 3. Alt [kapa](#page-22-0)*ğı* çıkarın.
- 4. WLAN kartına takılabilecek antenleri çıkarın.

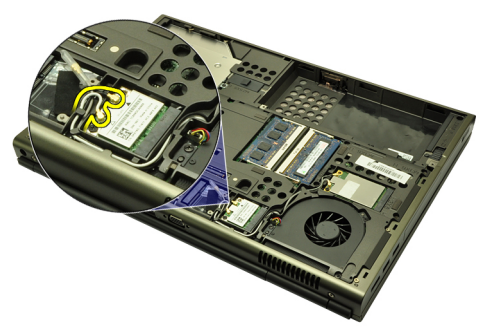

5. WLAN kartını bilgisayara sabitleyen vidayı sökün.

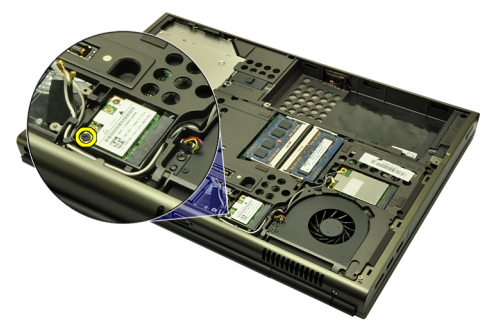

6. WLAN kartını çıkarın.

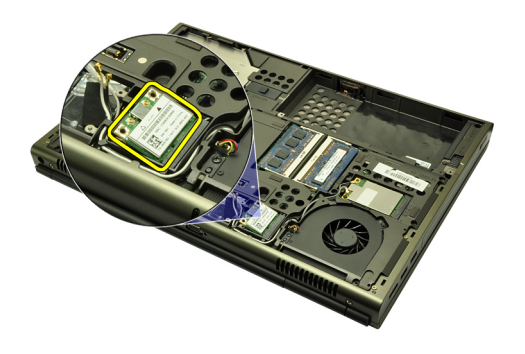

#### Kablosuz Yerel A**ğ** (WLAN) Kart**ı**n**ı** Takma

- 1. WLAN kartını yuvasına kaydırın.
- 2. WLAN kartını yerine sabitleyen tek vidayı sıkın.
- 3. Antenleri WLAN kartındaki renk koduna göre bağlayın.
- 4. Alt [kapa](#page-23-0)*ğı* takın.
- 5. [Pili](#page-16-0)takın.
- 6. [Bilgisayar](#page-11-0)*ı*n*ı*zda Çal*ış*t*ı*ktan Sonra bölümündeki prosedürlere uyun.

# Kablosuz Geni**ş** A**ğ** (WWAN) Kartı 13

### Kablosuz Geni**ş** A**ğ** (WWAN) Kart**ı**n**ı** Ç**ı**karma

- 1. [Bilgisayar](#page-8-0)*ı*n*ı*zda Çal*ış*madan Önce bölümündeki prosedürlere uyun.
- 2. [Pili](#page-16-0) çıkarın.
- 3. Alt [kapa](#page-22-0)*ğı* çıkarın.
- 4. Kablosuz Geniş Ağ (WWAN) kartına takılı olabilecek tüm antenleri çıkarın.

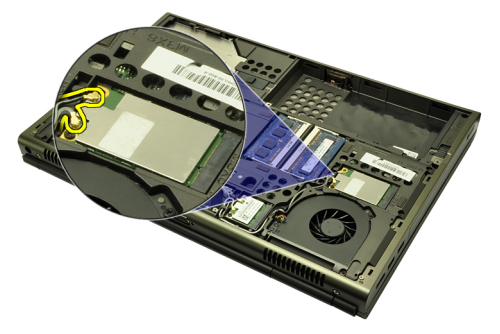

5. WWAN'ı yerine sabitleyen vidayı çıkarın.

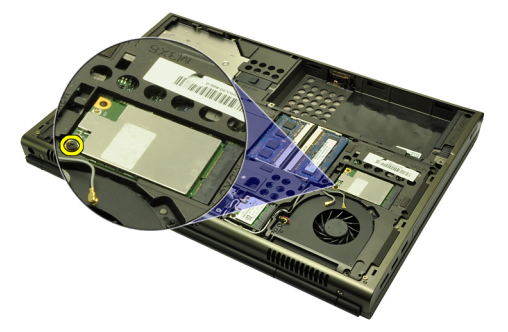

6. WWAN kartını çıkarın.

<span id="page-39-0"></span>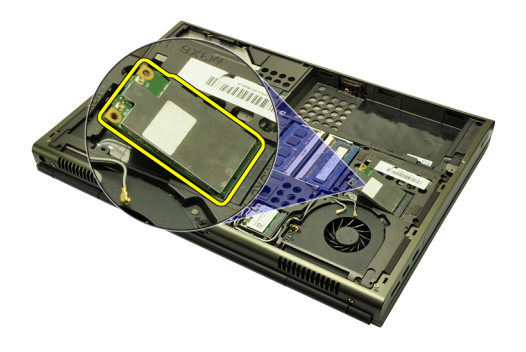

#### Kablosuz Geni**ş** A**ğ** (WWAN) Kart**ı**n**ı** Takma

- 1. Kablosuz Geniş Ağ (WWAN) kartını yuvasına kaydırın.
- 2. WWAN kartını yerine sabitleyen vidayı sıkın.
- 3. Antenleri WWAN kartındaki renk koduna göre bağlayın.
- 4. Alt [kapa](#page-23-0)*ğı* takın.
- 5. [Pili](#page-16-0)takın.
- 6. [Bilgisayar](#page-11-0)*ı*n*ı*zda Çal*ış*t*ı*ktan Sonra bölümündeki prosedürlere uyun.

### **Birincil Bellek**

#### Birincil Belle**ğ**i Ç**ı**karma

- 1. [Bilgisayar](#page-8-0)*ı*n*ı*zda Çal*ış*madan Önce bölümündeki prosedürlere uyun.
- 2. [Pili](#page-16-0) çıkarın.
- 3. Alt [kapa](#page-22-0)*ğı* çıkarın.
- 4. Tutucu klipsleri yavaşça bellek modüllerinden uzağa doğru kaldırın.

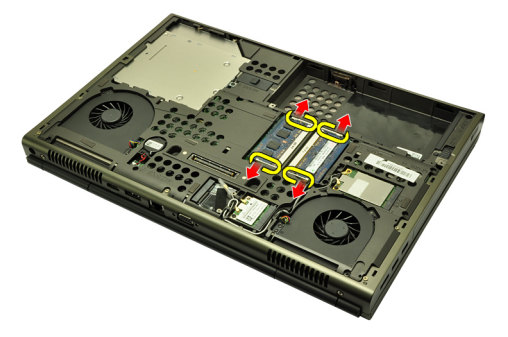

5. Bellek modüllerini bilgisayardan çıkarın.

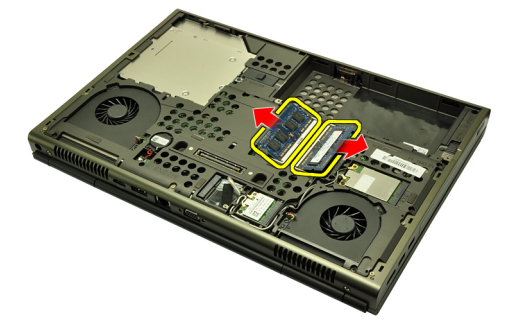

#### Birincil Belle**ğ**i Takma

- 1. Bellek yuvasını sistemde bulun.
- 2. Belleği bellek yuvasına takın.
- 3. Sabitleme klipsleri bellek modülünü yerine sabitleyene kadar bellek modülüne basın.
- 4. Alt [kapa](#page-23-0)*ğı* takın.
- 5. [Pili](#page-16-0)takın.
- 6. [Bilgisayar](#page-11-0)*ı*n*ı*zda Çal*ış*t*ı*ktan Sonra bölümündeki prosedürlere uyun.

# **<sup>İ</sup>**kincil Bellek 15

#### **İ**kincil Belle**ğ**i Ç**ı**karma

- 1. [Bilgisayar](#page-8-0)*ı*n*ı*zda Çal*ış*madan Önce bölümündeki prosedürlere uyun.
- 2. [Pili](#page-16-0) çıkarın.
- 3. [Klavye](#page-24-0) Kenar*ı*n*ı* çıkarın.
- 4. [Klavyeyi](#page-26-0) çıkarın.
- 5. Tutucu klipsleri yavaşça bellek modülünden uzağa doğru kaldırın.

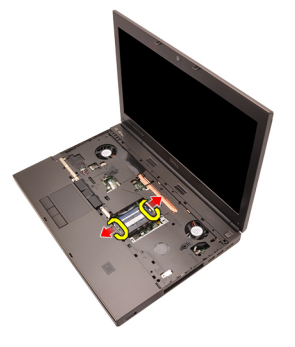

6. Bellek modülünü bilgisayardan çıkarın.

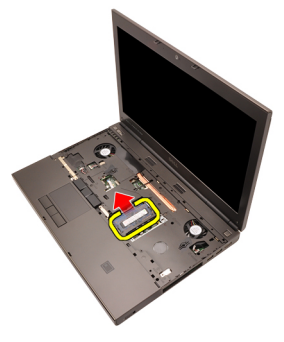

7. Tutucu klipsleri yavaşça bellek modülünden uzağa doğru kaldırın.

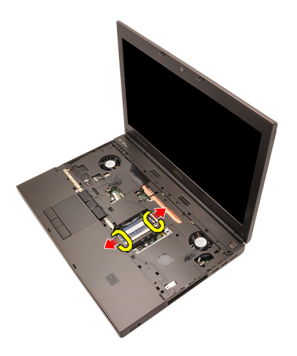

8. Bellek modülünü bilgisayardan çıkarın.

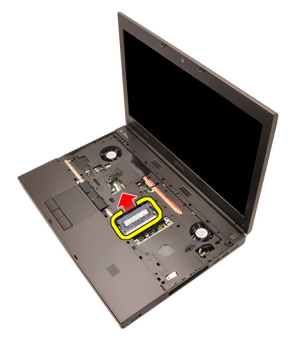

#### **İ**kincil Belle**ğ**i Takma

- 1. Bellek yuvasını sistemde bulun.
- 2. Bellek modülünü bellek yuvasına takın.
- 3. Sabitleme klipsleri belleği yerine sabitleyene kadar bellek modülüne basın.
- 4. Bellek modülünü bellek yuvasına takın.
- 5. Sabitleme klipsleri bellek modülünü yerine sabitleyene kadar bellek modülüne basın.
- 6. [Klavyeyi](#page-28-0)takın.
- 7. [Klavye](#page-25-0) Kenar*ı*n*ı* takın.
- 8. [Pili](#page-16-0)takın.
- 9. [Bilgisayar](#page-11-0)*ı*n*ı*zda Çal*ış*t*ı*ktan Sonra bölümündeki prosedürlere uyun.

# <span id="page-44-0"></span>CPU Fan**<sup>ı</sup>** 16

### CPU Fan**ı**n**ı** Ç**ı**karma

- 1. [Bilgisayar](#page-8-0)*ı*n*ı*zda Çal*ış*madan Önce bölümündeki prosedürlere uyun.
- 2. [Pili](#page-16-0) çıkarın.
- 3. Alt [kapa](#page-22-0)*ğı* çıkarın.
- 4. CPU fan kablosunu çıkarın.

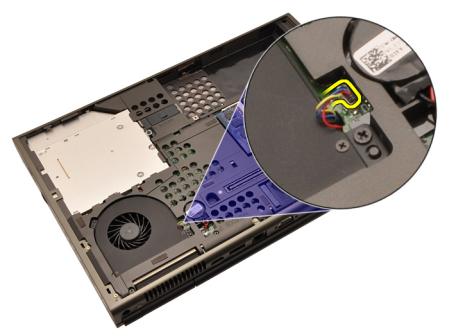

5. CPU fanını yerine sabitleyen vidaları sökün.

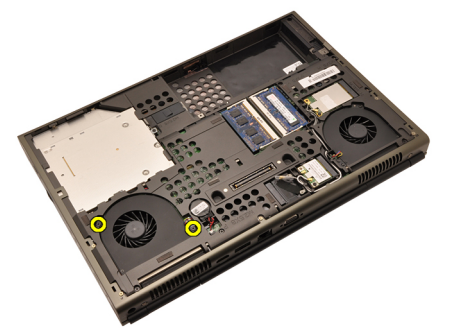

6. Sistemden CPU fanını çıkarın.

<span id="page-45-0"></span>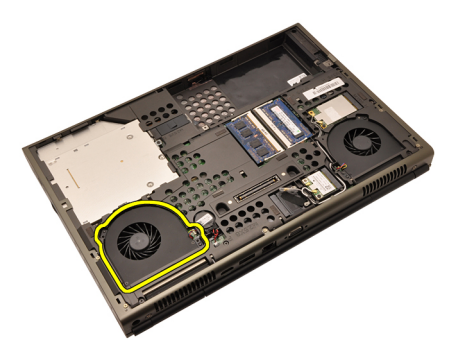

#### CPU Fan**ı**n**ı** Takma

- 1. CPU fanı yuvasını sistemde bulun.
- 2. CPU fanını yerine sabitleyen vidaları sıkın.
- 3. CPU fan kablosunu takın.
- 4. [Pili](#page-16-0)takın.
- 5. Alt [kapa](#page-23-0)*ğı* takın.
- 6. [Bilgisayar](#page-11-0)*ı*n*ı*zda Çal*ış*t*ı*ktan Sonra bölümündeki prosedürlere uyun.

# <span id="page-46-0"></span>Ekran Kart**<sup>ı</sup>** Fan**<sup>ı</sup>** 17

### Ekran Kart**ı** Fan**ı**n**ı** Ç**ı**karma

- 1. [Bilgisayar](#page-8-0)*ı*n*ı*zda Çal*ış*madan Önce bölümündeki prosedürlere uyun.
- 2. [Pili](#page-16-0) çıkarın.
- 3. Alt [kapa](#page-22-0)*ğı* çıkarın.
- 4. Ekran kartı fan kablosunu çıkarın.

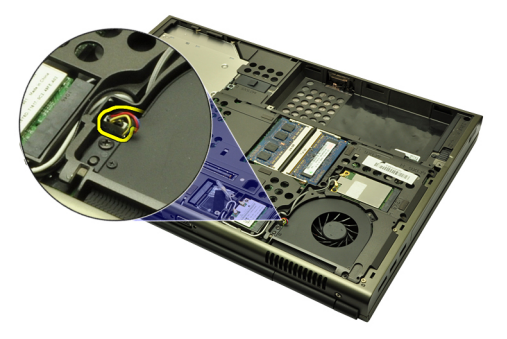

5. Ekran kartı fanını yerine sabitleyen vidaları sökün.

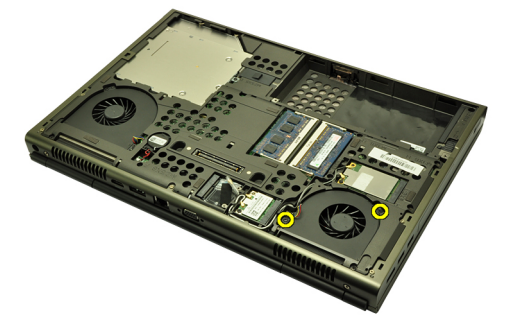

6. Ekran kartı fanını sistemden çıkarın.

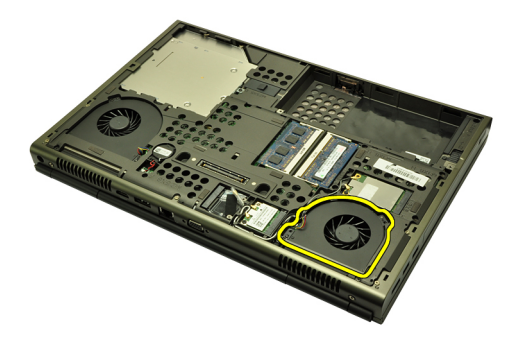

#### Ekran Kart**ı** Fan**ı**n**ı** Takma

- 1. Ekran kartı fan yuvasını sistemde bulun.
- 2. Ekran kartı fanını yerine sabitleyen iki vidayı sökün.
- 3. Ekran kartı fan kablosunu takın.
- 4. [Pili](#page-16-0)takın.
- 5. Alt [kapa](#page-23-0)*ğı* takın.
- 6. [Bilgisayar](#page-11-0)*ı*n*ı*zda Çal*ış*t*ı*ktan Sonra bölümündeki prosedürlere uyun.

# Dü**ğ**me Pil 18

### Dü**ğ**me Pili Ç**ı**karma

- 1. [Bilgisayar](#page-8-0)*ı*n*ı*zda Çal*ış*madan Önce bölümündeki prosedürlere uyun.
- 2. [Pili](#page-16-0) çıkarın.
- 3. Alt [kapa](#page-22-0)*ğı* çıkarın.
- 4. Düğme pili çıkarın.

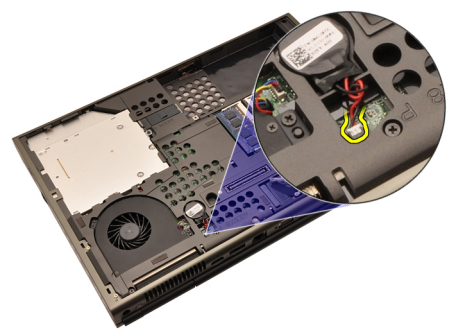

5. Düğme pili yapışkanından kaldırarak çıkarın.

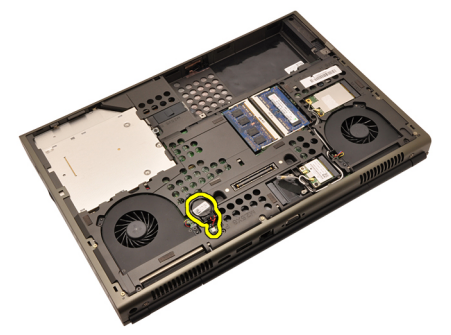

6. Düğme pili sistemden çıkarın.

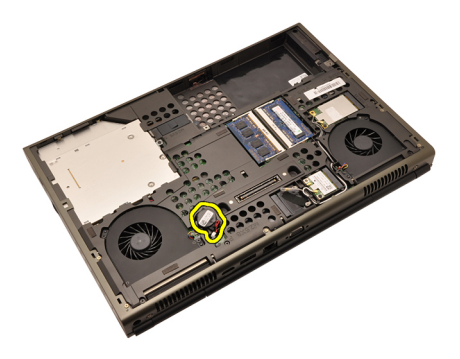

#### Dü**ğ**me Pili Takma

- 1. Düğme pili düğme pil yuvasına takın.
- 2. Düğme pili sistem kartına takın.
- 3. [Pili](#page-16-0)takın.
- 4. Alt [kapa](#page-23-0)*ğı* takın.
- 5. [Bilgisayar](#page-11-0)*ı*n*ı*zda Çal*ış*t*ı*ktan Sonra bölümündeki prosedürlere uyun.

# <span id="page-50-0"></span>Avuç **<sup>İ</sup>**çi Dayana**ğı** 19

### Avuç **İ**çi Dayana**ğı**n**ı** Ç**ı**karma

- 1. [Bilgisayar](#page-8-0)*ı*n*ı*zda Çal*ış*madan Önce bölümündeki prosedürlere uyun.
- 2. [Pili](#page-16-0) çıkarın.
- 3. Alt [kapa](#page-22-0)*ğı* çıkarın.
- 4. [Klavye](#page-24-0) kenar*ı*n*ı* çıkarın.
- 5. [Klavyeyi](#page-26-0) çıkarın.
- 6. Optik sürücüyü çıkarın.
- 7. Sabit [sürücüyüi](#page-32-0) çıkarın.
- 8. Bilgisayarın altındaki vidaları çıkarın.

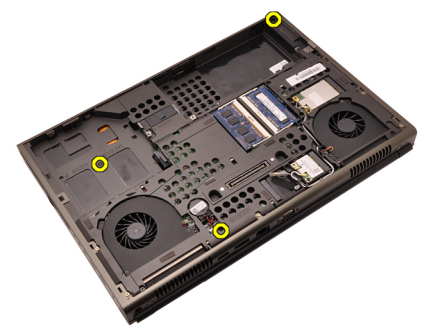

9. Sistemin altındaki tutucu vidayı gevşetin.

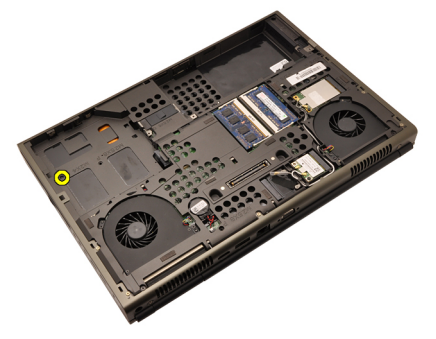

10. Avuç içi dayanağını yerine sabitleyen vidaları çıkarın.

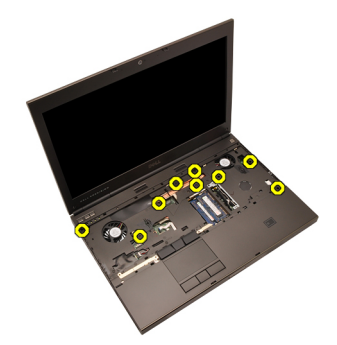

11. Tutucu vidaları gevşetin.

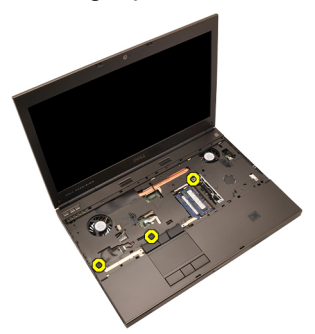

12. Hoparlör kablosunu çıkarın.

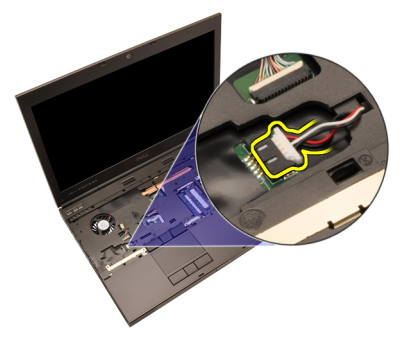

13. Ortam kartı kablosunu çıkarın.

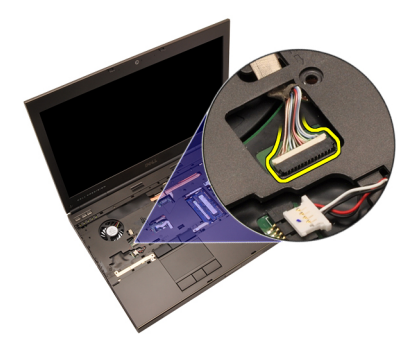

14. Dokunmatik yüzey kablosunu çıkarın.

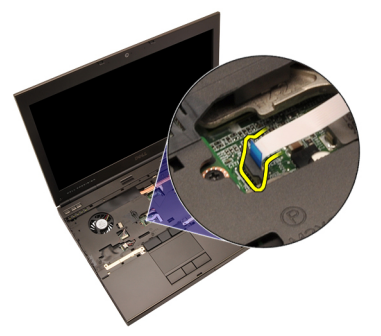

15. Radyo Frekansı Tanımlama (RFID) kablosunu çıkarın.

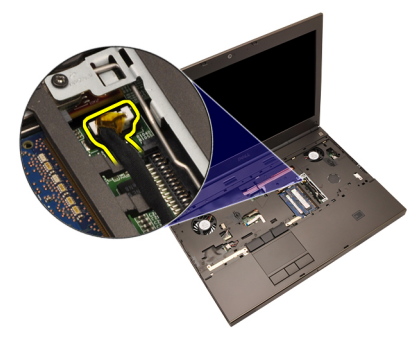

16. Parmakizi okuyucu kablosunu çıkarın.

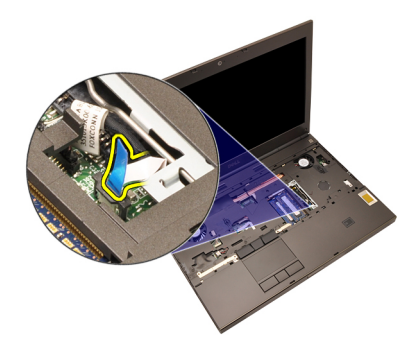

17. Güç düğmesi kablosunu çıkarın.

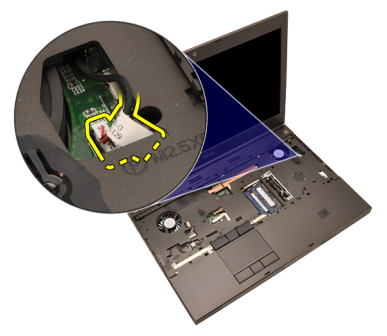

18. Avuç içi dayanağı aksamının sol kenarını kaldırın.

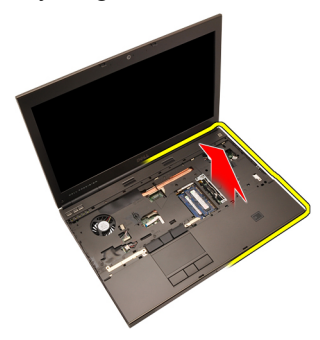

19. Avuç içi dayanağının kenarlarındaki tırnakları serbest bırakın.

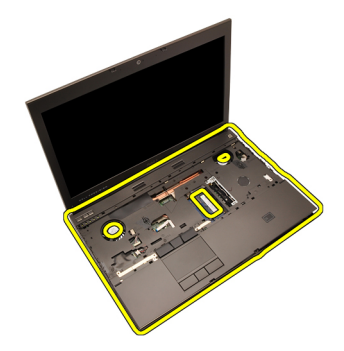

20. Avuç içi dayanağını çıkarın.

<span id="page-55-0"></span>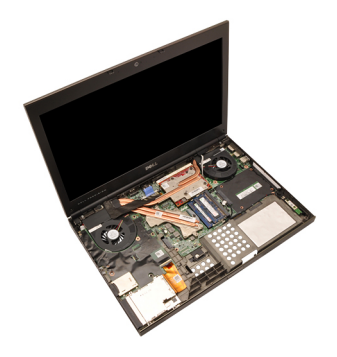

#### Avuç **İ**çi Dayana**ğı**n**ı** Takma

- 1. Avuç içi dayanağının alt kenarındaki iki metal sabitleyiciyi sistemdeki sabitleme kancalarıyla hizalayın.
- 2. Tırnakları geçirmek için, avuç içi dayanağının sağ kenarından başlayarak sisteme aşağı yönde bastırın.
- 3. Kenarlardan doğru ilerleyin ve tırnakların tamamen geçtiğinden emin olun.
- 4. Tüm kabloları avuç içi dayanağına bağlayın.
- 5. Sabitleme klipsleri bellek modülünü yerine sabitleyene kadar bellek modülüne basın.
- 6. Avuç içi dayanağını yerine sabitleyen tutucu vidaları sıkın.
- 7. Avuç içi dayanağını yerine sabitleyen vidaları sıkın.
- 8. Sistemin altındaki, avuç içi dayanağını yerine sabitleyen vidaları sıkın.
- 9. Sabit [sürücüyü](#page-34-0) takın.
- 10. Optik sürücüyü takın.
- 11. [Klavyeyi](#page-28-0)takın.
- 12. [Klavye](#page-25-0) kenan<sub>n</sub> takın.
- 13. Alt [kapa](#page-23-0)*ğı* takın.
- 14. [Pili](#page-16-0)takın
- 15. [Bilgisayar](#page-11-0)*ı*n*ı*zda Çal*ış*t*ı*ktan Sonra bölümündeki prosedürlere uyun.

# <span id="page-56-0"></span>CPU ve Is**<sup>ı</sup>** Emicisi 20

#### CPU Is**ı** Emicisini Ç**ı**karma

- 1. [Bilgisayar](#page-8-0)*ı*n*ı*zda Çal*ış*madan Önce bölümündeki prosedürlere uyun.
- 2. [Pili](#page-16-0) çıkarın.
- 3. Alt [kapa](#page-22-0)*ğı* çıkarın.
- 4. [Klavye](#page-24-0) kenar*ı*n*ı* çıkarın.
- 5. [Klavyeyi](#page-26-0) çıkarın.
- 6. Optik disk sürücüyü çıkarın.
- 7. Sabit [sürücüyü](#page-32-0) çıkarın.
- 8. [CPU](#page-44-0) fan*ı*n*ı* çıkarın.
- 9. Avuç içi [dayana](#page-50-0)*ğı*n*ı* çıkarın.
- 10. Isı emicisindeki tutucu vidaları (1 > 2 > 3 ) gevşetin.

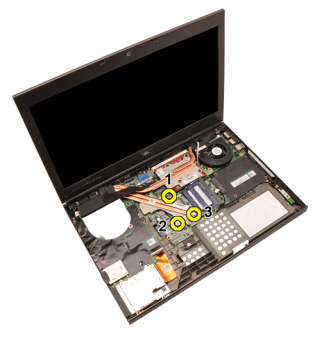

11. CPU ısı emicisini kaldırın ve sistemden çıkarın.

<span id="page-57-0"></span>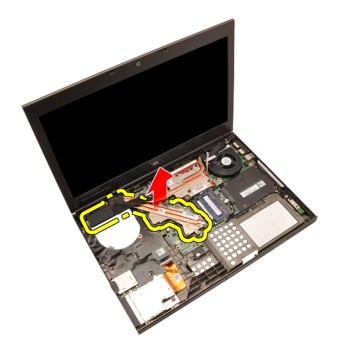

#### CPU Is**ı** Emicisini Takma

- 1. Isı emicisi yuvasını sistemde bulun.
- 2. Tutucu vidaları sıkın (1 > 2 > 3). Isı emicisinin işlemci üzerine düzgün şekilde hizalandığından ve oturduğundan emin olun.
- 3. [Avuç](#page-55-0) içi dayanağını takın.
- 4. [CPU](#page-45-0) fan*ı*n*ı* takın.
- 5. Sabit [sürücüyü](#page-34-0) takın.
- 6. Optik disk sürücüyü takın.
- 7. [Klavyeyi](#page-28-0)takın.
- 8. [Klavye](#page-25-0) kenar*ı*n*ı* takın.
- 9. Alt [kapa](#page-23-0)*ğı* takın.
- 10. [Pili](#page-16-0)takın.
- 11. [Bilgisayar](#page-11-0)*ı*n*ı*zda Çal*ış*t*ı*ktan Sonra bölümündeki prosedürlere uyun.

### <sup>i</sup>**ş**lemci 21

#### **İş**lemciyi Ç**ı**karma

- 1. [Bilgisayar](#page-8-0)*ı*n*ı*zda Çal*ış*madan Önce bölümündeki prosedürlere uyun.
- 2. [Pili](#page-16-0) çıkarın.
- 3. Alt [kapa](#page-22-0)*ğı* çıkarın.
- 4. [Klavye](#page-24-0) kenar*ı*n*ı* çıkarın.
- 5. [Klavyeyi](#page-26-0) çıkarın.
- 6. Optik sürücüyü çıkarın.
- 7. Sabit [sürücüyüi](#page-32-0) çıkarın.
- 8. [CPU](#page-44-0) fan*ı*n*ı* çıkarın.
- 9. Avuç içi [dayana](#page-50-0)*ğı*n*ı* çıkarın.
- 10. CPU *ı*s*ı* [emicisini](#page-56-0) çıkarın.
- 11. İşlemci kilitleme kamını saatin ters yönünde açık konuma döndürün.

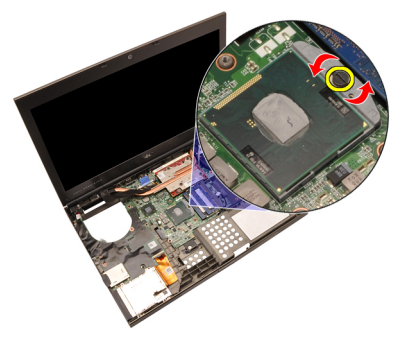

12. İşlemciyi çıkarın.

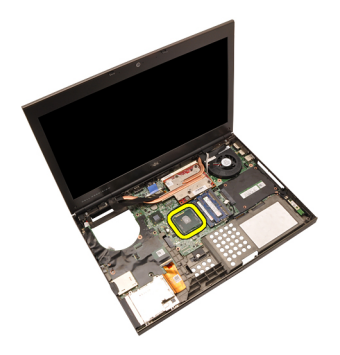

#### **İş**lemciyi Takma

- 1. İşlemciyi, işlemci yuvasına yerleştirin. İşlemcinin düzgün şekilde oturtulduğundan emin olun.
- 2. Kam kilidini saat yönünde kilitli konuma sıkın.
- 3. CPU<sub>1SI</sub> [emicisini](#page-57-0) takın.
- 4. [Avuç](#page-55-0) içi dayanağını takın.
- 5. [CPU](#page-45-0) fan*ı*n*ı* takın.
- 6. Sabit [sürücüyü](#page-34-0) takın.
- 7. Optik sürücüyü takın.
- 8. [Klavyeyi](#page-28-0)takın.
- 9. [Klavye](#page-25-0) kenar*ı*n*ı* takın.
- 10. Alt [kapa](#page-23-0)*ğı* takın.
- 11. [Pili](#page-16-0)takın.
- 12. [Bilgisayar](#page-11-0)*ı*n*ı*zda Çal*ış*t*ı*ktan Sonra bölümündeki prosedürlere uyun.

## <span id="page-60-0"></span>Ekran Kart**<sup>ı</sup>** Is**<sup>ı</sup>** Emicisi 22

#### Ekran Kart**ı** Is**ı** Emicisini Ç**ı**karma

- 1. [Bilgisayar](#page-8-0)*ı*n*ı*zda Çal*ış*madan Önce bölümündeki prosedürlere uyun.
- 2. [Pili](#page-16-0) çıkarın.
- 3. Alt [kapa](#page-22-0)*ğı* çıkarın.
- 4. [Klavye](#page-24-0) kenar*ı*n*ı* çıkarın.
- 5. [Klavyeyi](#page-26-0) çıkarın.
- 6. Optik sürücüyü çıkarın.
- 7. Sabit [sürücüyü](#page-32-0) çıkarın.
- 8. [CPU](#page-44-0) fan*ı*n*ı* çıkarın.
- 9. Avuç içi [dayana](#page-50-0)*ğı*n*ı* çıkarın.
- 10. CPU *ı*s*ı* [emicisini](#page-56-0) çıkarın.
- 11. Takılı kablosuz çözümlere bağlı tüm antenleri çıkarın.

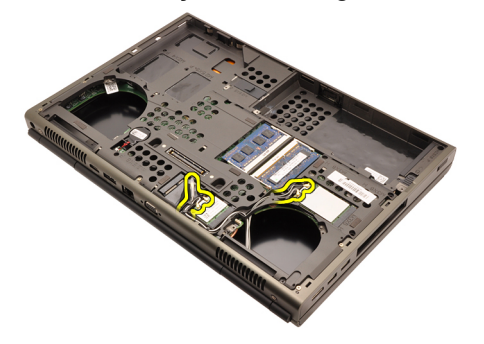

12. Antenleri yönlendirme kanallarından çıkarın.

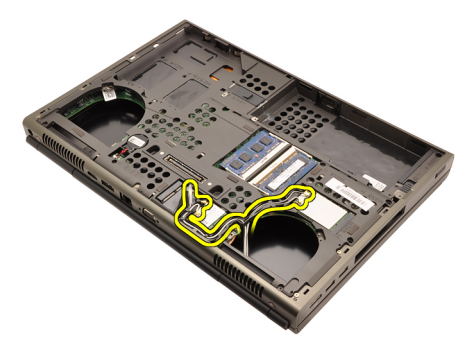

13. Isı emicisindeki dört tutucu vidayı (1 > 2 > 3 > 4) gevşetin.

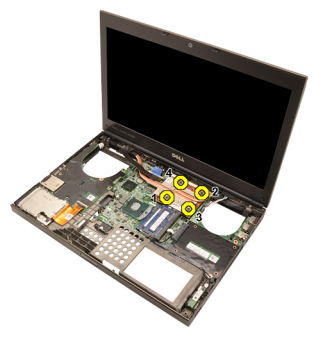

14. Gravik kartı ısı emicisini kaldırıp sistemden çıkarın.

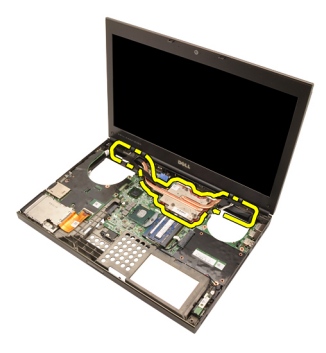

#### Ekran Kart**ı** Is**ı** Emicisini Takma

- 1. Isı emicisi yuvasını bilgisayarda bulun.
- 2. Tutucu vidaları sıkın (1 > 2 > 3). Isı emicisinin grafik işlemci üzerine düzgün şekilde hizalandığından ve oturduğundan emin olun.
- 3. Ekran kartı ısı emicisini yerine sabitleyen vidayı sıkın.
- 4. Ekran kartı fan kablosunu takın.
- 5. Antenleri açıklıktan bilgisayarın altına doğru itin.
- 6. Anten kablosunu yönlendirme kanallarına sabitleyin.
- 7. Antenleri takılı kablosuz yuvalara bağlayın.
- 8. CPU<sub>LSI</sub> emicisini takın.
- 9. Avuç içi dayanağını takın.
- 10. CPU fan*ı*n*ı* takın.
- 11. *İ*kincil sabit sürücüyü takın.
- 12. Birincil sabit sürücüyü takın.
- 13. Optik [sürücüyü](#page-31-0) takın.
- 14. Klavyevitakın.
- 15. Klavye kenar*ı*n*ı* takın.
- 16. Alt kapa*ğı* takın.
- 17. Pilitakın.
- 18. [Bilgisayar](#page-11-0)*ı*n*ı*zda Çal*ış*t*ı*ktan Sonra bölümündeki prosedürlere uyun.

### <span id="page-64-0"></span>Ekran Kart**<sup>ı</sup>** 23

#### Ekran Kart**ı**n**ı** Ç**ı**karma

- 1. [Bilgisayar](#page-8-0)*ı*n*ı*zda Çal*ış*madan Önce bölümündeki prosedürlere uyun.
- 2. [Pili](#page-16-0) çıkarın.
- 3. Alt [kapa](#page-22-0)*ğı* çıkarın.
- 4. [Klavye](#page-24-0) kenar*ı*n*ı* çıkarın.
- 5. [Klavyeyi](#page-26-0) çıkarın.
- 6. Optik sürücüyü çıkarın.
- 7. Sabit [sürücüyüi](#page-32-0) çıkarın.
- 8. [CPU](#page-44-0) fan*ı*n*ı* çıkarın.
- 9. Avuç içi [dayana](#page-50-0)*ğı*n*ı* çıkarın.
- 10. CPU *ı*s*ı* [emicisini](#page-56-0) çıkarın.
- 11. Ekran kart*ı ı*s*ı* [emicisini](#page-60-0) çıkarın.
- 12. Ekran kartını yerine sabitleyen iki vidayı sökün.

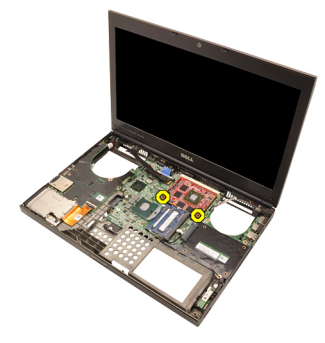

13. Ekran kartını çıkarın.

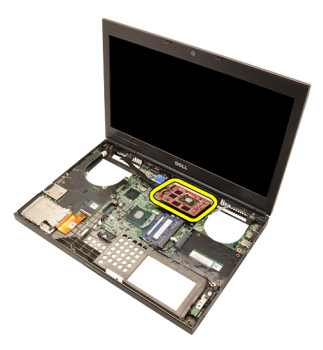

#### Ekran Kart**ı**n**ı** Takma

- 1. Ekran kartı yuvasını sistemde bulun.
- 2. Ekran kartını yerine sabitleyen vidaları sıkın.
- 3. Grafik *ı*s*ı* emicisini takın.
- 4. CPU *ı*s*ı* [emicisini](#page-57-0) takın.
- 5. [Avuç](#page-55-0) içi dayanağını takın.
- 6. [CPU](#page-45-0) fan*ı*n*ı* takın.
- 7. Sabit [sürücüyü](#page-34-0) takın.
- 8. Optik sürücüyü takın.
- 9. [Klavyeyi](#page-28-0)takın.
- 10. [Klavye](#page-25-0) kenar*ı*n*ı* takın.
- 11. Alt [kapa](#page-23-0)*ğı* takın.
- 12. [Pili](#page-16-0)takın.
- 13. [Bilgisayar](#page-11-0)*ı*n*ı*zda Çal*ış*t*ı*ktan Sonra bölümündeki prosedürlere uyun.

## ExpressCard Modülü 24

#### ExpressCard Modülünü Ç**ı**karma

- 1. [Bilgisayar](#page-8-0)*ı*n*ı*zda Çal*ış*madan Önce bölümündeki prosedürlere uyun.
- 2. [Pili](#page-16-0) çıkarın.
- 3. Alt [kapa](#page-22-0)*ğı* çıkarın.
- 4. [Klavye](#page-24-0) kenar*ı*n*ı* çıkarın.
- 5. [Klavyeyi](#page-26-0) çıkarın.
- 6. Optik sürücüyü çıkarın.
- 7. Sabit [sürücüyüi](#page-32-0) çıkarın.
- 8. Avuç içi [dayana](#page-50-0)*ğı*n*ı* çıkarın.
- 9. ExpressCard kablosunu çıkarın.

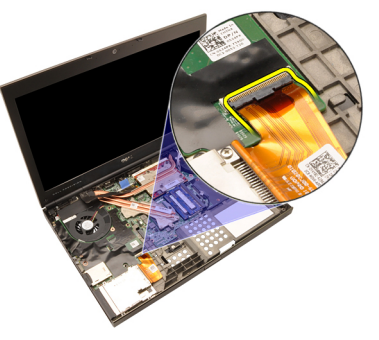

10. ExpressCard modülünü yerine sabitleyen vidaları sökün.

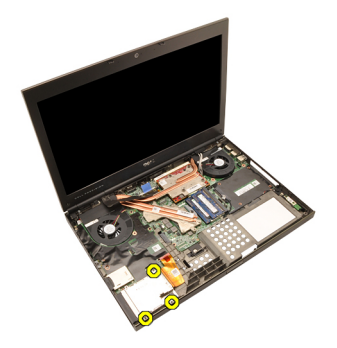

11. ExpressCard modülünü çıkarın.

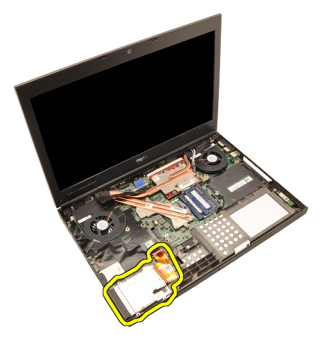

#### ExpressCard Modülünü Takma

- 1. ExpressCard modülünü sisteme yerleştirin ve ExpressCard modülünü yerine sabitleyen üç vidayı sıkın.
- 2. ExpressCard kablosunu bağlayın.
- 3. [Avuç](#page-55-0) içi dayanağını takın.
- 4. Sabit [sürücüyü](#page-34-0) takın.
- 5. Optik sürücüyü takın.
- 6. [Klavyeyi](#page-28-0)takın.
- 7. [Klavye](#page-25-0) kenar*ı*n*ı* takın.
- 8. Alt [kapa](#page-23-0)*ğı* takın.
- 9. [Pili](#page-16-0)takın.
- 10. [Bilgisayar](#page-11-0)*ı*n*ı*zda Çal*ış*t*ı*ktan Sonra bölümündeki prosedürlere uyun.

# <span id="page-68-0"></span>Giri**ş**/Ç**ı**k**ış** Kart**<sup>ı</sup>** 25

#### Giri**ş**/Ç**ı**k**ış** Kart**ı**n**ı** Ç**ı**karma

- 1. [Bilgisayar](#page-8-0)*ı*n*ı*zda Çal*ış*madan Önce bölümündeki prosedürlere uyun.
- 2. [Pili](#page-16-0) çıkarın.
- 3. Alt [kapa](#page-22-0)*ğı* çıkarın.
- 4. [Klavye](#page-24-0) kenar*ı*n*ı* çıkarın.
- 5. [Klavyeyi](#page-26-0) çıkarın.
- 6. Optik sürücüyü çıkarın.
- 7. Sabit [sürücüyüi](#page-32-0) çıkarın.
- 8. Avuç içi [dayana](#page-50-0)*ğı*n*ı* çıkarın.
- 9. ExpressCard kablosunu çıkarın.

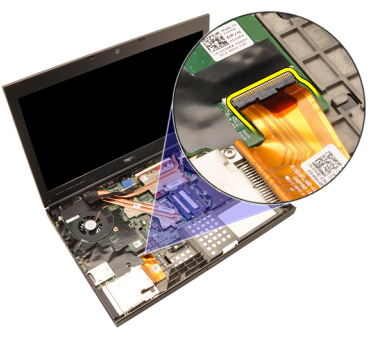

10. Giriş/Çıkış (G/Ç) modülünü yerine sabitleyen vidaları sökün.

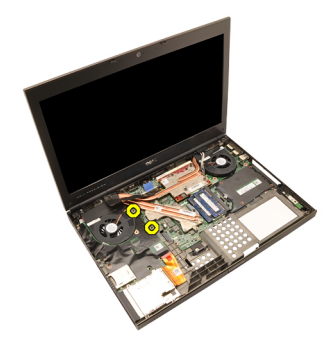

11. Konnektörü yerinden ayırmak ve bilgisayardan çıkarmak için G/Ç kartının sağ kenarını yukarı doğru kaldırın.

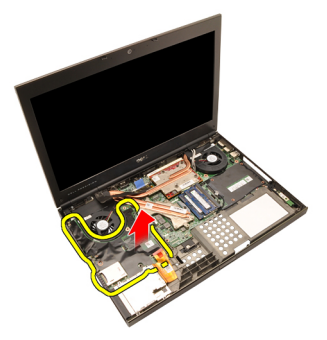

#### Giri**ş**/Ç**ı**k**ış** Kart**ı**n**ı** Takma

- 1. Giriş/Çıkış kartını (GÇ) sisteme yerleştirin ve konnektörün sistem kartındaki eşleşen konnektöre düzgün şekilde takıldığından emin olun.
- 2. G/Ç kartını yerine sabitleyen tek vidayı sıkın.
- 3. ExpressCard kablosunu bağlayın.
- 4. [Avuç](#page-55-0) içi dayanağını takın.
- 5. Sabit [sürücüyü](#page-34-0) takın.
- 6. Optik sürücüyü takın.
- 7. [Klavyeyi](#page-28-0)takın.
- 8. [Klavye](#page-25-0) kenan*n*ı takın.
- 9. Alt [kapa](#page-23-0)*ğı* takın.
- 10. [Pili](#page-16-0)takın.
- 11. [Bilgisayar](#page-11-0)*ı*n*ı*zda Çal*ış*t*ı*ktan Sonra bölümündeki prosedürlere uyun.

### **DC Giriş Jakı**

#### DC Giri**ş** Jak**ı**n**ı** Ç**ı**karma

- 1. [Bilgisayar](#page-8-0)*ı*n*ı*zda Çal*ış*madan Önce bölümündeki prosedürlere uyun.
- 2. [Pili](#page-16-0) çıkarın.
- 3. Alt [kapa](#page-22-0)*ğı* çıkarın.
- 4. [Klavye](#page-24-0) kenar*ı*n*ı* çıkarın.
- 5. [Klavyeyi](#page-26-0) çıkarın.
- 6. Optik sürücüyü çıkarın.
- 7. Sabit [sürücüyüi](#page-34-0) çıkarın.
- 8. [WLAN](#page-36-0) kart*ı*n*ı* çıkarın.
- 9. [WWAN](#page-39-0) kart*ı*nı çıkarın.
- 10. [CPU](#page-44-0) fan*ı*n*ı* çıkarın.
- 11. [Ekran](#page-46-0) fan*ı*n*ı* çıkarın.
- 12. Avuç içi [dayana](#page-50-0)*ğı*n*ı* çıkarın.
- 13. CPU *ı*s*ı* [emicisini](#page-56-0) çıkarın.
- 14. Ekran kart*ı ı*s*ı* [emicisini](#page-60-0) çıkarın.
- 15. [Grafik](#page-64-0) kart*ı*n*ı* çıkarın.
- 16. Giri*ş*/Ç*ı*k*ış* [kart](#page-68-0)*ı*n*ı* çıkarın.
- 17. Ekran [aksam](#page-74-0)*ı*n*ı* çıkarın.
- 18. [Sistem](#page-80-0) kart*ı*n*ı* çıkarın.
- 19. DC Giriş kablosunu yönlendirme kanalından çıkarın.

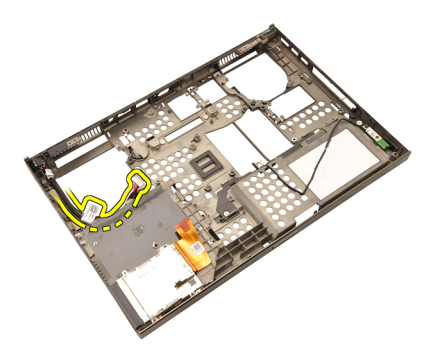

20. DC Giriş jakını çıkarın.
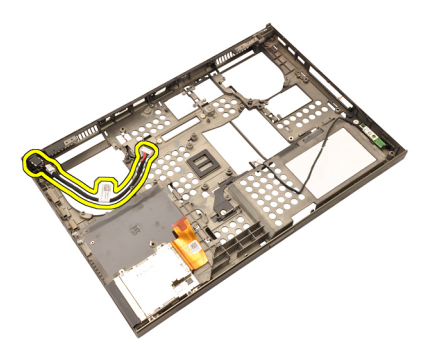

#### DC Giri**ş** Jak**ı**n**ı** Takma

- 1. DC Giriş jakını sisteme yerleştirin.
- 2. DC Giriş braketini sisteme yerleştirip braketi yerine sabitleyen tek vidayı sıkın.
- 3. DC Giriş kablosunu sistem kartına bağlayın.
- 4. Giri*ş*/Ç*ı*k*ış* [kart](#page-69-0)*ı*n*ı* takın.
- 5. CPU *ı*s*ı* [emicisini](#page-57-0) takın.
- 6. [Avuç](#page-55-0) içi dayanağını takın.
- 7. [CPU](#page-45-0) fan*ı*n*ı* takın.
- 8. Sabit [sürücüyü](#page-34-0) takın.
- 9. Optik sürücüyü takın.
- 10. [Klavyeyi](#page-28-0)takın.
- 11. [Klavye](#page-25-0) kenan*nı* takın.
- 12. Alt [kapa](#page-23-0)*ğı* takın.
- 13. [Pili](#page-16-0)takın.
- 14. [Bilgisayar](#page-11-0)*ı*n*ı*zda Çal*ış*t*ı*ktan Sonra bölümündeki prosedürlere uyun.

## <span id="page-74-0"></span>Ekran Aksam**<sup>ı</sup>** 27

#### Ekran Aksam**ı**n**ı** Ç**ı**karma

- 1. [Bilgisayar](#page-8-0)*ı*n*ı*zda Çal*ış*madan Önce bölümündeki prosedürlere uyun.
- 2. [Pili](#page-16-0) çıkarın.
- 3. Alt [kapa](#page-22-0)*ğı* çıkarın.
- 4. [Klavye](#page-24-0) kenar*ı*n*ı* çıkarın.
- 5. [Klavyeyi](#page-28-0) çıkarın.
- 6. Optik sürücüyü çıkarın.
- 7. Sabit [sürücüyü](#page-32-0) çıkarın.
- 8. Avuç içi [dayana](#page-50-0)*ğı*n*ı* çıkarın.
- 9. Takılı kablosuz çözümlere bağlı tüm antenleri çıkarın.

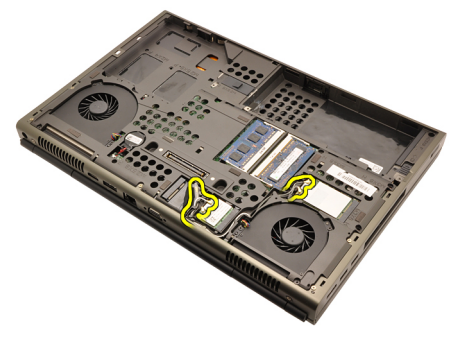

10. Antenleri yönlendirme kanallarından çıkarın.

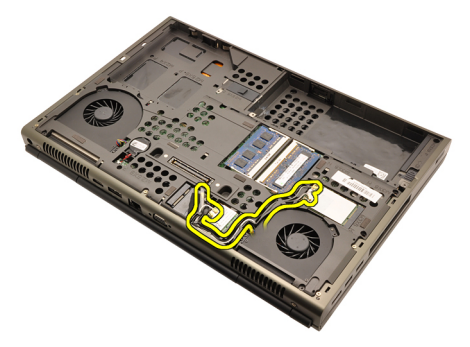

11. Bilgisayarın altındaki vidaları çıkarın.

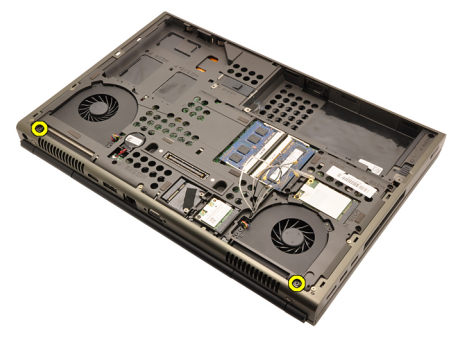

12. Bilgisayarın arkasındaki iki vidayı çıkarın.

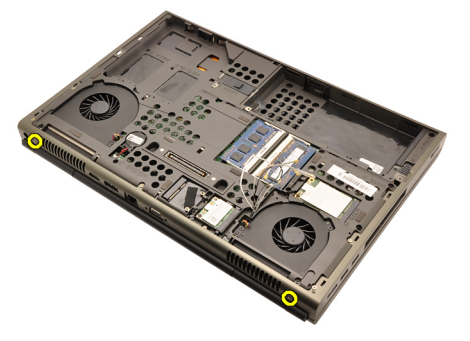

13. Anten kablolarını bilgisayarın üzerindeki açıklıktan doğru çekin.

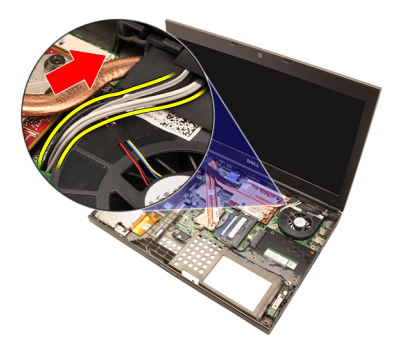

14. Düşük Voltajlı Diferansiyel Sinyal (LVDS) kablosunu yerine sabitleyen tutucu vidaları gevşetin.

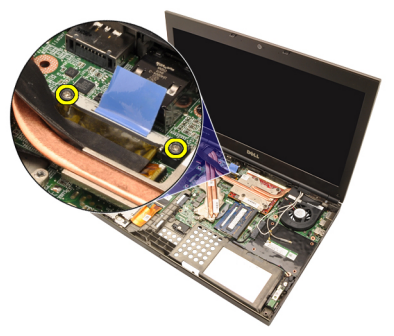

15. LVDS kablosunu çıkarın.

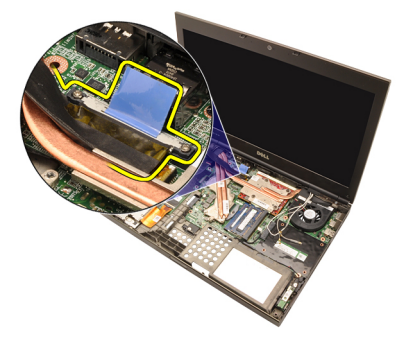

16. Kamera kablosunu çıkarın.

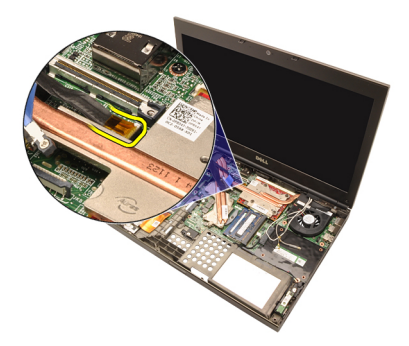

17. Ekran aksamını yerine sabitleyen vidaları çıkarın.

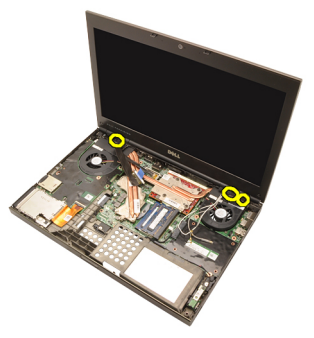

18. Ekran aksamını çıkarın.

<span id="page-78-0"></span>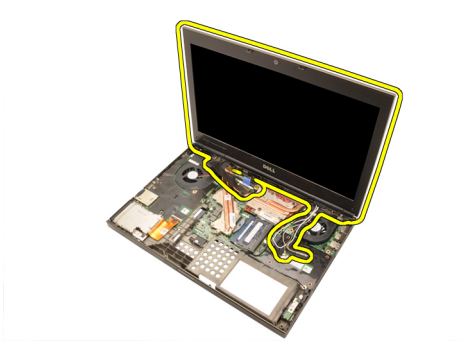

#### Ekran Aksam**ı**n**ı** Takma

- 1. Ekran aksamını bilgisayarın tabanına takın.
- 2. Ekran aksamını yerine sabitleyen vidaları sıkın.
- 3. Sistemin arkasındaki, ekran aksamını yerine sabitleyen vidaları sıkın.
- 4. Sistemin altındaki, ekran aksamını yerine sabitleyen vidaları sıkın.
- 5. Kamera kablosunu sistem kartına takın.
- 6. LVDS kablosunu sistem kartına takın ve LVDS kablosunu yerine sabitleyen iki tutucu vidayı sıkın.
- 7. Antenleri açıklıktan bilgisayarın altına doğru itin.
- 8. Anten kablosunu yönlendirme kanallarına sabitleyin.
- 9. Antenleri takılı kablosuz çözümlere bağlayın.
- 10. [Avuç](#page-55-0) içi dayanağını takın.
- 11. Sabit [sürücüyü](#page-34-0) takın.
- 12. Optik sürücüyü takın.
- 13. [Klavyeyi](#page-28-0)takın.
- 14. [Klavye](#page-25-0) kenar*ı*n*ı* takın.
- 15. Alt [kapa](#page-23-0)*ğı* takın.
- 16. [Pili](#page-16-0)takın.
- 17. [Bilgisayar](#page-11-0)*ı*n*ı*zda Çal*ış*t*ı*ktan Sonra bölümündeki prosedürlere uyun.

### Sistem Kart**<sup>ı</sup>** 28

#### Sistem Kart**ı**n**ı** Ç**ı**karma

- 1. [Bilgisayar](#page-8-0)*ı*n*ı*zda Çal*ış*madan Önce bölümündeki prosedürlere uyun.
- 2. [Güvenli](#page-12-0) Dijital (SD) kart*ı*n*ı* çıkarın.
- 3. [Pili](#page-16-0)cikarın.
- 4. Alt [kapa](#page-22-0)*ğı* çıkarın.
- 5. [Klavye](#page-24-0) kenar*ı*n*ı* çıkarın.
- 6. [Klavyeyi](#page-26-0) çıkarın.
- 7. Optik sürücüyü çıkarın.
- 8. Sabit [sürücüyüi](#page-32-0) çıkarın.
- 9. [WLAN](#page-37-0) kart*ı*n*ı* çıkarın.
- 10. [WWAN](#page-38-0) kart*ı*nı çıkarın.
- 11. [Birincil](#page-40-0) belle*ğ*i çıkarın.
- 12. *İ*[kincil](#page-42-0) belle*ğ*i çıkarın.
- 13. [CPU](#page-44-0) fan*ı*n*ı* çıkarın.
- 14. [Ekran](#page-46-0) fan*ı*n*ı* çıkarın.
- 15. Avuç içi [dayana](#page-50-0)*ğı*n*ı* çıkarın.
- 16. CPU *ı*s*ı* [emicisini](#page-56-0) çıkarın.
- 17. *İş*[lemciyi](#page-58-0) çıkarın.
- 18. Ekran kart*ı ı*s*ı* [emicisini](#page-60-0) çıkarın.
- 19. [Grafik](#page-64-0) kart*ı*n*ı* çıkarın.
- 20. Giri*ş*/Ç*ı*k*ış* [kart](#page-68-0)*ı*n*ı* çıkarın.
- 21. Ekran [aksam](#page-74-0)*ı*n*ı* çıkarın.
- 22. Düğme pil kablosunu çıkarın.

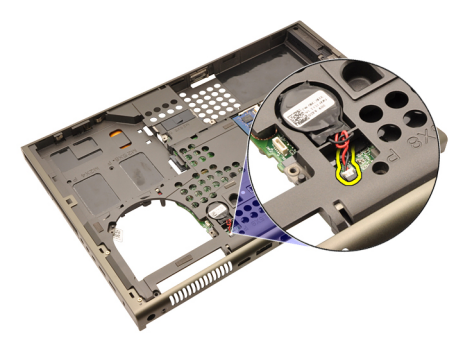

23. Sistem kartının üst tarafındaki Bluetooth kablosunu çıkarın.

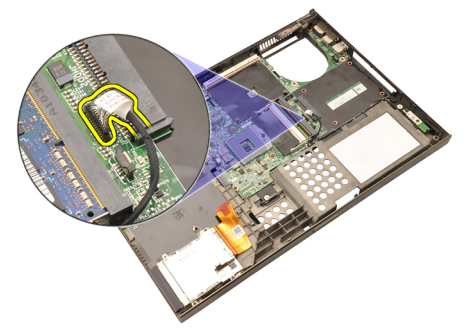

24. Kablosuz anahtar kartını çıkarın.

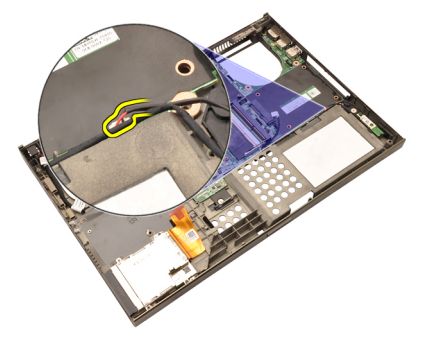

25. Menteşe kapağını yerine sabitleyen vidaları sökün.

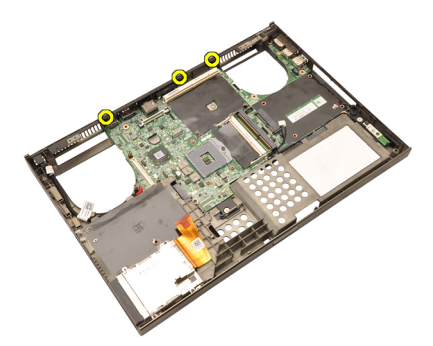

26. Menteşe kapağını çıkarın.

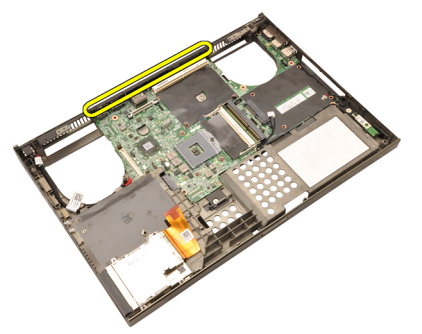

27. Sistem kartını yerine sabitleyen vidaları sökün.

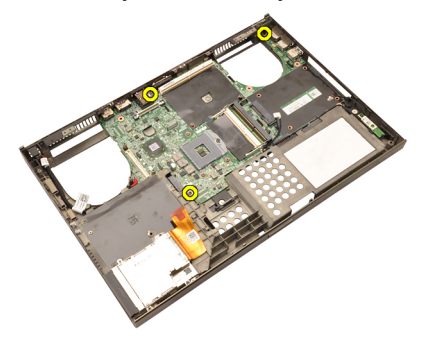

28. Sistem kartı aksamının alt kenarını yavaşça kaldırın ve 20 derece açıya yükseltin.

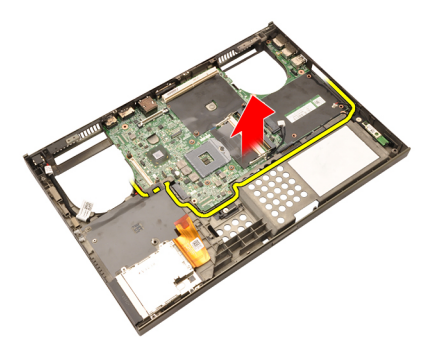

29. DC Giriş kablosunu çıkarın.

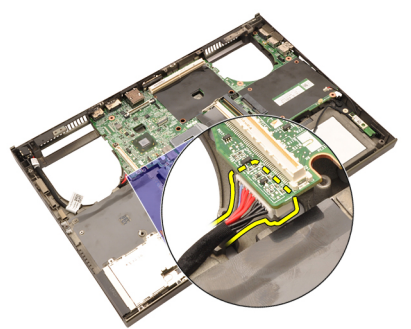

30. Sistem kartını çıkarın.

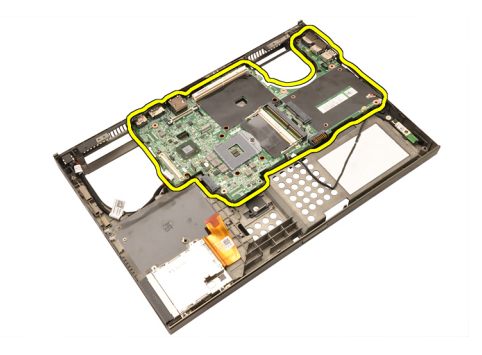

#### Sistem Kart**ı**n**ı** Takma

- 1. Sistem kartını kasanın arkasındaki bağlantı noktası konnektörlerine hizalayın ve sistem kartını bilgisayara yerleştirin.
- 2. Sistem kartını yerine sabitleyen vidaları sıkın.
- 3. DC Giriş kablosunu bağlayın.
- 4. Bluetooth kablosunu bağlayın.
- 5. Kablosuz anahtarı bağlayın.
- 6. Düğme pili bilgisayarın alt kısmına takın.
- 7. Ekran [aksam](#page-78-0)*ı*n*ı* takın.
- 8. Giri*ş*/Ç*ı*k*ış* [kart](#page-69-0)*ı*n*ı* takın.
- 9. [Ekran](#page-65-0) kart*ı*n*ı* takın.
- 10. Grafik kart*ı ı*s*ı* emicisini takın.
- 11. *İş*[lemciyi](#page-59-0) takın.
- 12. CPU *ı*s*ı* [emicisini](#page-57-0) takın.
- 13. [Avuç](#page-55-0) içi dayanağını takın.
- 14. [Grafik](#page-47-0) kart*ı* fan*ı*n*ı* takın.
- 15. [CPU](#page-45-0) fan*ı*n*ı* takın.
- 16. *İ*[kincil](#page-43-0) belle*ğ*i takın.
- 17. [Birincil](#page-41-0) belle*ğ*i takın.
- 18. [WWAN](#page-39-0) kart*ı*n*ı*i takın.
- 19. [WLAN](#page-37-0) kart*ı*n*ı* takın.
- 20. *Sabit [sürücüyü](#page-34-0)* takın.
- 21. Optik sürücüyü takın.
- 22. [Klavyeyi](#page-28-0)takın.
- 23. [Klavye](#page-25-0) kenar*ı*n*ı* takın.
- 24. Alt [kapa](#page-23-0)*ğı* takın.
- 25. [Pili](#page-16-0)takın.

85

26. [Bilgisayar](#page-11-0)*ı*n*ı*zda Çal*ış*t*ı*ktan Sonra bölümündeki prosedürlere uyun.

# <span id="page-86-0"></span>Dokunmatik Ekran Çerçevesi 29

#### Dokunmatik Ekran Çerçevesini Ç**ı**karma

- 1. [Bilgisayar](#page-8-0)*ı*n*ı*zda Çal*ış*madan Önce bölümündeki prosedürlere uyun.
- 2. [Pili](#page-16-0) çıkarın.
- 3. Vida kapaklarını çıkarın.

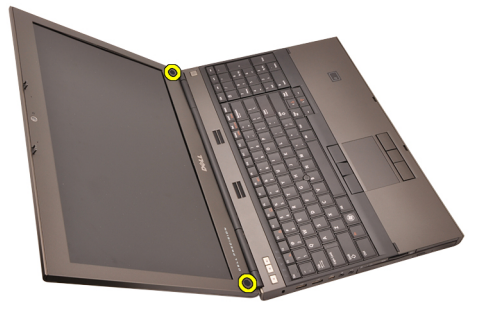

4. Ekran çerçevesini yerine sabitleyen vidaları çıkarın.

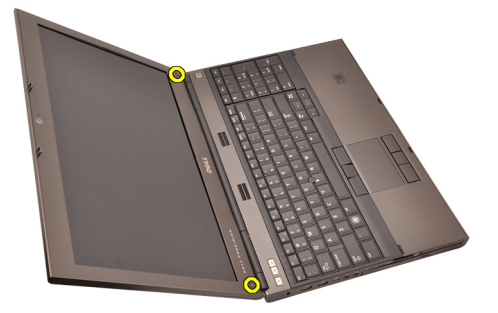

5. Ekran çerçevesinin üst kenarını dikkatlice yukarı kaldırın.

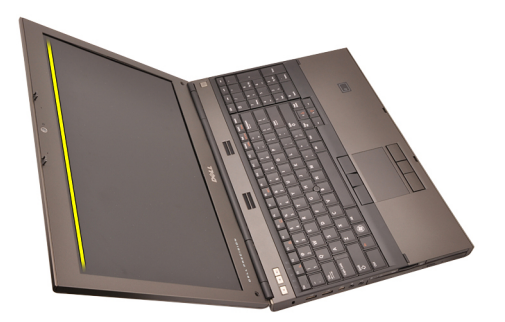

6. Ekran çerçevesinin sol kenarını yukarı kaldırın.

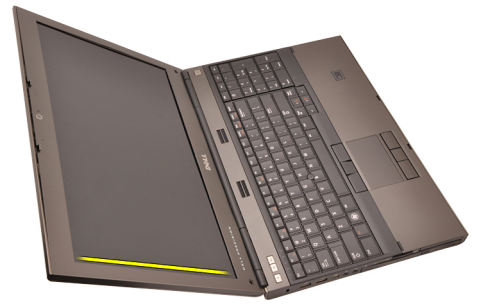

7. Ekran çerçevesinin alt kenarını yukarı kaldırın.

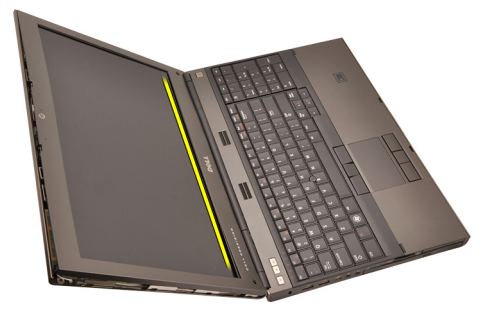

8. Ekran çerçevesinin sağ kenarından doğru ilerleyin.

<span id="page-88-0"></span>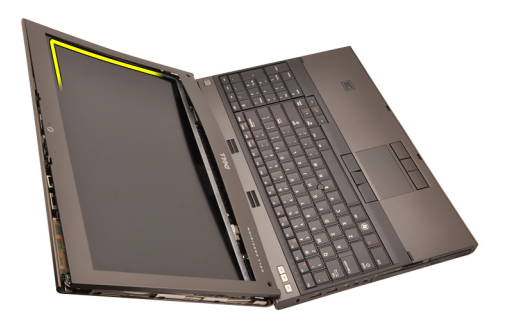

9. Ekran çerçevesini çıkarın.

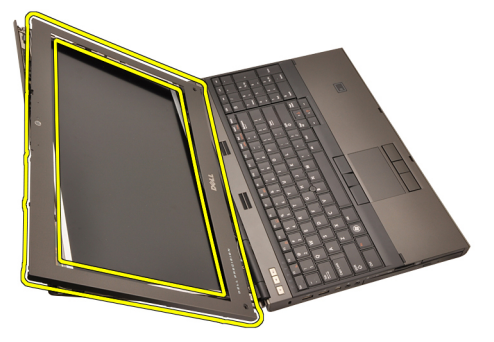

#### Dokunmatik Ekran Çerçevesini Takma

- 1. Ekran çerçevesini bilgisayara yerleştirin.
- 2. Tırnakları tutturmak için alt kenardan ekran çerçevesine doğru bastırın.
- 3. Kenarlardan ve üst kenardan doğru ilerleyin.
- 4. Ekran çerçevesini yerine sabitleyen vidaları sıkın.
- 5. Vida kapaklarını yerine takın.
- 6. [Pili](#page-16-0)takın.
- 7. [Bilgisayar](#page-11-0)*ı*n*ı*zda Çal*ış*t*ı*ktan Sonra bölümündeki prosedürlere uyun.

## Dokunmatik Ekran Paneli 30

#### RGB Ekran Panelini Ç**ı**karma

- 1. [Bilgisayar](#page-8-0)*ı*n*ı*zda Çal*ış*madan Önce bölümündeki prosedürlere uyun.
- 2. [Pili](#page-16-0) çıkarın.
- 3. Dokunmatik ekran [çerçevesini](#page-86-0) çıkarın.
- 4. Ekran panelini yerine sabitleyen soldaki vidaları çıkarın. Vidalar kablolarla kısmen gizlenmiştir. Vidaları çıkarmadan önce kabloları kaldırın.

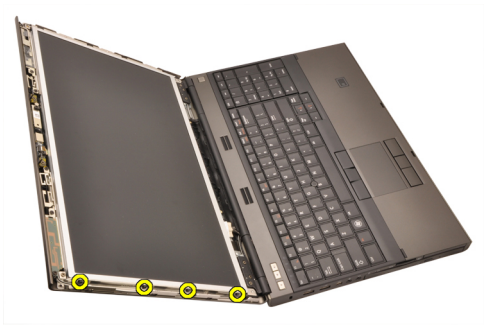

5. Sağdaki, ekran panelini yerine sabitleyen vidaları çıkarın.

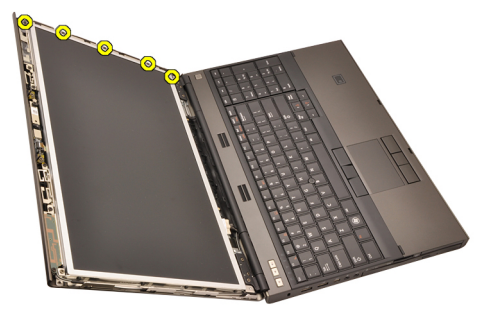

6. Ekran panelini ters çevirin.

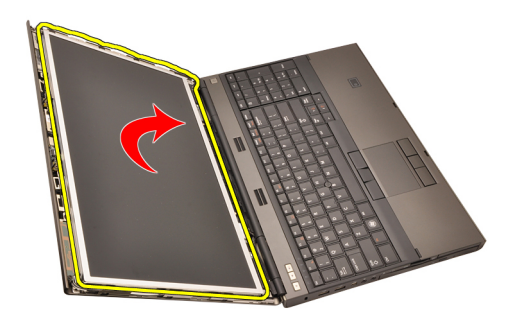

7. Yapışkanları soyun ve düşük voltaj diferansiyel sinyal (LVDS) kablosunu ekran panelinin arkasından çıkarın.

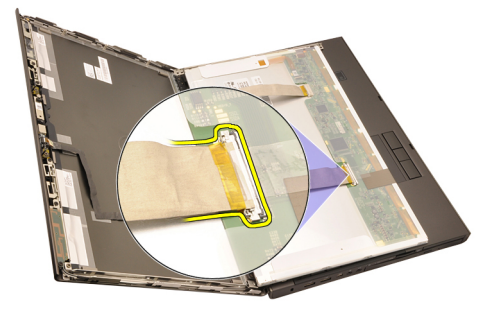

8. Yapışkanları soyun ve RGB kablosunu ekran panelinin arkasından çıkarın.

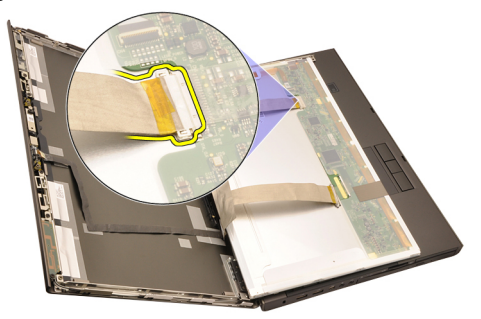

9. Ekran panelini ekran aksamından çıkarın.

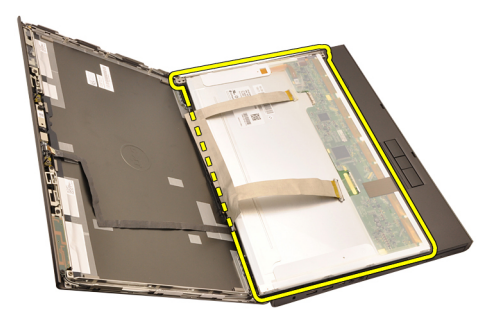

10. Ekran braketini ekran paneline tutturan vidaları çıkarın.

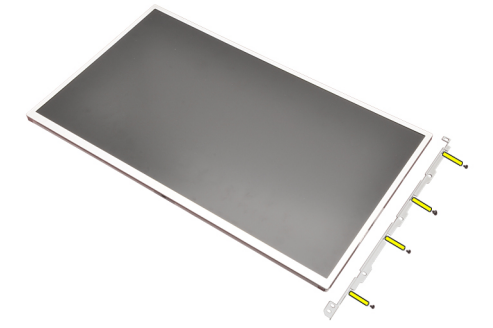

11. Ekran braketini çıkarın.

<span id="page-93-0"></span>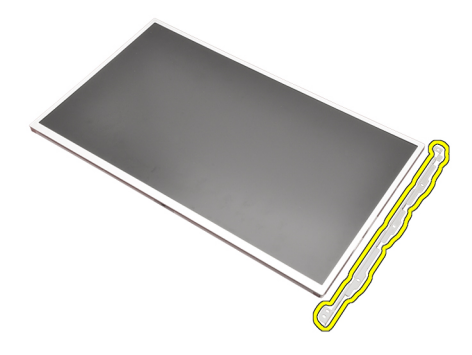

#### RGB Ekran Panelini Takma

- 1. Ekran braketini ekran paneliyle hizalayın ve ekran braketini yerine sabitleyen vidaları sıkın.
- 2. Düşük voltajlı diferansiyel sinyal (LVDS) kablosunu ekran panelinin arkasına takın ve LVDS kablosunu yerine sabitleyen yapışkan bantları yerine takın.
- 3. RGB kablosunu ekran panelinin arkasına takın ve RGB kablosunu yerine sabitleyen yapışkan bantları yerine takın.
- 4. Ekran panelini yerine sabitleyen vidaları sıkın.
- 5. Ekran panelinin sol tarafında bulunan ve ekran panelini yerine sabitleyen vidaları sıkın.
- 6. Dokunmatik ekran [çerçevesini](#page-88-0) takın.
- 7. [Pili](#page-16-0)takın.
- 8. [Bilgisayar](#page-11-0)*ı*n*ı*zda Çal*ış*t*ı*ktan Sonra bölümündeki prosedürlere uyun.

#### Dokunmatik Ekran Panelini Ç**ı**karma

- 1. [Bilgisayar](#page-8-0)*ı*n*ı*zda Çal*ış*madan Önce bölümündeki prosedürlere uyun.
- 2. [Pili](#page-16-0) çıkarın.
- 3. Dokunmatik ekran [çerçevesini](#page-86-0) çıkarın.
- 4. Ekran panelini yerine sabitleyen soldaki vidaları çıkarın. Vidalar kablolarla kısmen gizlenmiştir. Vidaları çıkarmadan önce kabloları kaldırın.

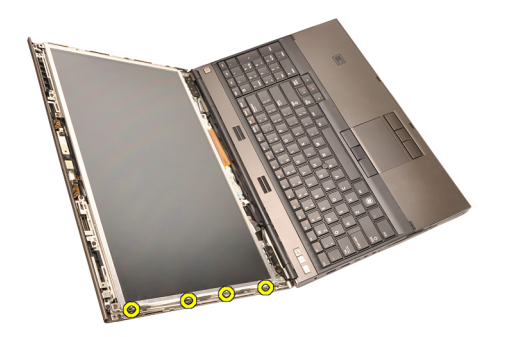

5. Sağdaki, ekran panelini yerine sabitleyen vidaları çıkarın.

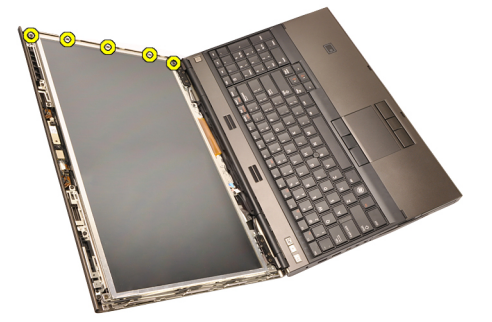

6. Ekran panelini ters çevirin.

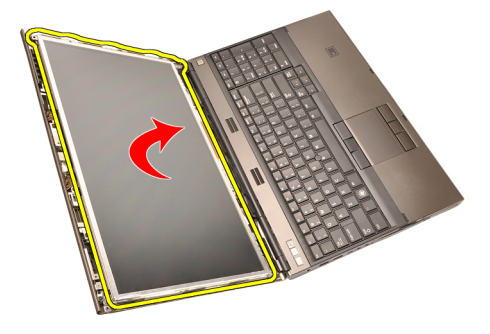

7. Yapışkanları soyun ve düşük voltaj diferansiyel sinyal (LVDS) kablosunu ekran panelinin arkasından çıkarın.

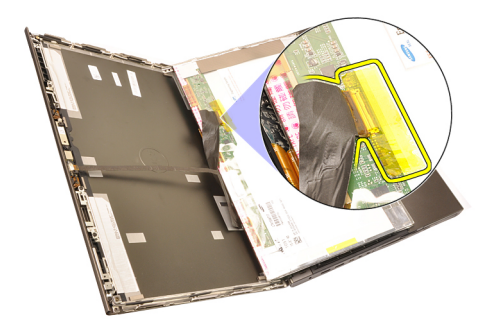

8. Sayısallaştırıcı kablosunu çıkarın.

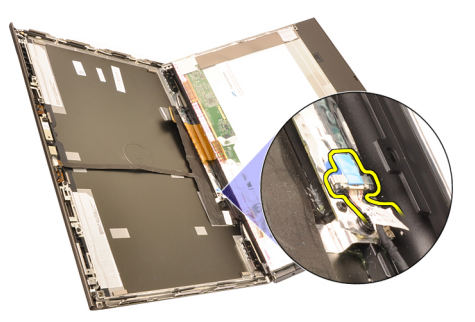

9. Sayısallaştırıcıyı yerine sabitleyen vidaları çıkarın.

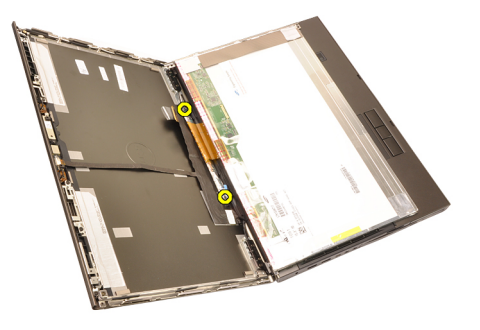

10. Dokunmatik ekran panelini çıkarın.

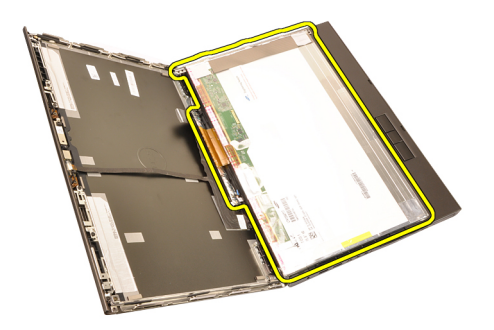

11. Ekran braketini ekran paneline tutturan vidaları çıkarın.

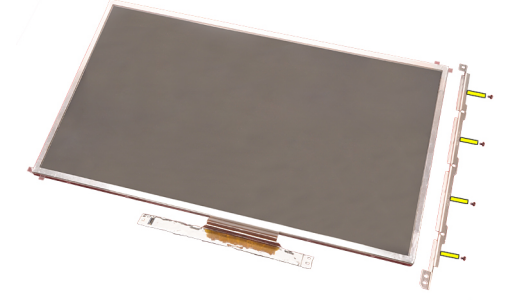

12. Ekran braketini çıkarın.

<span id="page-97-0"></span>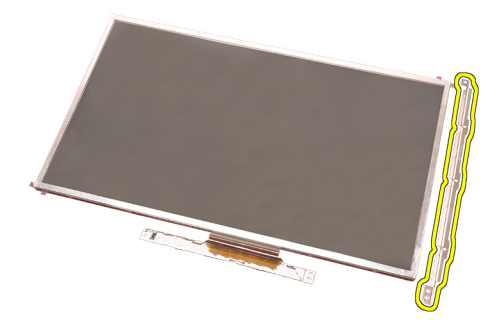

#### Dokunmatik Ekran Panelini Takma

- 1. Ekran braketini ekran paneliyle hizalayın ve ekran braketini yerine sabitleyen dört vidayı sıkın.
- 2. Sayısallaştırıcı kartı bilgisayara yerleştirin.
- 3. Sayısallaştırıcı kartı yerine sabitleyen vidaları sıkın.
- 4. Sayısallaştırıcı kablosunu bağlayın.
- 5. Düşük voltajlı diferansiyel sinyal (LVDS) kablosunu ekran panelinin arkasına takın ve LVDS kablosunu yerine sabitleyen yapışkan bantları yerine takın.
- 6. Ekran panelini yerine sabitleyen vidaları sıkın.
- 7. Ekran panelinin sol tarafında bulunan ve ekran panelini yerine sabitleyen vidaları sıkın.
- 8. Dokunmatik ekran [Çerçevesini](#page-88-0) takın.
- 9. [Pili](#page-16-0)takın.
- 10. [Bilgisayar](#page-11-0)*ı*n*ı*zda Çal*ış*t*ı*ktan Sonra bölümündeki prosedürlere uyun.

### <span id="page-98-0"></span>Ekran Çerçevesi 31

#### Dokunmatik Olmayan Ekran Çerçevesini Ç**ı**karma

- 1. [Bilgisayar](#page-8-0)*ı*n*ı*zda Çal*ış*madan Önce bölümündeki prosedürlere uyun.
- 2. [Pili](#page-16-0) çıkarın.
- 3. Ekran çerçevesinin üst kenarını dikkatlice yukarı kaldırın.

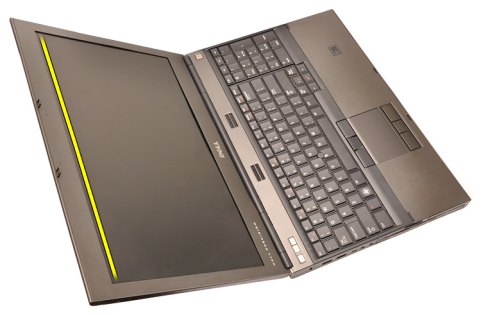

4. Ekran çerçevesinin alt kenarından ve yan kısımlarından doğru çalışın ve ekran çerçevesini çıkarın.

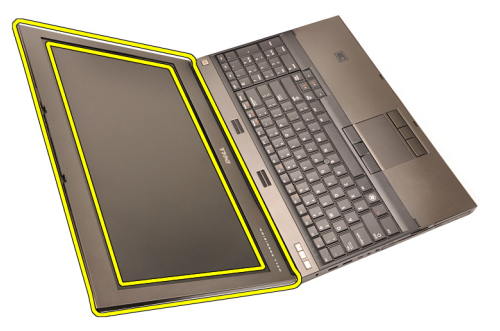

#### <span id="page-99-0"></span>Dokunmatik Olmayan Ekran Çerçevesini Takma

- 1. Ekran çerçevesini bilgisayara yerleştirin.
- 2. Tırnakları tutturmak için alt kenardan ekran çerçevesine doğru bastırın.
- 3. Kenarlardan ve üst kenardan doğru ilerleyin.
- 4. Ekran çerçevesini yerine sabitleyen vidaları sıkın.
- 5. Vida kapaklarını yerine takın.
- 6. [Pili](#page-16-0)takın.
- 7. [Bilgisayar](#page-11-0)*ı*n*ı*zda Çal*ış*t*ı*ktan Sonra bölümündeki prosedürlere uyun.

## <span id="page-100-0"></span>Ekran Paneli **32**

#### Dokunmatik Olmayan Ekran Panelini Ç**ı**karma

- 1. [Bilgisayar](#page-8-0)*ı*n*ı*zda Çal*ış*madan Önce bölümündeki prosedürlere uyun.
- 2. [Pili](#page-16-0) çıkarın.
- 3. Ekran [çerçevesini](#page-98-0) çıkarın.
- 4. Ekran panelini yerine sabitleyen sağdaki vidaları çıkarın. Vidalar kablolarla kısmen gizlenmiştir. Vidaları çıkarmadan önce kabloları kaldırın.

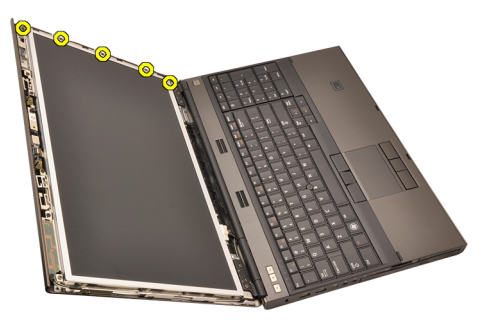

5. Ekran panelini yerine sabitleyen vidaları çıkarın.

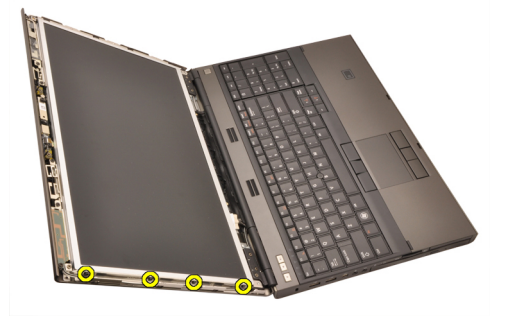

6. Ekran panelini ters çevirin.

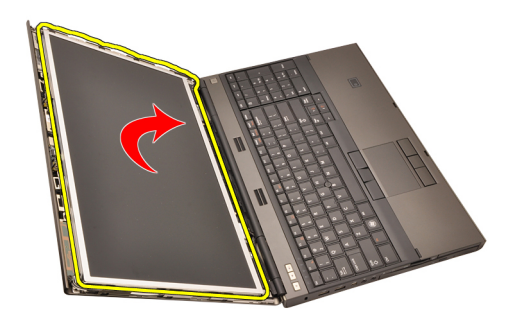

7. Yapışkanları soyun ve düşük voltaj diferansiyel sinyal (LVDS) kablosunu ekran panelinin arkasından çıkarın.

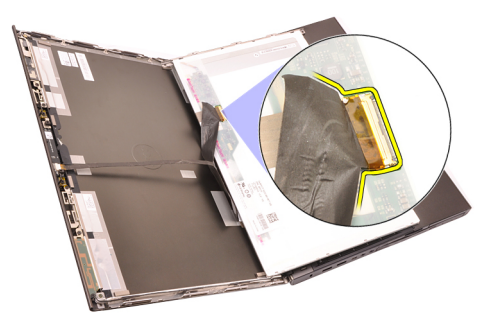

8. Ekran panelini ekran aksamından çıkarın.

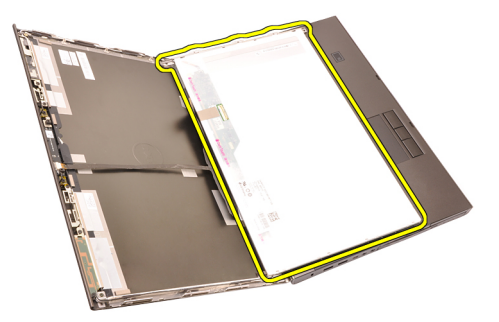

9. Ekran braketini ekran paneline tutturan vidaları çıkarın.

<span id="page-102-0"></span>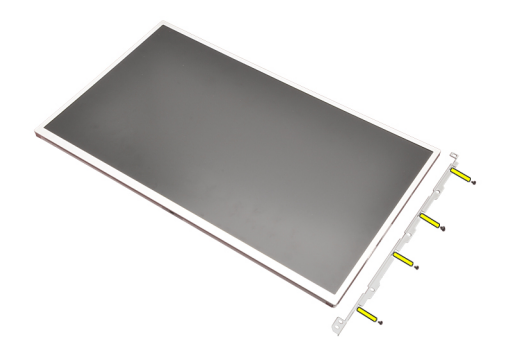

10. Ekran braketini çıkarın.

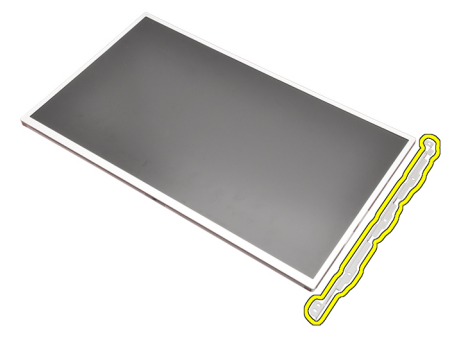

#### Dokunmatik Olmayan Ekran Panelini Takma

- 1. Ekran braketini ekran paneliyle hizalayın ve ekran braketini yerine sabitleyen vidaları sıkın.
- 2. Sayısallaştırıcı kablosunu bağlayın.
- 3. Düşük voltajlı diferansiyel sinyal (LVDS) kablosunu ekran panelinin arkasına takın ve LVDS kablosunu yerine sabitleyen yapışkan bantları yerine takın.
- 4. Ekran panelini yerine sabitleyen vidaları sıkın.
- 5. Ekran panelinin sol tarafında bulunan ve ekran panelini yerine sabitleyen vidaları sıkın.
- 6. Ekran [çerçevesini](#page-99-0) takın.
- 7. [Pili](#page-16-0)takın.
- 8. [Bilgisayar](#page-11-0)*ı*n*ı*zda Çal*ış*t*ı*ktan Sonra bölümündeki prosedürlere uyun.

### Kamera 33

#### Kameray**ı** Ç**ı**karma

- 1. [Bilgisayar](#page-8-0)*ı*n*ı*zda Çal*ış*madan Önce bölümündeki prosedürlere uyun.
- 2. [Pili](#page-16-0) çıkarın.
- 3. Standart ekran [çerçevesini](#page-98-0) veya dokunmatik ekran [çerçevesini](#page-86-0) çıkarın.
- 4. Standart ekran [panelini](#page-100-0) veya [dokunmatik](#page-93-0) ekran panelini çıkarın.
- 5. Kamera kablosunu çıkarın.

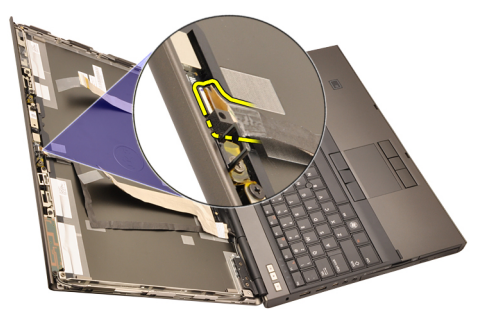

6. Kamerayı ve mikrofon modülünü sabitleyen vidayı gevşetin.

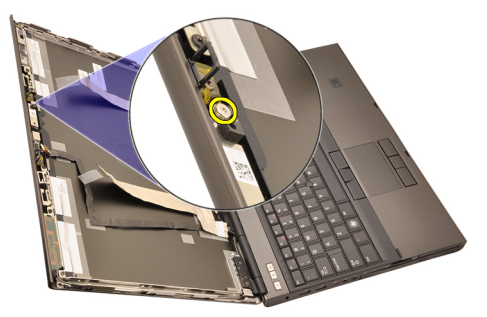

7. Kamera ve mikrofon modülünü kaldırarak çıkarın.

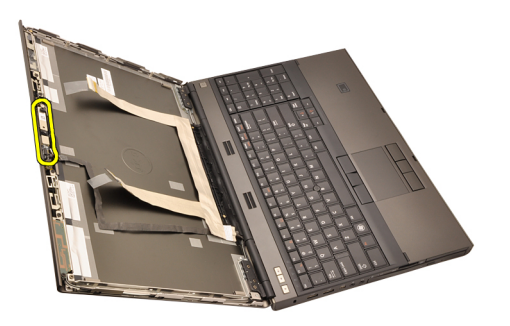

#### Kameray**ı** Takma

- 1. Kamerayı ve mikrofon modülünü ekran kapağına yerleştirin ve kamera ile mikrofon modülünü sabitleyen vidayı sıkın.
- 2. Kamera kablosunu mikrofon modülüne bağlayın.
- 3. [Pili](#page-16-0)takın.
- 4. Standart ekran [panelini](#page-102-0) veya [dokunmatik](#page-97-0) ekran panelini takın.
- 5. Standart ekran [çerçevesini](#page-99-0) veya dokunmatik ekran [çerçevesini](#page-88-0) takın.
- 6. [Bilgisayar](#page-11-0)*ı*n*ı*zda Çal*ış*t*ı*ktan Sonra bölümündeki prosedürlere uyun.

# Ekran Mente**ş**<sup>e</sup> Kapa**ğı** Kulesi34

#### Ekran Mente**ş**e Kapa**ğı** Kulesini Ç**ı**karma

- 1. [Bilgisayar](#page-8-0)*ı*n*ı*zda Çal*ış*madan Önce bölümündeki prosedürlere uyun.
- 2. [Pili](#page-16-0) çıkarın.
- 3. Alt [kapa](#page-22-0)*ğı* çıkarın.
- 4. [Klavye](#page-24-0) kenar*ı*n*ı* çıkarın.
- 5. [Klavyeyi](#page-26-0) çıkarın.
- 6. Optik sürücüyü çıkarın.
- 7. Sabit [sürücüyü](#page-34-0) çıkarın.
- 8. Avuç içi [dayana](#page-50-0)*ğı*n*ı* çıkarın.
- 9. Ekran [aksam](#page-74-0)*ı*n*ı* çıkarın.
- 10. Standart ekran [çerçevesini](#page-98-0) veya dokunmatik ekran [çerçevesini](#page-86-0) çıkarın.
- 11. Standart ekran [panelini](#page-100-0) veya [dokunmatik](#page-93-0) ekran panelini çıkarın.
- 12. Ekran menteşelerini yerine sabitleyen vidaları çıkarın.

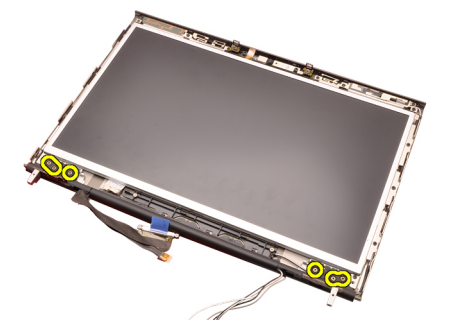

13. Ekran menteşesi kapaklarını çıkarın.

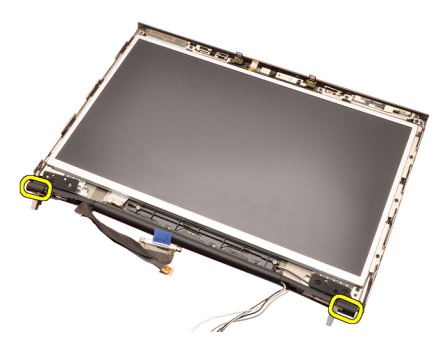

14. Ekran menteşelerini çıkarın.

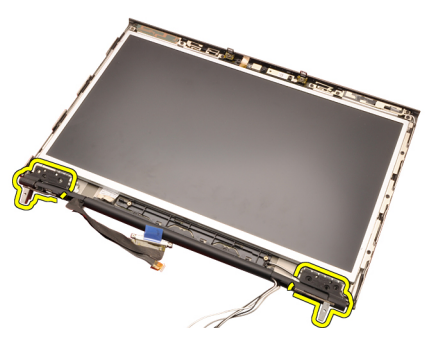

15. Ekran menteşe kulelerini kablolardan serbest bırakın ve menteşe kulelerini çıkarın.
<span id="page-108-0"></span>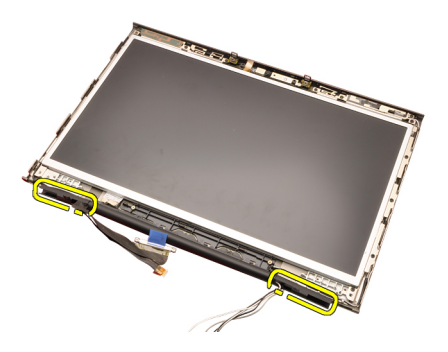

## Ekran Mente**ş**e Kapa**ğı** Kulesini Takma

- 1. Ekran menteşe kulelerini açık ucu içe bakacak şekilde takın ve kablolarla antenlerin sıkışmadığından emin olun.
- 2. Ekran menteşelerini menteşe kulelerine takın.
- 3. Ekran menteşe kapaklarını menteşe kulelerinin ucuna takın.
- 4. Ekran menteşelerini yerine sabitleyen vidaları sıkın.
- 5. Standart ekran [panelini](#page-102-0) veya [dokunmatik](#page-97-0) ekran panelini takın.
- 6. Standart ekran [çerçevesini](#page-99-0) veya dokunmatik ekran [çerçevesini](#page-88-0) takın.
- 7. Ekran [aksam](#page-78-0)*ı*n*ı* takın.
- 8. Avuc ici dayanağını takın.
- 9. Sabit [sürücüyü](#page-34-0) takın.
- 10. Optik sürücüyü takın.
- 11. [Klavyeyi](#page-28-0)takın.
- 12. [Klavye](#page-25-0) kenar*ı*n*ı* takın.
- 13. Alt [kapa](#page-23-0)*ğı* takın.
- 14. [Pili](#page-16-0)takın
- 15. [Bilgisayar](#page-11-0)*ı*n*ı*zda Çal*ış*t*ı*ktan Sonra bölümündeki prosedürlere uyun.

# Dü**ş**ük Voltaj Diferansiyel Sinyal (LVDS) Kamera Kablosu 35

## Dü**ş**ük Voltaj Diferansiyel Sinyal (LVDS) Kamera Kablosunu Ç**ı**karma

- 1. [Bilgisayar](#page-8-0)*ı*n*ı*zda Çal*ış*madan Önce bölümündeki prosedürlere uyun.
- 2. [Pili](#page-16-0) çıkarın.
- 3. Alt [kapa](#page-22-0)*ğı* çıkarın.
- 4. [Klavye](#page-24-0) kenar*ı*n*ı* çıkarın.
- 5. [Klavyeyi](#page-26-0) çıkarın.
- 6. Optik sürücüyü çıkarın.
- 7. Sabit [sürücüyü](#page-34-0) çıkarın.
- 8. Avuç içi [dayana](#page-50-0)*ğı*n*ı* çıkarın.
- 9. Ekran [aksam](#page-74-0)*ı*n*ı* çıkarın.
- 10. Standart ekran [çerçevesini](#page-98-0) veya dokunmatik ekran [çerçevesini](#page-86-0) çıkarın.
- 11. Standart ekran [panelini](#page-100-0) veya [dokunmatik](#page-93-0) ekran panelini çıkarın.
- 12. Ekran mente*ş*esini, mente*ş*<sup>e</sup> kapa*ğı*n*ı*, mente*ş*<sup>e</sup> [kulesini](#page-106-0) çıkarın.
- 13. Düşük voltaj diferansiyel sinyal (LVDS) ve kamera kablosunu kameradan çıkarın.

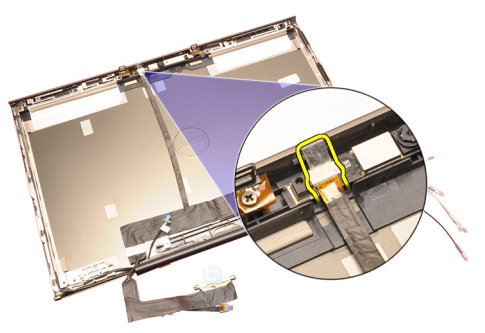

14. LVDS ve kamera kablosunu ekran kapağından yukarı doğru kaldırın.

<span id="page-111-0"></span>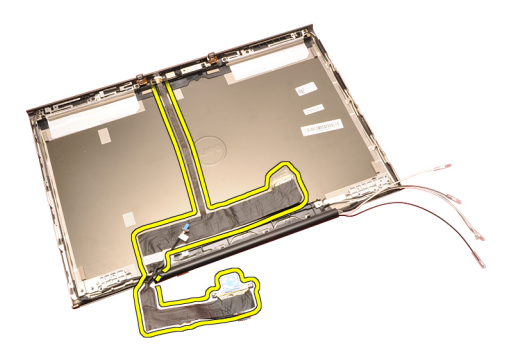

### Dü**ş**ük Voltaj Diferansiyel Sinyal (LVDS) Kamera Kablosunu Takma

- 1. Düşük voltaj diferansiyel sinyal (LVDS) kablosunu yönlendirme kanalına sabitleyin.
- 2. LVDS ve kamera kablosunu yerine sabitlemek için yapışkan bantları yerine takın.
- 3. LVDS ve kamera kablosunu kameraya bağlayın.
- 4. Ekran mente*ş*esini, mente*ş*<sup>e</sup> kapa*ğı*n*ı*, mente*ş*<sup>e</sup> [kulesini](#page-108-0) takın
- 5. Standart ekran [panelini](#page-102-0) veya [dokunmatik](#page-97-0) ekran panelini takın.
- 6. Standart ekran [çerçevesini](#page-99-0) veya dokunmatik ekran [çerçevesini](#page-88-0) takın.
- 7. Ekran [aksam](#page-78-0)*ı*n*ı* takın.
- 8. [Avuç](#page-55-0) içi dayanağını takın.
- 9. Sabit [sürücüyü](#page-34-0) takın.
- 10. Optik sürücüyü takın.
- 11. [Klavyeyi](#page-28-0)takın.
- 12. [Klavye](#page-25-0) kenar*ı*n*ı* takın.
- 13. Alt [kapa](#page-23-0)*ğı* takın.
- 14. [Pili](#page-16-0)takın.
- 15. [Bilgisayar](#page-11-0)*ı*n*ı*zda Çal*ış*t*ı*ktan Sonra bölümündeki prosedürlere uyun.

# RGB Dü**ş**ük Voltaj Diferansiyel Sinyal (LVDS) Kablosunu Ç**ı**karma

- 1. [Bilgisayar](#page-8-0)*ı*n*ı*zda Çal*ış*madan Önce bölümündeki prosedürlere uyun.
- 2. [Pili](#page-16-0) çıkarın.
- 3. Alt [kapa](#page-22-0)*ğı* çıkarın.
- 4. [Klavye](#page-24-0) kenar*ı*n*ı* çıkarın.
- 5. [Klavyeyi](#page-26-0) çıkarın.
- 612 *Optik sürücüyü* çıkarın.
- 7. Sabit [sürücüyü](#page-34-0) çıkarın.
- 8. Avuç içi [dayana](#page-50-0)*ğı*n*ı* çıkarın.

kaldırın ve LVDS kablosunu çıkarın.

<span id="page-113-0"></span>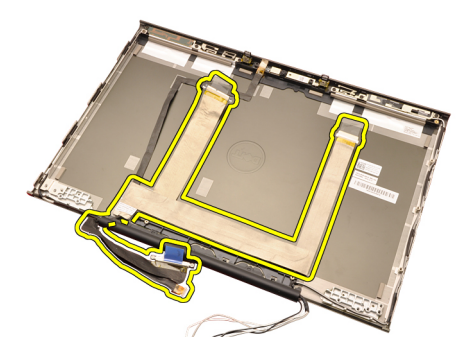

# RGB Dü**ş**ük Voltaj Diferansiyel Sinyal (LVDS) Kablosunu Takma

- 1. Düşük voltaj diferansiyel sinyal (LVDS) kablosunu ekran kapağına yerleştirin.
- 2. LVDS kablosunu yerine sabitlemek için yapışkan bantları yerine takın.
- 3. Ekran mente*ş*esini, mente*ş*<sup>e</sup> kapa*ğı*n*ı*, mente*ş*<sup>e</sup> [kulesini](#page-108-0) takın
- 4. RGB rkran [panelini](#page-93-0) takın.
- 5. Dokunmatik ekran [çerçevesini](#page-88-0) takın.
- 6. Ekran [aksam](#page-78-0)*ı*n*ı* takın.
- 7. Avuc ici dayanağını takın.
- 8. Sabit [sürücüyü](#page-34-0) takın.
- 9. Optik sürücüyü takın.
- 10. Klavyevitakın.
- 11. [Klavye](#page-25-0) kenar*ı*n*ı* takın.
- 12. Alt [kapa](#page-23-0)*ğı* takın.
- 13. [Pili](#page-16-0)takın.
- 14. [Bilgisayar](#page-11-0)*ı*n*ı*zda Çal*ış*t*ı*ktan Sonra bölümündeki prosedürlere uyun.

# RGB Kamera Kablosunu Ç**ı**karma

- 1. [Bilgisayar](#page-8-0)*ı*n*ı*zda Çal*ış*madan Önce bölümündeki prosedürlere uyun.
- 2. [Pili](#page-16-0) çıkarın.
- 3. Alt [kapa](#page-22-0)*ğı* çıkarın.
- 4. [Klavye](#page-24-0) kenar*ı*n*ı* çıkarın.
- 5. [Klavyeyi](#page-26-0) çıkarın.
- 6. Optik sürücüyü çıkarın.
- 7. Sabit [sürücüyü](#page-34-0) çıkarın.
- 8<sup>14</sup> *Avuç içi [dayana](#page-50-0)*ğı*n*ı çıkarın.
- 9. Ekran [aksam](#page-74-0)*ı*n*ı* çıkarın.
- 10. Dokunmatik ekran [çerçevesini](#page-86-0) çıkarın.

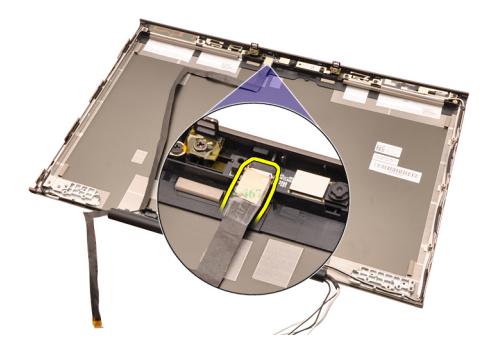

15. Kamera kablosunu ekran kapağından kaldırın ve kamera kablosunu çıkarın.

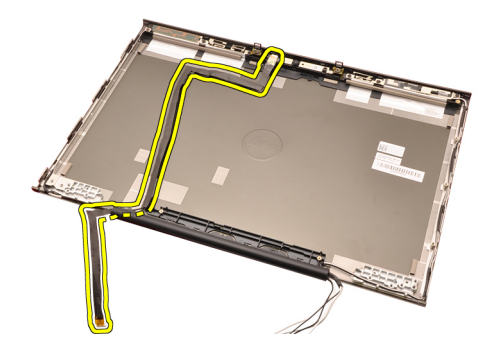

## RGB Kamera Kablosunu Takma

- 1. Kamera kablosunu ekran kapağının üzerine yerleştirin.
- 2. Kamera kablosunu yerine sabitlemek için yapışkan bantları yerine takın.
- 3. Kamera kablosunu mikrofon modülüne bağlayın.
- 4. RGB Dü*ş*ük Voltaj [Diferansiyel](#page-113-0) Sinyal (LVDS) kablosunu takın.
- 5. Ekran mente*ş*esini, mente*ş*<sup>e</sup> kapa*ğı*n*ı*, mente*ş*<sup>e</sup> [kulesini](#page-108-0) takın
- 6. RGB ekran [panelini](#page-93-0) takın.
- 7. Dokunmatik ekran [çerçevesini](#page-88-0) takın.
- 8. Ekran [aksam](#page-78-0)*ı*n*ı* takın.
- 9. [Avuç](#page-55-0) içi dayanağını takın.
- 10. Sabit [sürücüyü](#page-34-0) takın.
- 11. Optik sürücüyü takın.
- 12. Klavyevitakın.
- 13. [Klavye](#page-25-0) kenar*ı*n*ı* takın.
- 14. Alt [kapa](#page-23-0)*ğı* takın.
- 15. [Pili](#page-16-0)takın.
- 16. [Bilgisayar](#page-11-0)*ı*n*ı*zda Çal*ış*t*ı*ktan Sonra bölümündeki prosedürlere uyun.

# Özellikler 36

# Teknik Özellikler

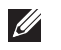

NOT: Seçenekler bölgeye göre farklılık gösterebilir. Bilgisayarınızın

yapılandırmasına ilişkin daha fazla bilgi için, Başlat (veya Windows XP'deki Başlat) Yardım ve Destek'e tıklatın ve bilgisayarınıza ilişkin bilgileri görüntüleyecek seçeneği işaretleyin.

#### i**ş**lemci

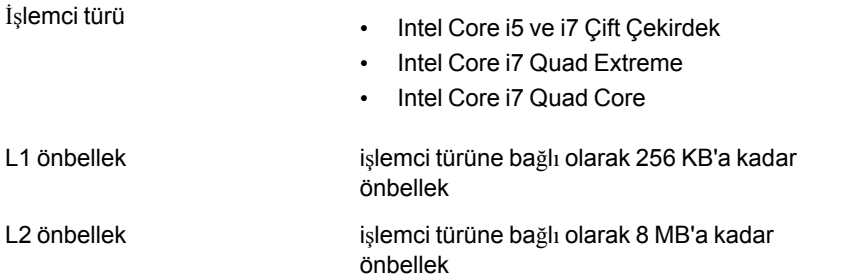

#### Bellek

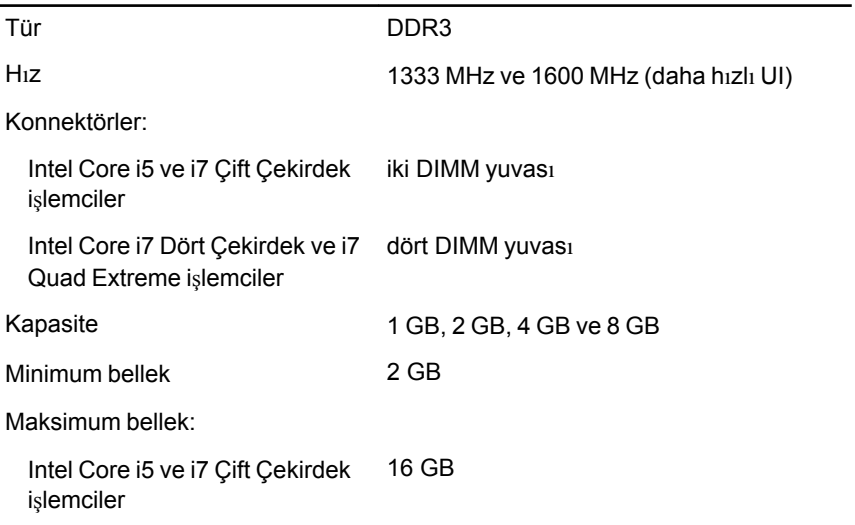

#### Bellek

Intel Core i7 Dört Çekirdek ve i7 Quad Extreme işlemciler 32 GB

#### Video

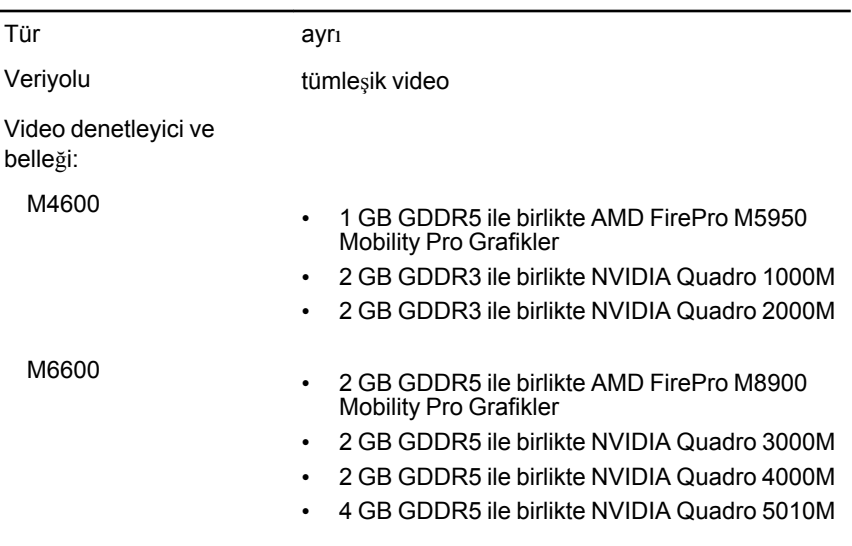

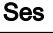

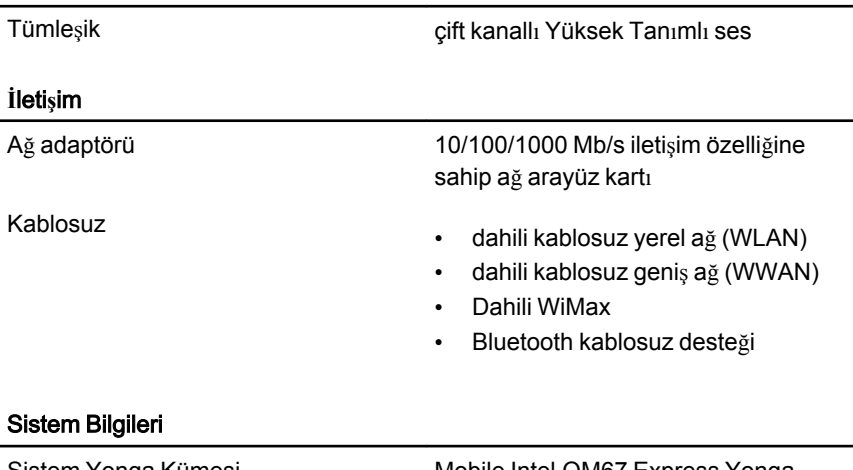

#### Sistem Bilgileri

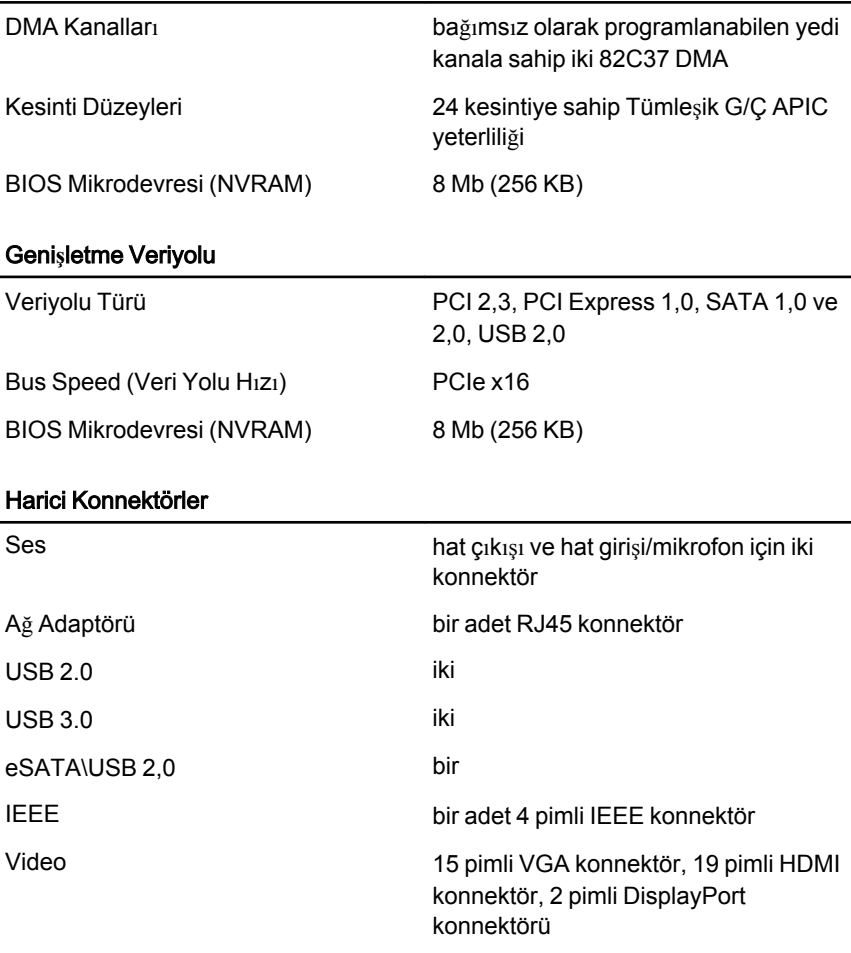

# Pil

Tür lityum iyon

NOT: Dell Precision M6600 Mobil İş İstasyonu yalnız 9 hücreli pilleri  $\mathscr U$ destekler.

Boyutlar (6 hücreli / 9 hücreli / 9 hücreli uzun ömürlü (LCL)):

Derinlik 80 mm (3,14 inç)

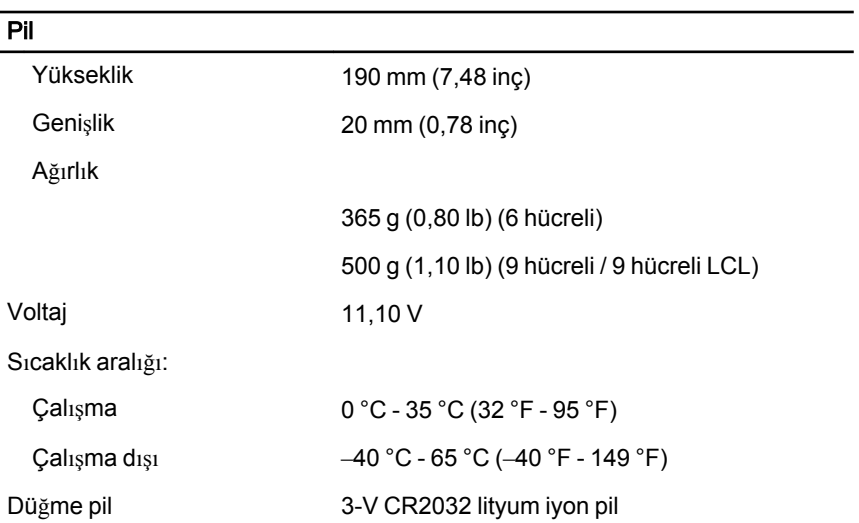

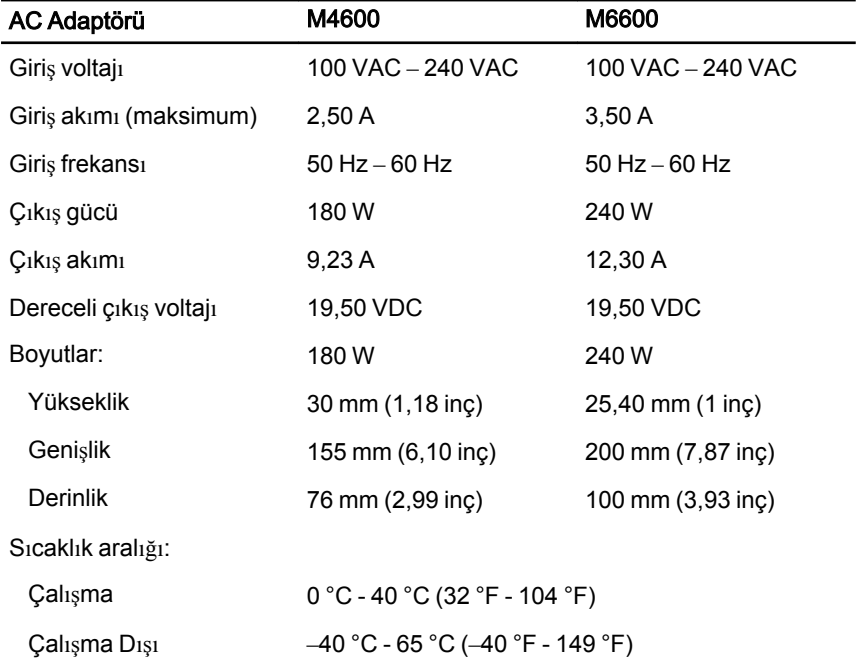

### Temass**ı**z Ak**ı**ll**ı** Kart

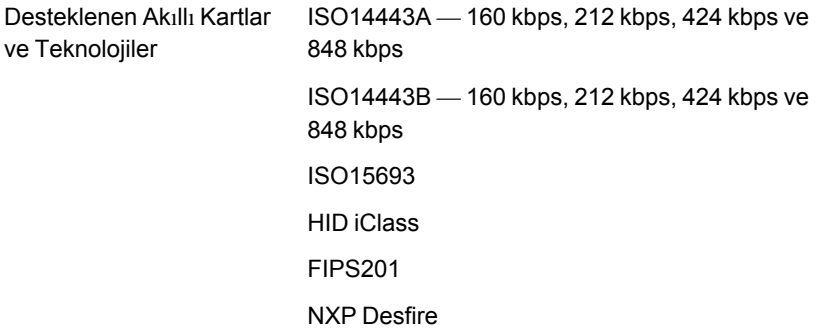

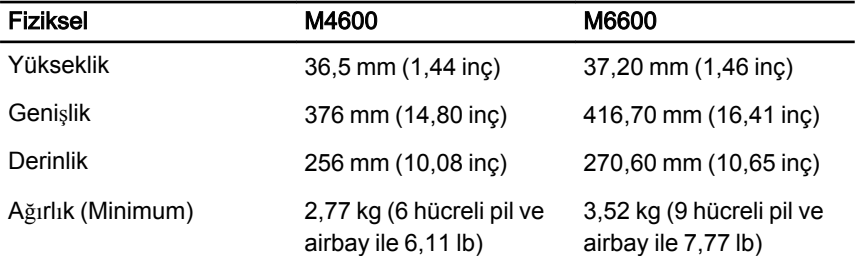

#### Çevre

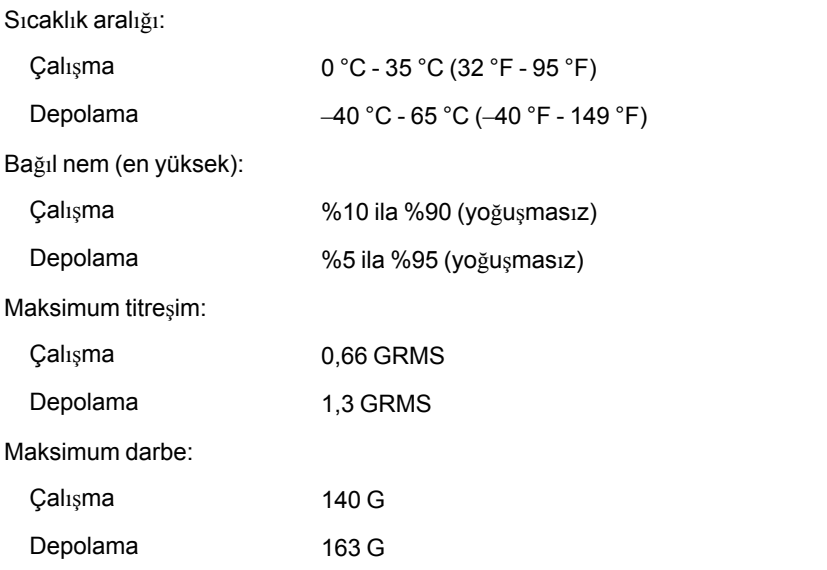

#### Çevre

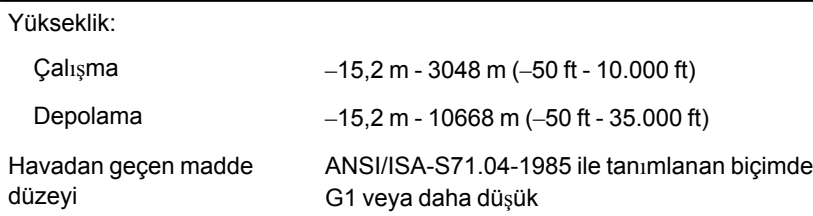

# Sistem Kurulumu  $37$

# Sistem Kurulumuna Genel Bak**ış**

Sistem Kurulumu aşağıdakileri gerçekleştirmenizi sağlar:

- bilgisayarınıza herhangi bir donanım ekledikten veya bir donanımı değiştirdikten ya da çıkardıktan sonra sistem yapılandırma bilgilerini değiştirmek için
- kullanıcı parolası gibi kullanıcı tarafından belirlenebilen bir seçeneği ayarlamak veya değiştirmek için
- geçerli bellek miktarını okumak veya takılı sabit sürücü türünü ayarlamak için

Sistem Kurulumu'nu kullanmadan önce ileride kullanmak üzere Sistem Kurulumu ekran bilgilerini bir yere not etmeniz önerilir.

D**İ**KKAT: Uzman bir bilgisayar kullan**ı**c**ı**s**ı** de**ğ**ilseniz, bu program**ı**n ayarlar**ı**n**ı** de**ğ**i**ş**tirmeyin. Baz**ı** de**ğ**i**ş**iklikler bilgisayar**ı**n**ı**z**ı**n yanl**ış** çal**ış**mas**ı**na neden olabilir.

# Sistem Kurulumuna Girme

- 1. Bilgisayarınızı açın (veya yeniden başlatın).
- 2. Mavi DELL logosu görüntülendiğinde, F2 isteminin görünüp görünmediğine dikkat etmeniz gerekir.
- 3. F2 istemi görüntülendikten hemen sonra <F2> düğmesine basın.
- NOT: F2 istemi klavyenin başlatılmış olduğunu belirtir. Bu istem çok hızlı bir şekilde görünebilir, bu nedenle görünmesini dikkatle bekleyin ve sonra <F2> tuşuna basın. İstenmeden önce <F2> tuşuna basarsanız, bu tuş vuruşu kaybedilir.
- 4. Çok uzun süre bekler ve işletim sistemi logosunu görürseniz, Microsoft Windows masaüstü görünene kadar beklemeye devam edin ve sonra bilgisayarınızı kapatıp yeniden deneyin.

# Sistem Kurulumu Menü Seçenekleri

Aşağıdaki bölümlerde Sistem Kurulumu programı için menü seçenekleri tanımlanır.

#### Genel

Aşağıdaki tablo, Genel menüsünün menü seçeneklerini tanımlar.

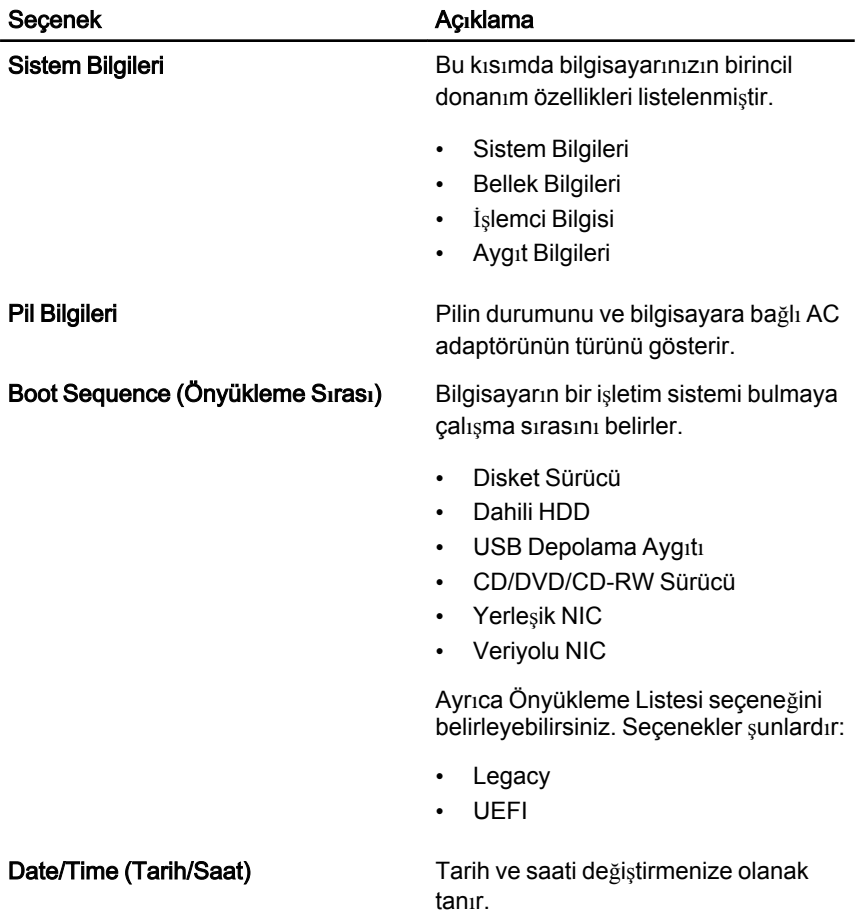

#### Sistem Yap**ı**land**ı**rmas**ı**

Aşağıdaki tablo, Sistem Yap**ı**land**ı**rmas**ı** menüsünün menü seçeneklerini tanımlar.

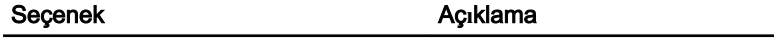

NOT: Sistem Yapılandırması, tümleşik sistem aygıtlarıyla bağlantılı seçenekleri ve ayarları içerir. Bilgisayarınıza ve takılı aygıtlara bağlı olarak, bu bölümde listelenen öğeler görüntülenebilir de görüntülenmeyebilir de.

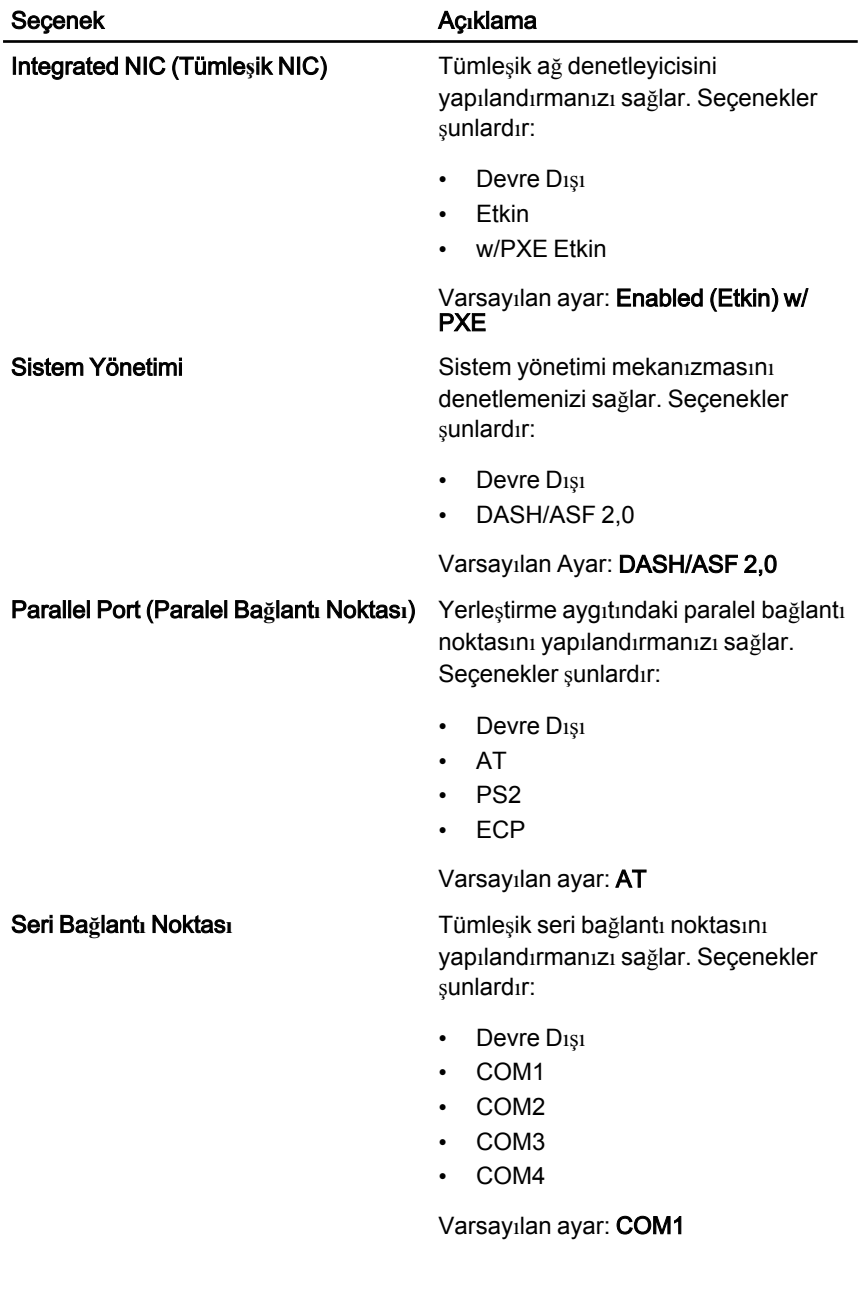

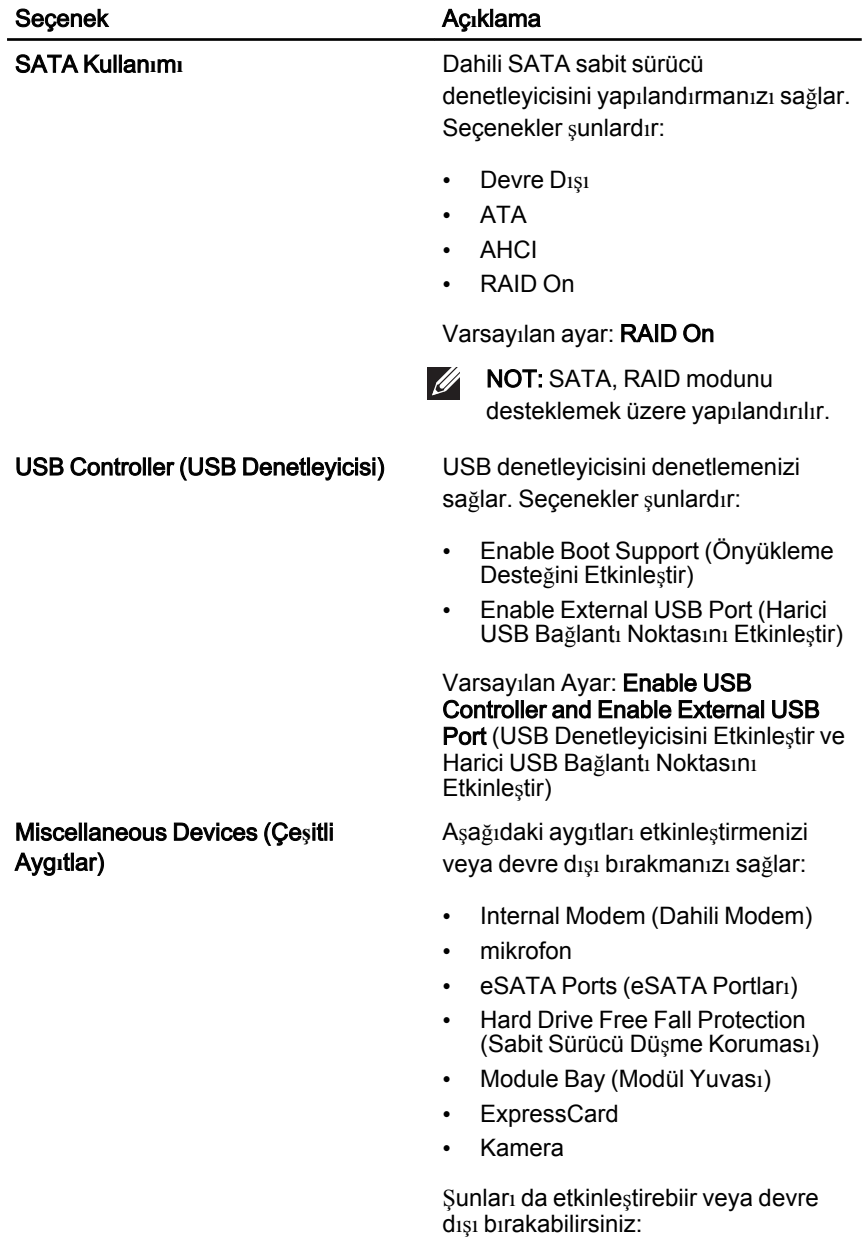

• Ortam Kartı ve 1394

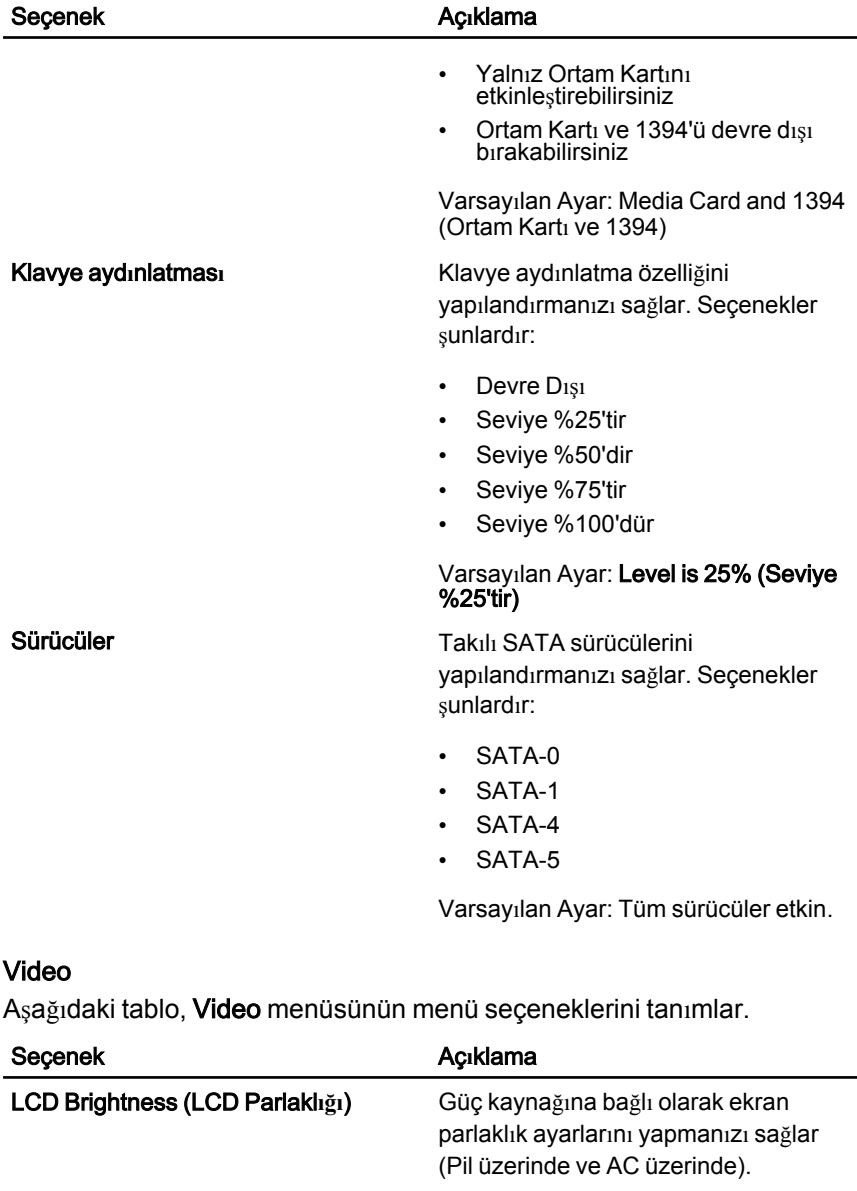

Enable Optimus (Optimus'u Etkinle**ş**tir) Bu seçenek yalnız Windows 7'de kullanılabilen Nvidia Optimus Teknolojisini etkinleştirir veya devre dışı bırakır.

# Security (Güvenlik)

Aşağıdaki tablo, **Security** (Güvenlik) menüsünün menü seçeneklerini tanımlar.

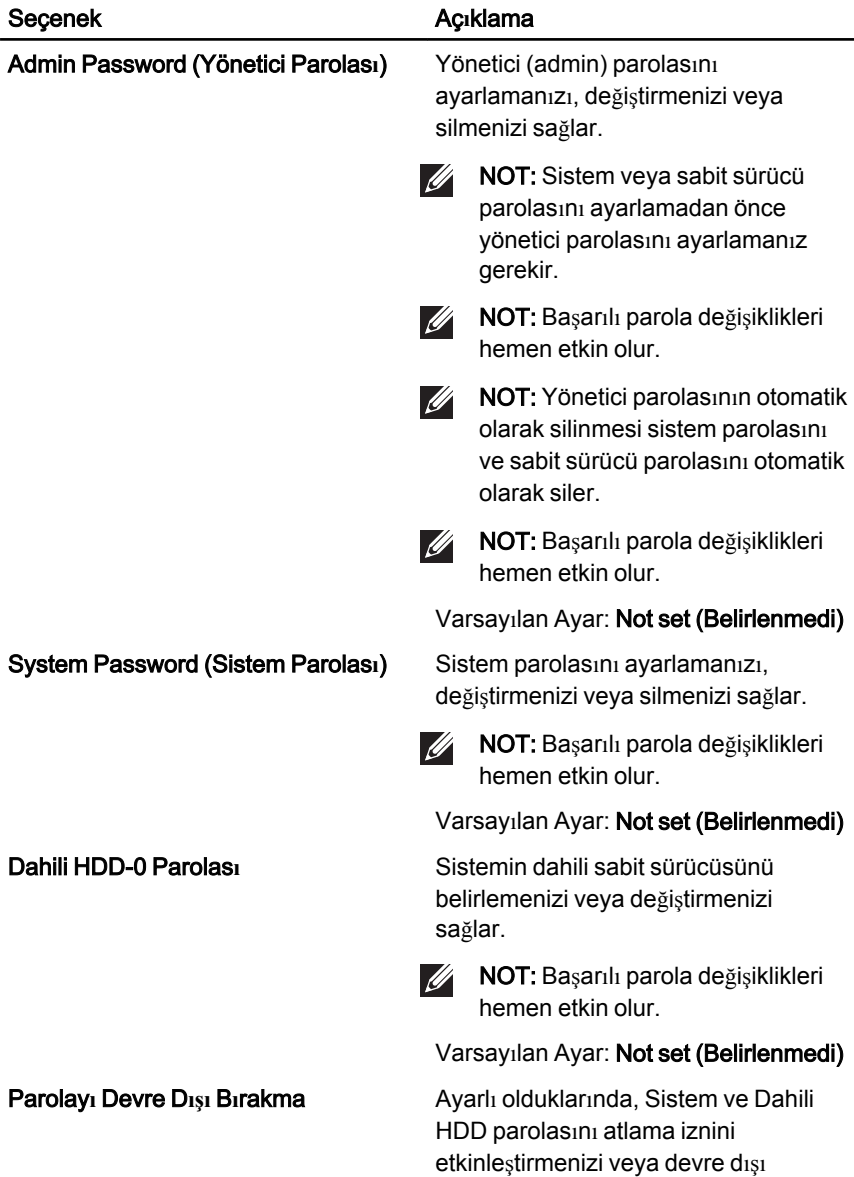

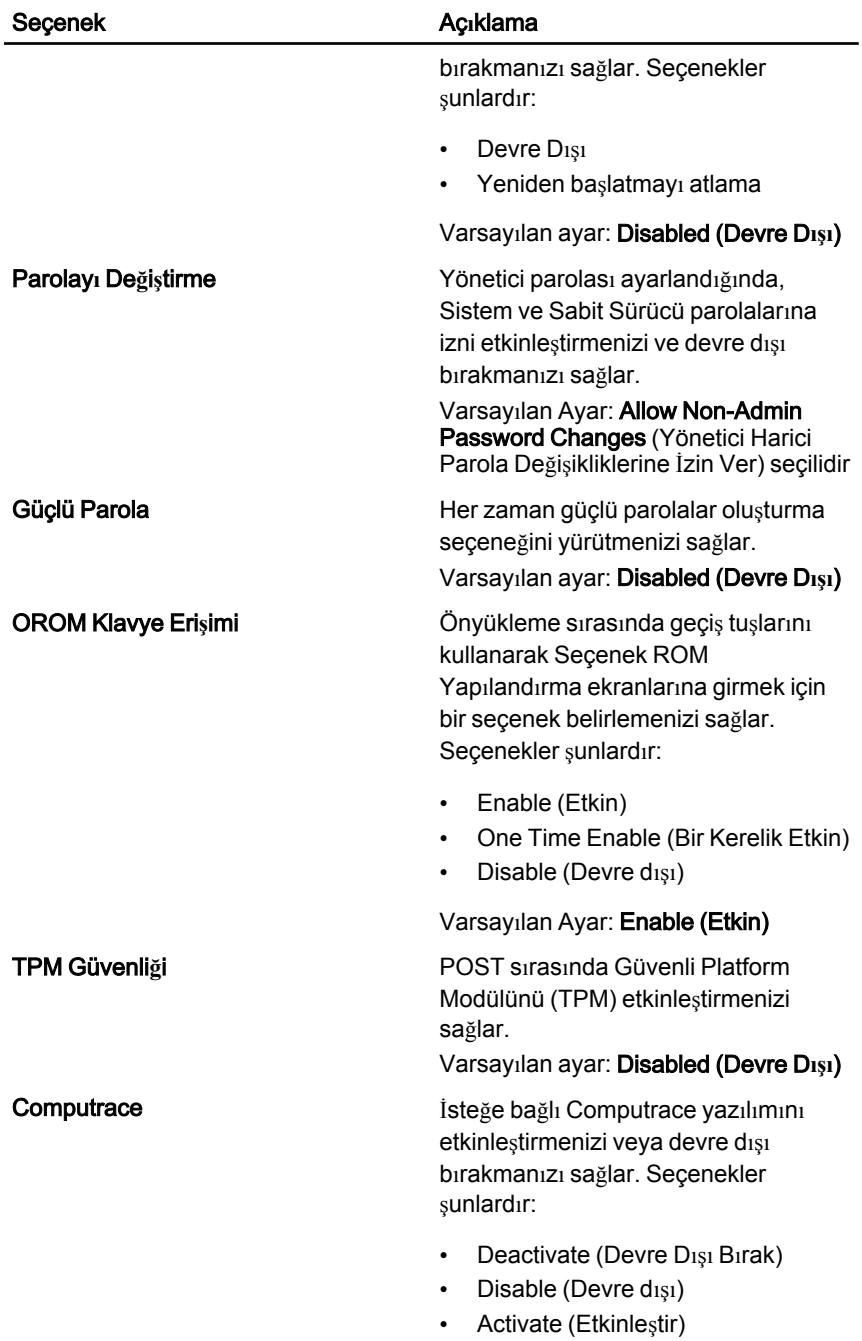

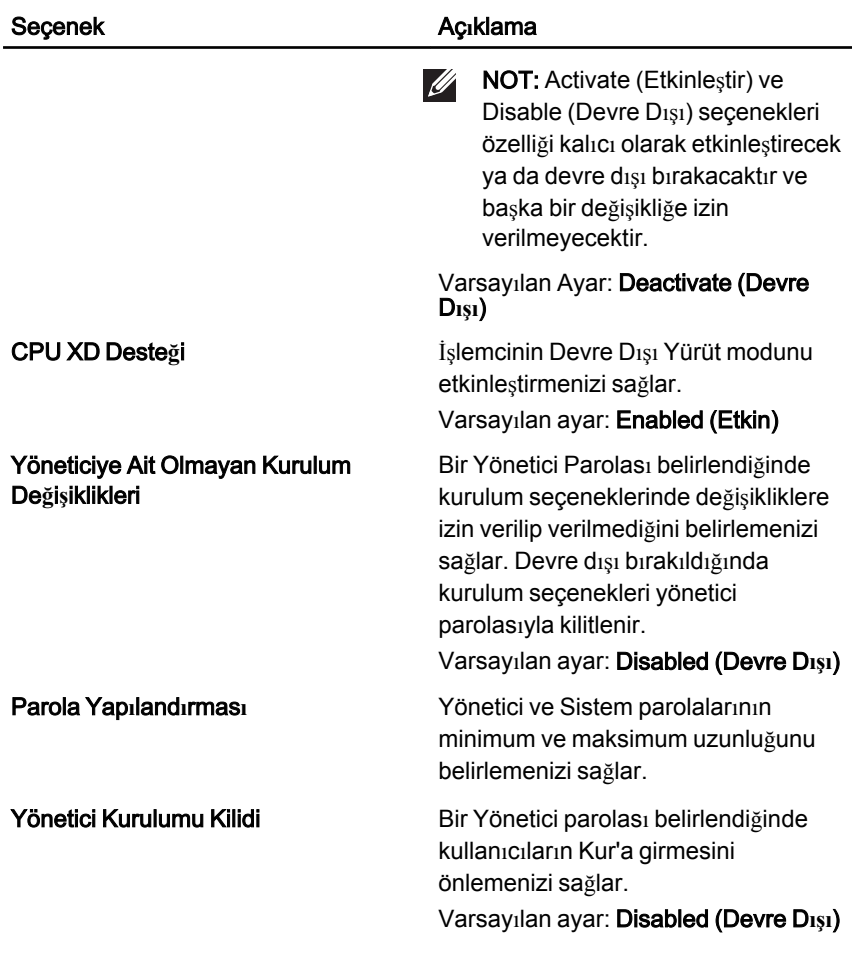

### **Performans**

Aşağıdaki tablo, Performance (Performans) menüsünün menü seçeneklerini tanımlar.

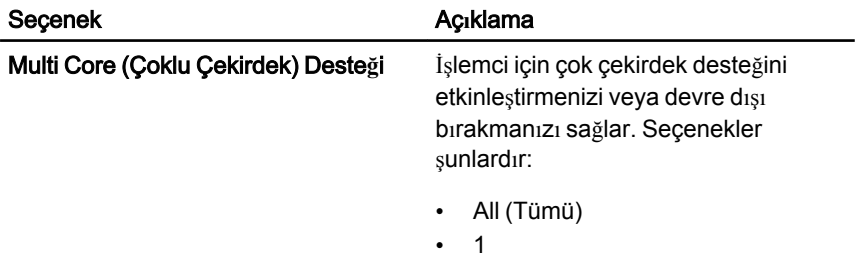

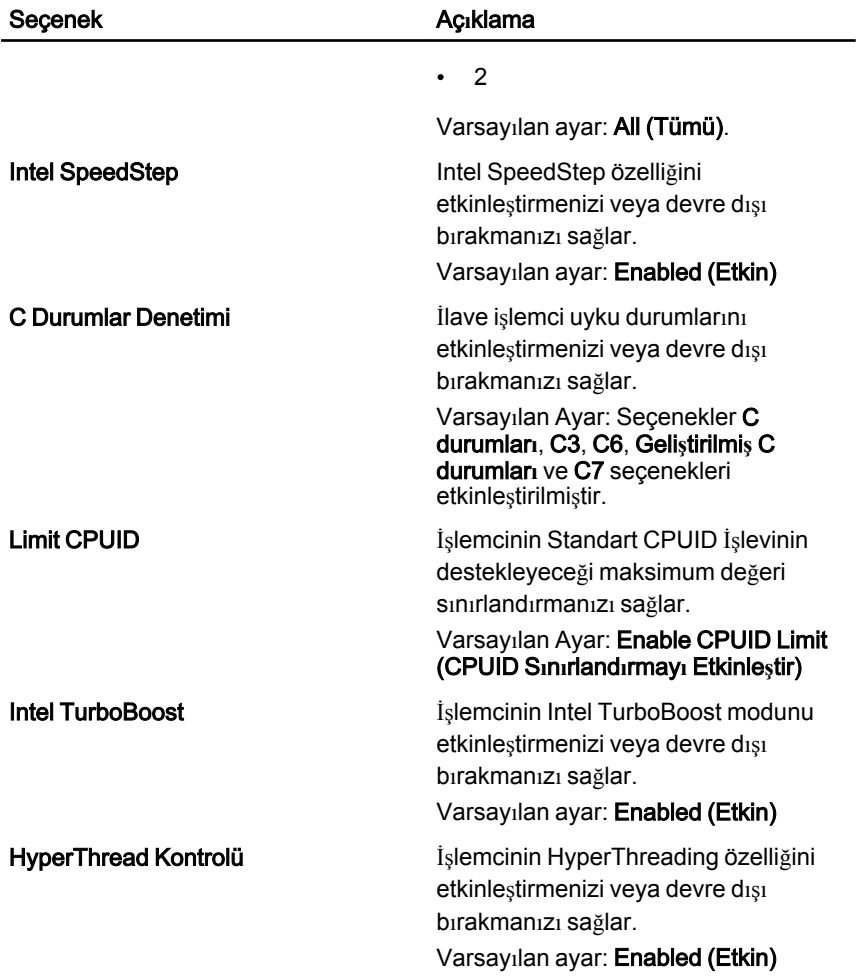

## Power Management (Güç Yönetimi)

Aşağıdaki tablo, Power Management (Güç Yönetimi) menüsünün menü seçeneklerini tanımlar.

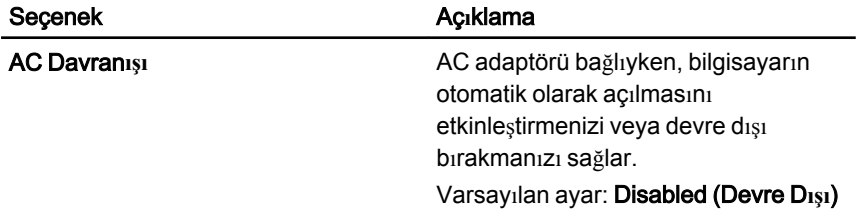

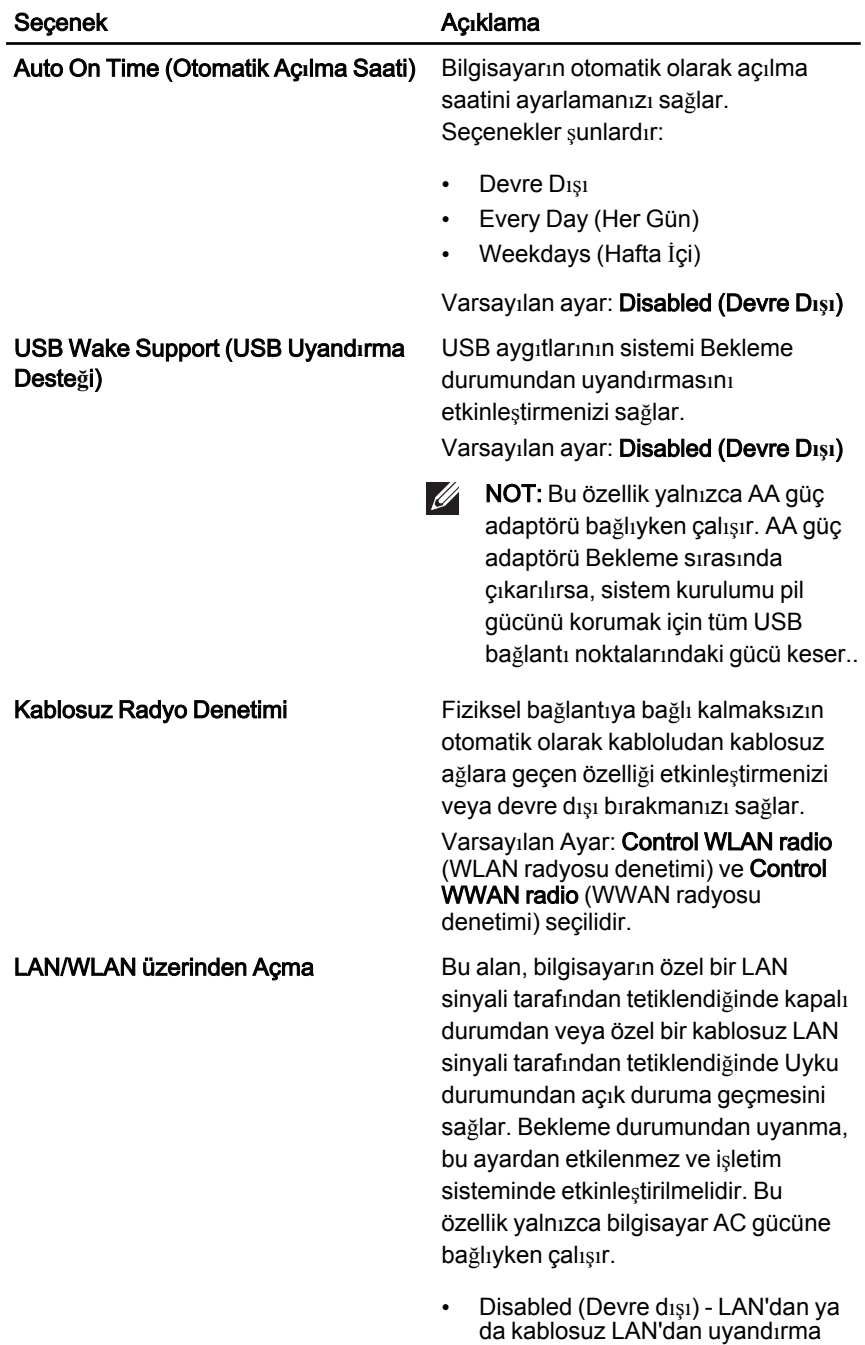

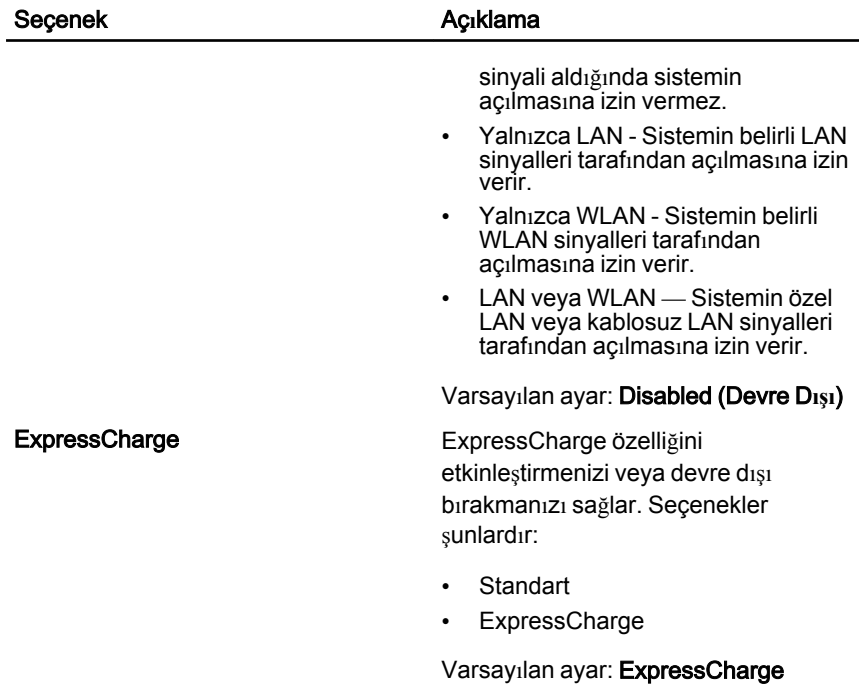

## POST Davran**ışı**

Aşağıdaki tablo, POST Behaviour (POST Davranışı) menüsünün menü seçeneklerini tanımlar.

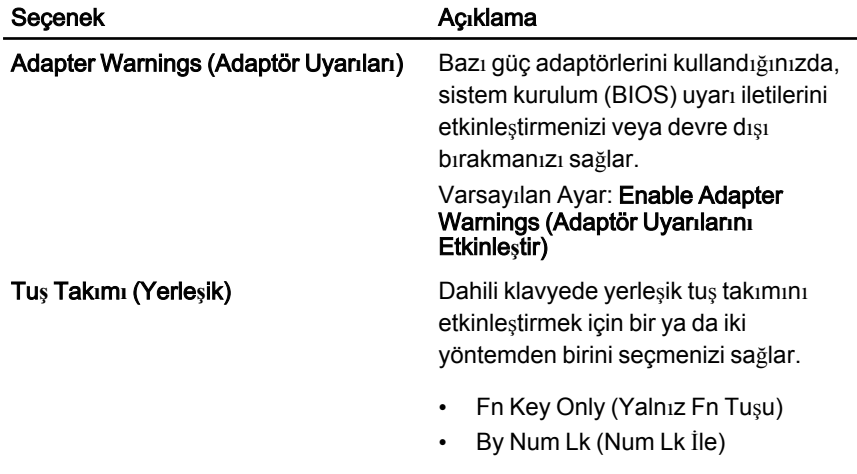

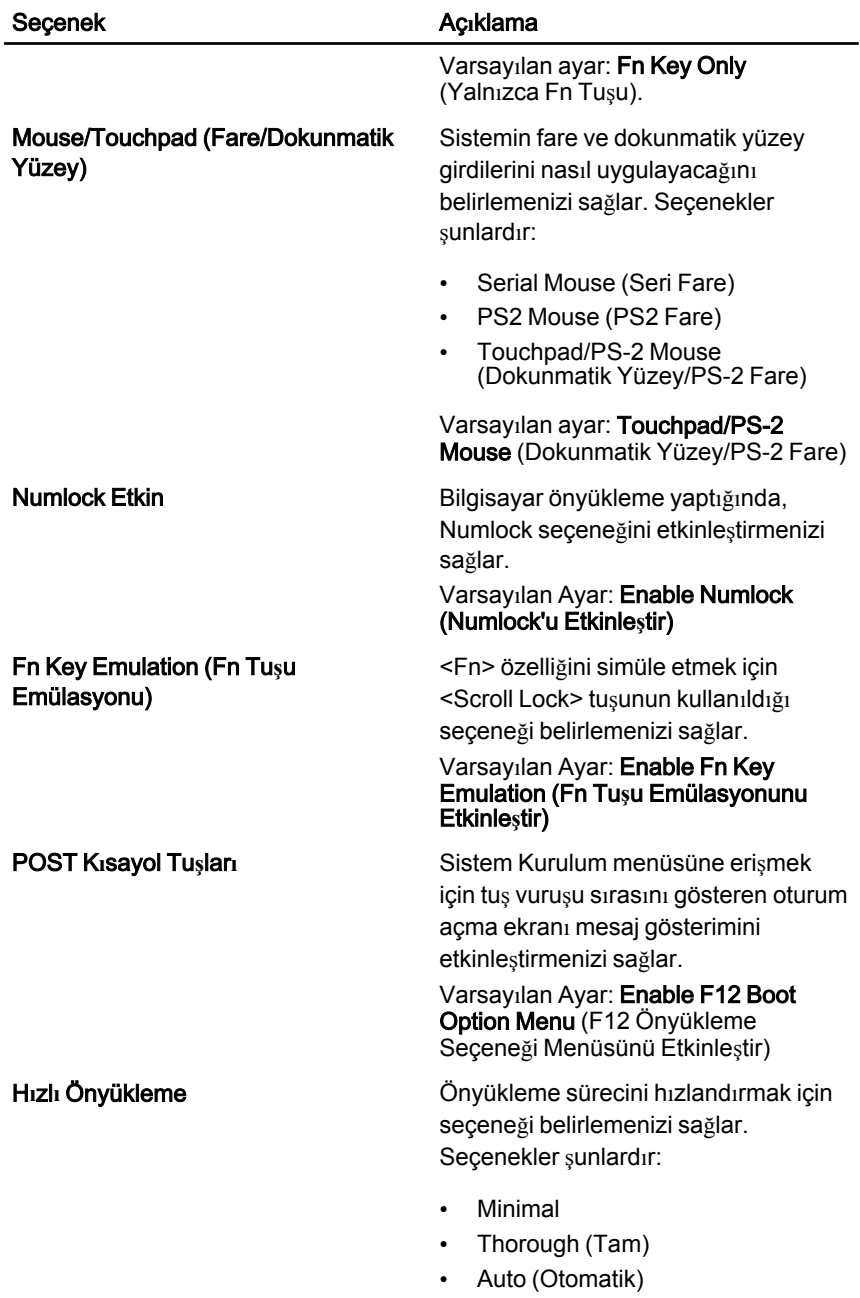

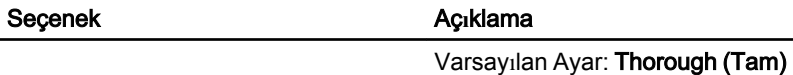

#### Sanalla**ş**t**ı**rma Deste**ğ**i

Aşağıdaki tablo, Virtualizaton Support (Sanallaştırma Desteği) menüsünün menü seçeneklerini tanımlar.

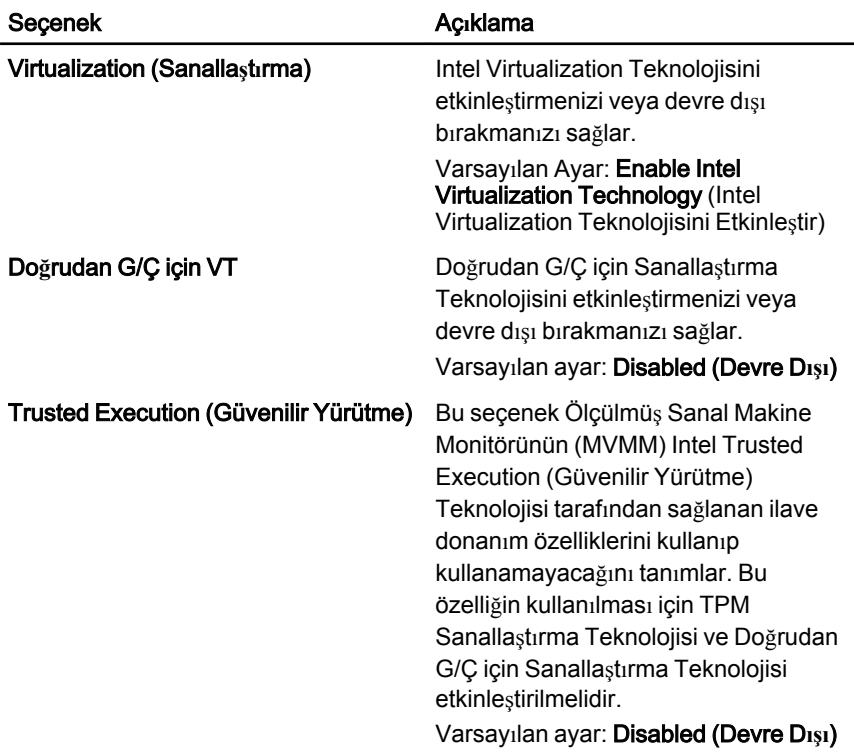

### Kablosuz

Aşağıdaki tablo, Wireless (Kablosuz) menüsünün menü seçeneklerini tanımlar.

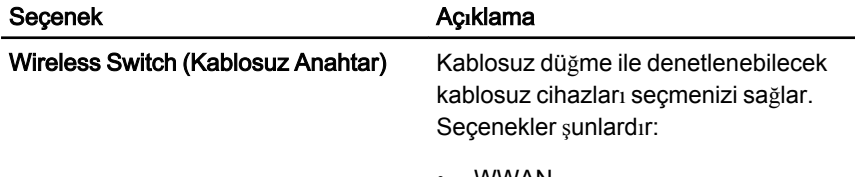

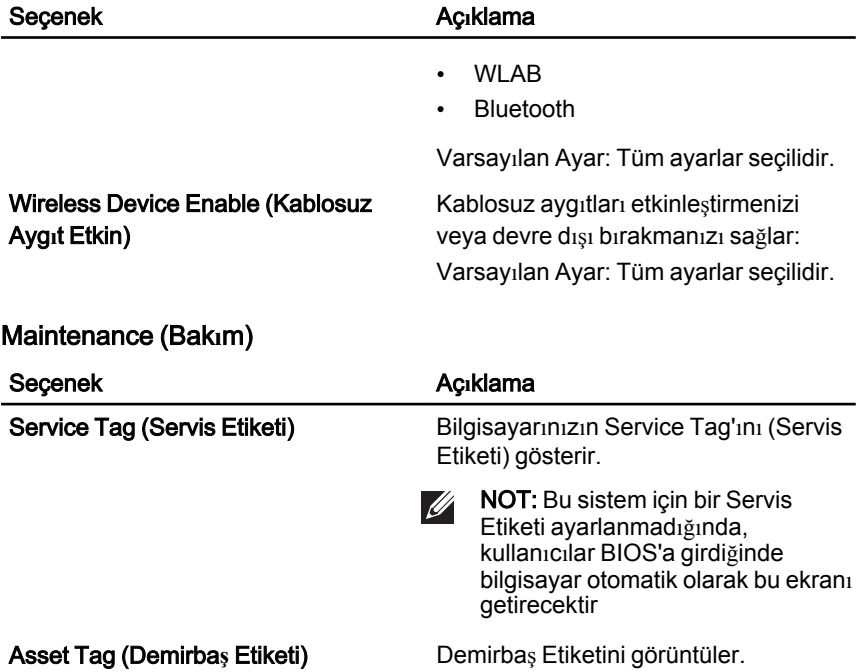

#### Sistem Günlükleri

Aşağıdaki tablo, System Logs (Sistem Günlükleri) menüsünün menü seçeneklerini tanımlar.

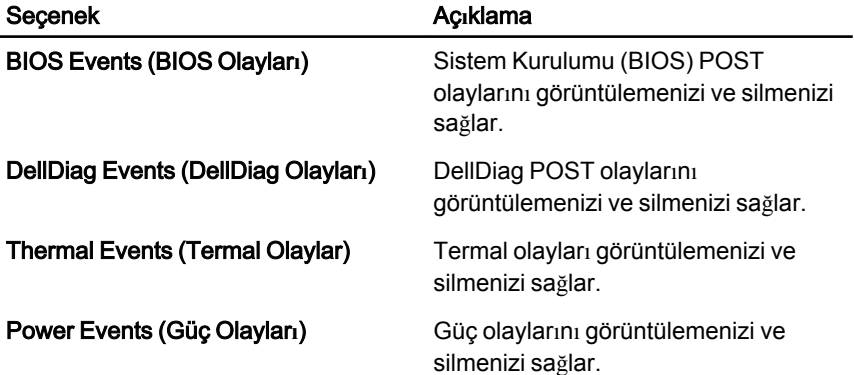

# Tan**ı**lamalar 38

# Ayg**ı**t Durum I**şı**klar**ı**

- $\binom{1}{2}$ Bilgisayarı açtığınızda yanar ve bilgisayar güç yönetimi moduna geçtiğinde yanıp söner.
- A Bilgisayar veri okur veya yazarken yanar.
- 南 Pilin şarj durumunu göstermek için sabit biçimde yanar veya yanıp söner.
- <sup>(( f</sup>) Kablosuz ağ etkinleştirildiğinde yanar.

# Pil Durum I**şı**klar**ı**

Bilgisayar bir elektrik prizine bağlıysa, pil durum ışığı aşağıdaki gibi yanar:

- Dönü**ş**ümlü olarak yan**ı**p sönen sar**ı** ve mavi **ışı**k Onaylanmamış veya desteklenmeyen, Dell AC adaptörü olmayan bir adaptör dizüstü bilgisayarınıza takılı.
- Sabit mavi **ışı**kla birlikte dönü**ş**ümlü olarak yan**ı**p sönen sar**ı ışı**k AC adaptör varken geçici pil arızası.
- Sürekli yan**ı**p sönen sar**ı ışı**k AC adaptörü varken kalıcı pil arızası.
- Kapal**ı**—AC adaptör varken pil tam şarj modunda.
- Yanan mavi **ışı**k AC adaptör varken pil şarj modunda.

## Tan**ı**lamalar

- Ayg*ı*t Durum I*şı*klar*ı*
- Pil Durum I*şı*klar*ı*
- LED Hata [Kodlar](#page-137-0)*ı*

### Ayg**ı**t Durum I**şı**klar**ı**

 $\mathcal{C}$ 

Bilgisayarı açtığınızda yanar ve bilgisayar güç yönetimi moduna geçtiğinde yanıp söner.

<span id="page-137-0"></span>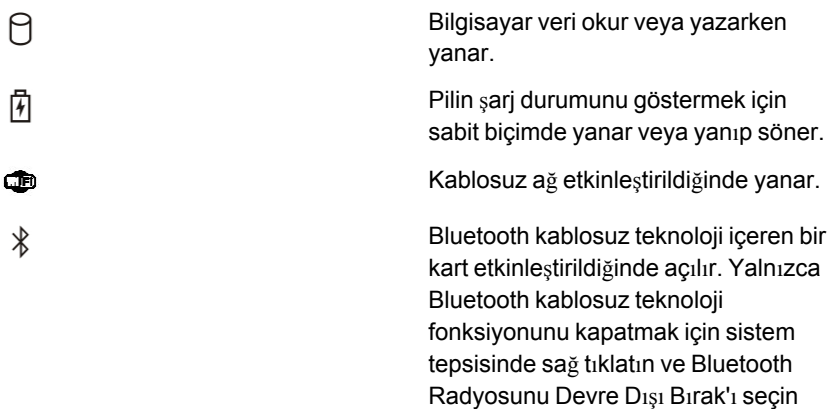

## Pil Durum I**şı**klar**ı**

Bilgisayar bir elektrik prizine bağlıysa, pil durum ışığı aşağıdaki gibi yanar:

- Dönü**ş**ümlü olarak yan**ı**p sönen sar**ı** ve mavi **ışı**k Onaylanmamış veya desteklenmeyen, Dell AC adaptörü olmayan bir adaptör dizüstü bilgisayarınıza takılı.
- Sabit mavi **ışı**kla birlikte dönü**ş**ümlü olarak yan**ı**p sönen sar**ı ışı**k AC adaptör varken geçici pil arızası.
- Sürekli yan**ı**p sönen sar**ı ışı**k AC adaptörü varken kalıcı pil arızası.
- Kapal**ı**—AC adaptör varken pil tam şarj modunda.
- Yanan mavi **ışı**k AC adaptör varken pil şarj modunda.

## LED Hata Kodlar**ı**

Aşağıdaki tabloda bilgisayarınız açılışta kendi kendine test gerçekleştiremediğinde görüntülenebilecek olası LED kodlarını gösterilmektedir.

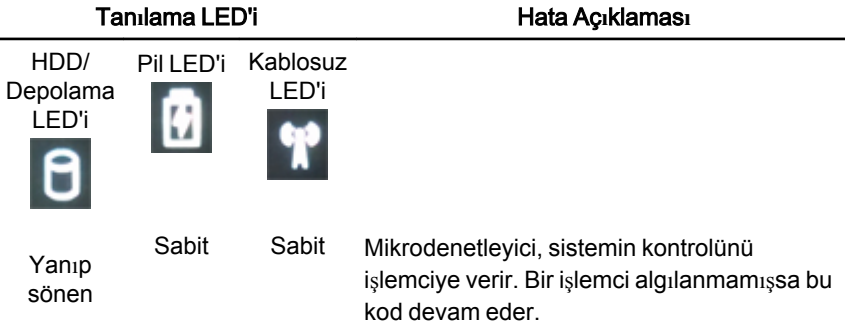

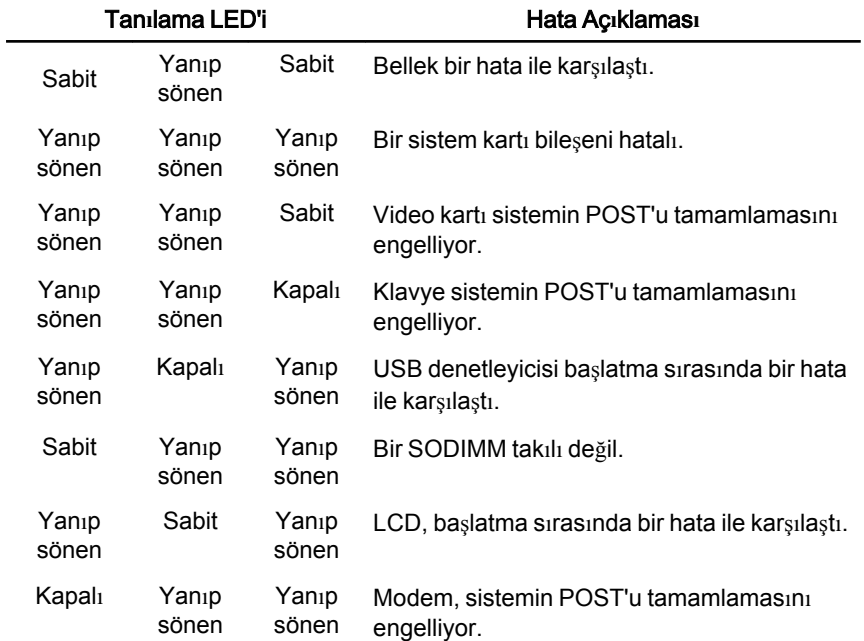

# Dell'e Başvurma

## Dell'e Ba**ş**vurma

Satış, teknik destek veya müşteri hizmeti konularında Dell'e başvurmak için:

- 1. support.dell.com sitesini ziyaret edin.
- 2. Sayfanın altındaki Ülke/Bölge Seçin açılan menüsünden ülkenizi veya bölgenizi doğrulayın.
- 3. Sayfanın sol tarafındaki Bizimle Ba**ğ**lant**ı** Kurun'u tıklatın.
- 4. Gereksiniminize uygun hizmet veya destek bağlantısını seçin.
- 5. Size en uygun Dell'e başvurma yöntemini seçin.

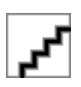